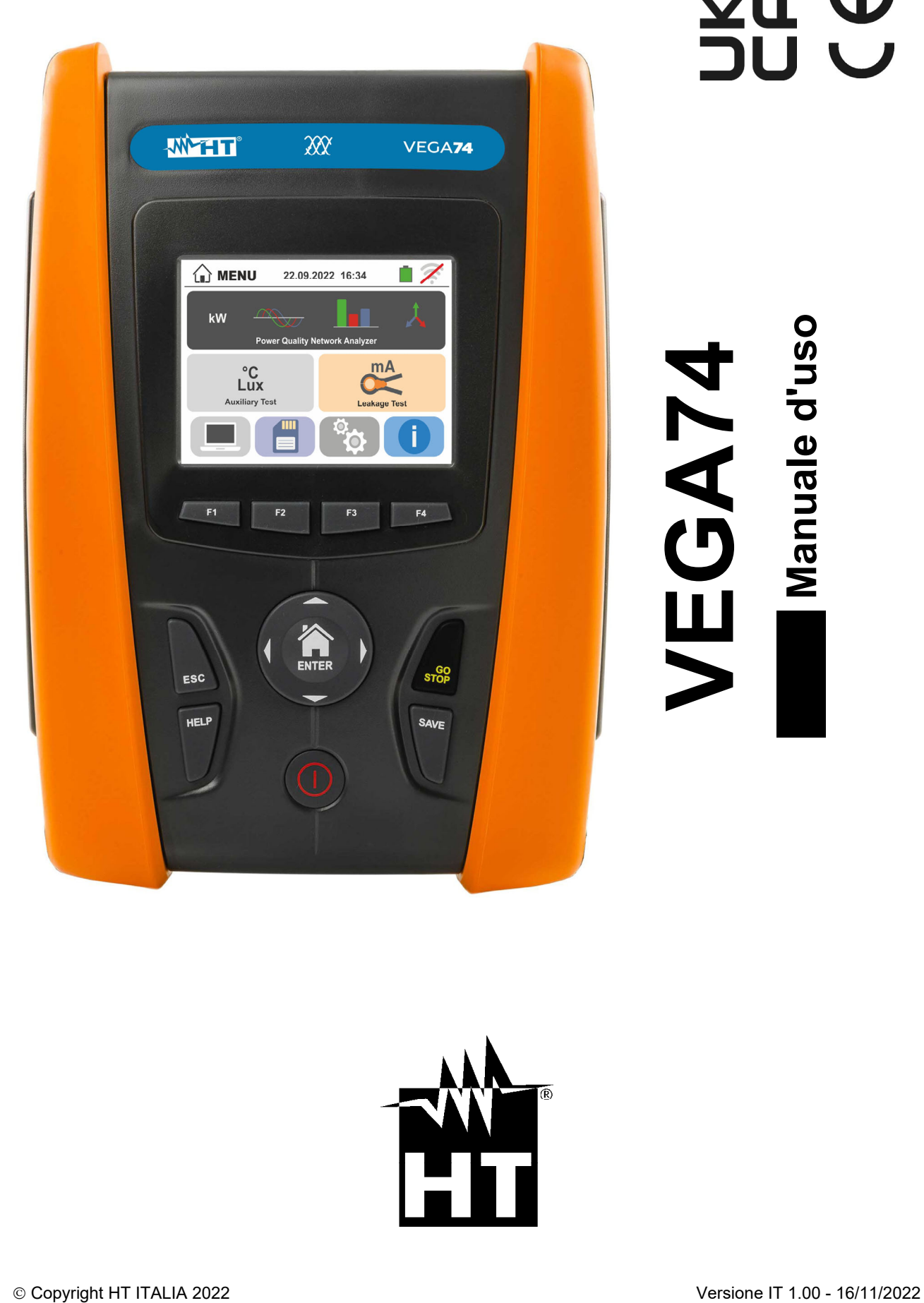

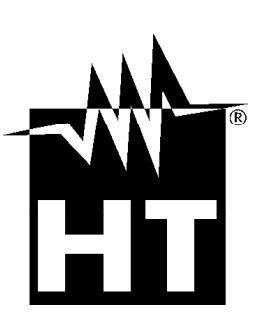

# **AD AC**

# **WHT**

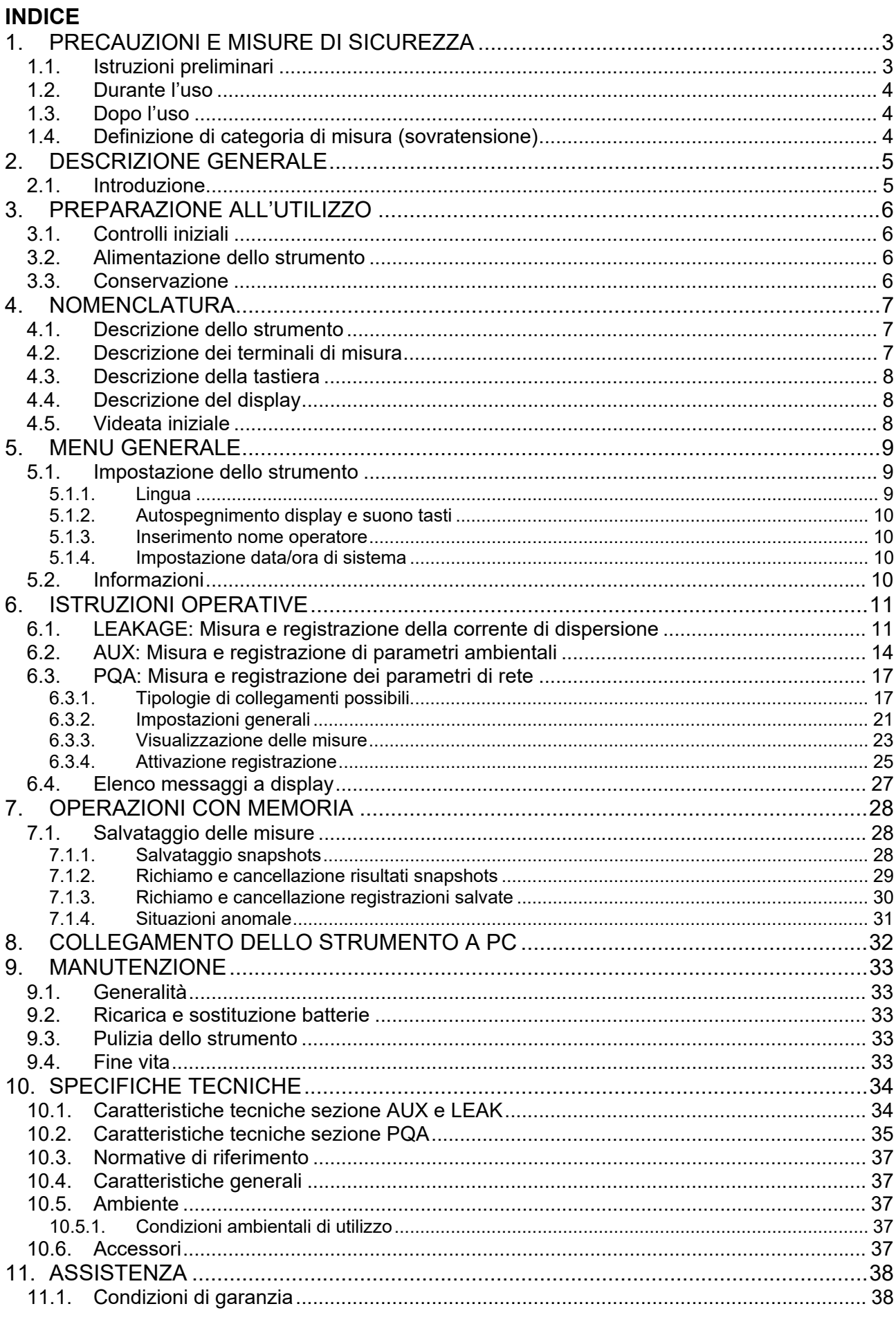

# WHT

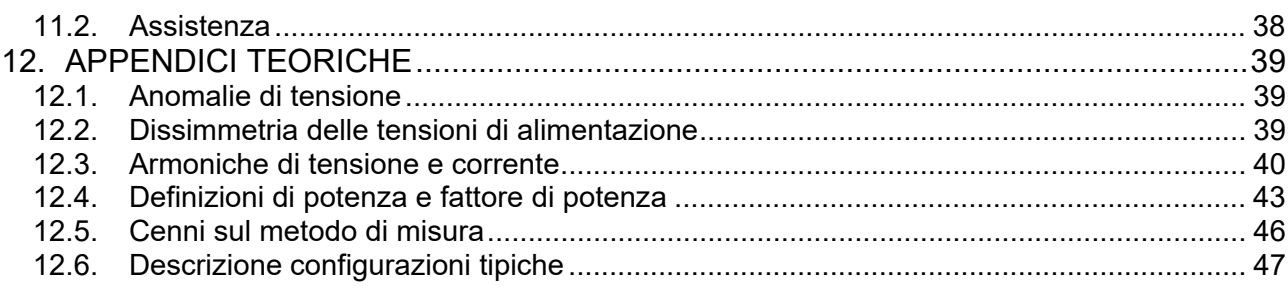

# **1. PRECAUZIONI E MISURE DI SICUREZZA**

Lo strumento è stato progettato in conformità alle direttive IEC/EN61557 e IEC/EN61010- 1, relative agli strumenti di misura elettronici. Prima e durante l'esecuzione delle misure attenersi scrupolosamente alle seguenti indicazioni:

- Non effettuare misure di tensione o corrente in ambienti umidi.
- Non effettuare misure in presenza di gas o materiali esplosivi, combustibili o in ambienti polverosi.
- Evitare contatti con il circuito in esame se non si stanno effettuando misure.
- Evitare contatti con parti metalliche esposte, con terminali di misura inutilizzati, ecc.
- Non effettuare alcuna misura qualora si riscontrino anomalie nello strumento come, deformazioni, rotture, fuoriuscite di sostanze, assenza di visualizzazione, ecc
- Prestare particolare attenzione quando si effettuano misure di tensioni superiori a 25V in ambienti particolari (cantieri, piscine, ...) e 50V in ambienti ordinari in quanto si è in presenza di rischio di shock elettrici.
- Utilizzare solo gli accessori originali

Nel presente manuale sono utilizzati i seguenti simboli:

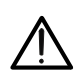

Attenzione: attenersi alle istruzioni riportate nel manuale; un uso improprio potrebbe causare danni allo strumento, ai suoi componenti o creare situazioni pericolose per l'operatore.

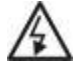

Pericolo alta tensione: rischi di shock elettrici

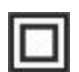

Doppio isolamento

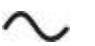

Tensione o corrente AC Tensione o corrente DC

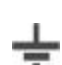

Riferimento di terra

# **1.1. ISTRUZIONI PRELIMINARI**

- Questo strumento è stato progettato per l'utilizzo in condizioni ambientali specificate al § 10.5.1. Non operare in condizioni ambientali differenti.
- Può essere utilizzato per misure e prove di verifica della sicurezza su impianti elettrici. Non operare su circuiti che superino i limiti specificati al § 10
- La invitiamo a seguire le normali regole di sicurezza orientate a proteggerLa contro correnti pericolose e proteggere lo strumento contro un utilizzo errato.
- Solo gli accessori forniti a corredo dello strumento (**in particolare l'alimentatore esterno A0061**) garantiscono gli standard di sicurezza. Essi devono essere in buone condizioni e sostituiti, se necessario, con modelli identici.
- Controllare che le batterie siano inserite correttamente.
- Prima di collegare i puntali al circuito in esame, controllare che sia stata selezionata la funzione desiderata.

# **1.2. DURANTE L'USO**

La preghiamo di leggere attentamente le raccomandazioni e le istruzioni seguenti:

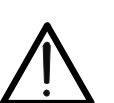

**ATTENZIONE** 

La mancata osservazione delle avvertenze e/o istruzioni può danneggiare lo strumento e/o i suoi componenti o essere fonte di pericolo per l'operatore.

- Prima di cambiare funzione scollegare i puntali di misura dal circuito in esame.
- Quando lo strumento è connesso al circuito in esame non toccare mai alcun terminale, anche se inutilizzato
- Evitare la misura di resistenza in presenza di tensioni esterne; anche se lo strumento è protetto una tensione eccessiva potrebbe causarne danneggiamenti
- Durante la misura di corrente, distanziare il più possibile il toroide della pinza dai conduttori non coinvolti dalla misura in quanto il campo magnetico da essi prodotto potrebbe inficiare la misura e posizionare il conduttore il più possibile al centro del toroide in modo da massimizzare la precisione.

# **1.3. DOPO L'USO**

Quando le misure sono terminate, spegnere lo strumento mantenendo premuto il tasto **ON/OFF** per alcuni secondi. Se si prevede di non utilizzare lo strumento per un lungo periodo rimuovere le batterie ed attenersi a quanto specificato nel § 3.3

# **1.4. DEFINIZIONE DI CATEGORIA DI MISURA (SOVRATENSIONE)**

La norma "IEC/EN61010-1: Prescrizioni di sicurezza per apparecchi elettrici di misura, controllo e per utilizzo in laboratorio, Parte 1: Prescrizioni generali", definisce cosa si intenda per categoria di misura, comunemente chiamata categoria di sovratensione. Al § 6.7.4: Circuiti di misura, essa recita: i circuiti sono suddivisi nelle seguenti categorie di misura:

 La **Categoria di misura IV** serve per le misure effettuate su una sorgente di un'installazione a bassa tensione.

*Esempi sono costituiti da contatori elettrici e da misure sui dispositivi primari di protezione dalle sovracorrenti e sulle unità di regolazione dell'ondulazione.* 

 La **Categoria di misura III** serve per le misure effettuate in installazioni all'interno di edifici.

*Esempi sono costituiti da misure su pannelli di distribuzione, disgiuntori, cablaggi, compresi i cavi, le barre, le scatole di giunzione, gli interruttori, le prese di installazioni fisse e gli apparecchi destinati all'impiego industriale e altre apparecchiature, per esempio i motori fissi con collegamento ad impianto fisso.* 

- La **Categoria di misura II** serve per le misure effettuate su circuiti collegati direttamente all'installazione a bassa tensione. *Esempi sono costituiti da misure su apparecchiature per uso domestico, utensili portatili ed apparecchi similari.*
- La **Categoria di misura I** serve per le misure effettuate su circuiti non collegati direttamente alla RETE DI DISTRIBUZIONE. *Esempi sono costituiti da misure su non derivati dalla RETE e derivati dalla RETE ma con protezione particolare (interna). In quest'ultimo caso le sollecitazioni da transitori*

*sono variabili, per questo motivo (OMISSIS) si richiede che l'utente conosca la capacità di tenuta ai transitori dell'apparecchiatura* 

# **2. DESCRIZIONE GENERALE**

# **2.1. INTRODUZIONE**

Lo strumento è dotato di un display a colori LCD, TFT con "touch-screen" resistivo che può essere gestito semplicemente con il tocco delle dita da parte dell'utente ed è strutturato con un menu a icone che consente la selezione diretta delle funzioni di misura per un uso rapido e intuivo da parte dell'utente.

Lo strumento può eseguire le seguenti misurazioni:

- **PQA** Misura in tempo reale e registrazione dei parametri di rete elettrica, analisi armonica, anomalie di tensione (buchi, picchi), consumi energetici in sistemi Monofase e/o Trifase 3-fili o 4-fili
- **AUX** Misura e registrazione dei parametri ambientali (illuminamento, temperatura dell'aria, umidità) attraverso sonde esterne opzionali e segnali di tensione DC
- **LEAKAGE** Misura e registrazione della corrente di dispersione (con trasduttore a pinza opzionale HT96U)

# **3. PREPARAZIONE ALL'UTILIZZO**

# **3.1. CONTROLLI INIZIALI**

Lo strumento, prima di essere spedito, è stato controllato dal punto di vista elettrico e meccanico. Sono state prese tutte le precauzioni possibili affinché lo strumento potesse essere consegnato senza danni. Tuttavia si consiglia di controllarlo per accertare eventuali danni subiti durante il trasporto. Qualora si dovessero riscontrare anomalie contattare immediatamente il rivenditore. Si consiglia inoltre di controllare che l'imballaggio contenga tutte le parti indicate al § 10.6. In caso di discrepanze contattare il rivenditore. Qualora fosse necessario restituire lo strumento si prega di seguire le istruzioni riportate al § 11.

# **3.2. ALIMENTAZIONE DELLO STRUMENTO**

Lo strumento è alimentato tramite 6x1.2V batterie ricaricabili NiMH tipo AA LR06 fornite in dotazione oppure 6x1.5V batterie alcaline tipo AA LR06 (non incluse). Le batterie ricaricabili devono essere ricaricate collegando lo strumento all'alimentatore esterno

A0061 anch'esso fornito in dotazione. Il simbolo "noticon colore verde indica un livello di carica sufficiente per l'esecuzione corretta delle prove. Il simbolo " $\Box$ " con colore rosso indica un livello di carica insufficiente per l'esecuzione corretta delle prove. In tali condizioni eseguire la ricarica delle batterie o sostituire le batterie (vedere § 9.2)

# **ATTENZIONE**

- Se si desidera utilizzare l'alimentatore, prima collegare quest'ultimo allo strumento poi alla rete ed infine lo strumento al circuito in prova
- Durante le registrazioni è consigliabile utilizzare l'alimentatore e le batterie ricaricabili per evitare l'arresto della misura in caso di interruzzioni dell' alimentazione

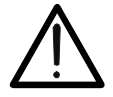

- In caso di livello basso di batteria interrompere le prove e procedere alla ricarica o sostituzione delle batterie (vedere § 9.2)
- **Lo strumento è in grado di mantenere i dati memorizzati anche in assenza di batterie**
- Al fine di massimizzare l'autonomia delle battere lo strumento, trascorsi circa 5 minuti dall'ultima pressione di un tasto lo strumento, avvierà la procedura di auto-spegnimento ("AUTOPOWER OFF" – inattivo durante la registrazione (vedere § 5.1.2)

# **3.3. CONSERVAZIONE**

Per garantire misure precise, dopo un lungo periodo di permanenza in magazzino in condizioni ambientali estreme, attendere che lo strumento ritorni alle condizioni normali (vedere § 10.5.1).

# **4. NOMENCLATURA**

 $(1)$ 

# **4.1. DESCRIZIONE DELLO STRUMENTO**

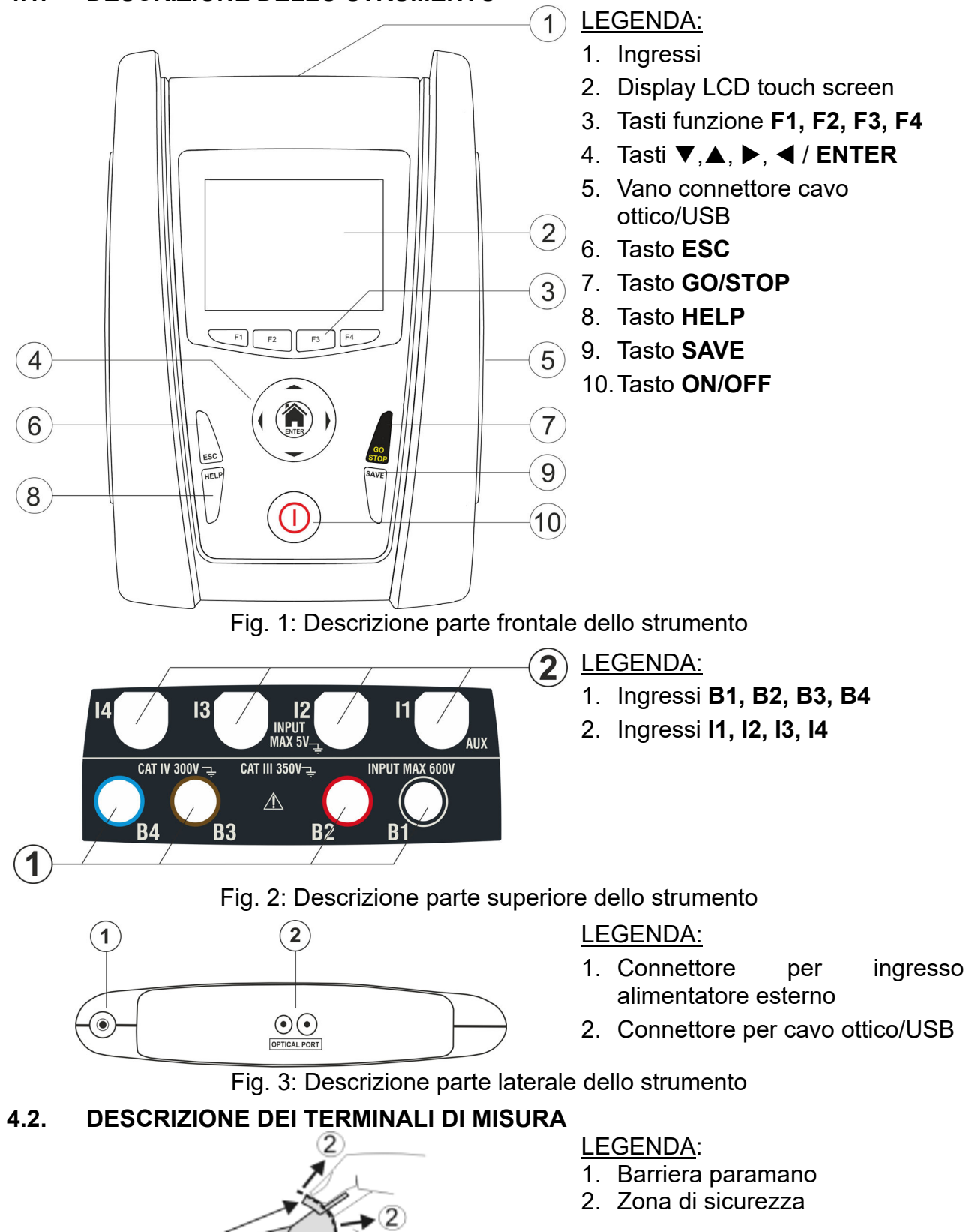

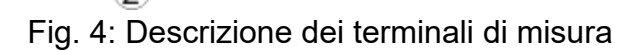

# **4.3. DESCRIZIONE DELLA TASTIERA**

La tastiera è costituita dai seguenti tasti:

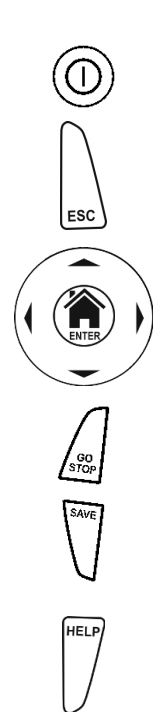

Tasto **ON/OFF** per accendere e spegnere lo strumento

Tasto **ESC** per uscire dal menu selezionato senza confermare le modifiche

Tasti  $\blacktriangle \blacktriangleright \blacktriangleright \blacktriangleright$  per spostare il cursore all'interno delle varie schermate allo scopo di selezionare i parametri di programmazione Tasto **HOME 1**/2 **ENTER** per tornare al Menu generale dello strumento in ogni momento

Tasto **GO/STOP** per avviare la misurazione

Tasto **SAVE** per salvare la misura

Tasto **HELP** per accedere all'help on line visualizzando, per ciascuna funzione selezionata, le possibili connessioni tra strumento ed impianto

**F1, F2, F3, F4** Tasti funzione corrispondenti all'attivazione delle quattro icone presenti nella parte bassa del display in alternativa al tocco diretto a display

# **4.4. DESCRIZIONE DEL DISPLAY**

Il display è di tipo LCD, TFT a colori 320x240pxl con touch screen resistivo strutturato a icone direttamente selezionabili con un semplice tocco. Nella prima riga del display viene visualizzata la tipologia di misura attiva, la data/ora e l'indicazione dello stato batterie

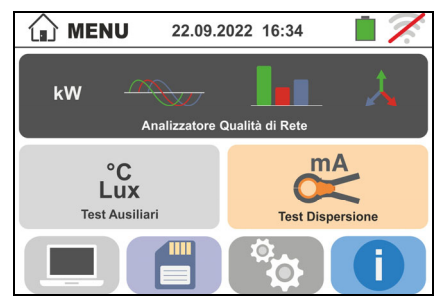

# **4.5. VIDEATA INIZIALE**

All'accensione dello strumento viene visualizzata per qualche secondo la videata iniziale. In essa sono visualizzati:

- $\triangleright$  Il logo del costruttore HT
- $\triangleright$  Il modello dello strumento
- La versione del Firmware interno (LCD e CPU)
- $\triangleright$  Il numero di serie dello strumento (SN:)
- $\triangleright$  La data in cui è avvenuta la calibrazione dello strumento

Dopo alcuni istanti lo strumento passa al menu generale

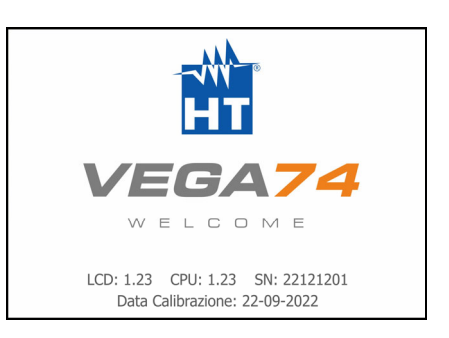

# **5. MENU GENERALE**

La pressione del tasto **HOME**, in qualunque condizione si trovi lo strumento, consente di tornare al menu generale da cui è possibile impostare i parametri interni, visualizzare le misure memorizzate, e selezionare la misura desiderata.

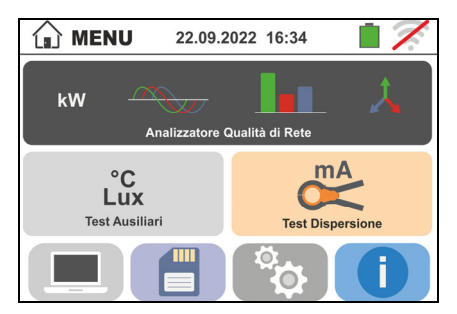

Fig. 5: Menu generale strumento

# **5.1. IMPOSTAZIONE DELLO STRUMENTO**

Toccare l'icona **. La videata a fianco è mostrata a** display. Le seguenti impostazioni sono possibili:

- $\triangleright$  Impostazione lingua di sistema
- $\triangleright$  Impostazione nome operatore
- > Impostazione data/ora di sistema
- $\triangleright$  Attivazione/disattivazione autospegnimento del display e del suono alla pressione dei tasti

Le impostazioni vengono mantenute anche dopo lo spegnimento dello strumento.

# **5.1.1. Lingua**

Toccare l'icona **D** per la selezione della lingua di sistema. La videata a fianco è mostrata a display.

Selezionare la lingua desiderata e confermare la scelta e tornare alla videata precedente

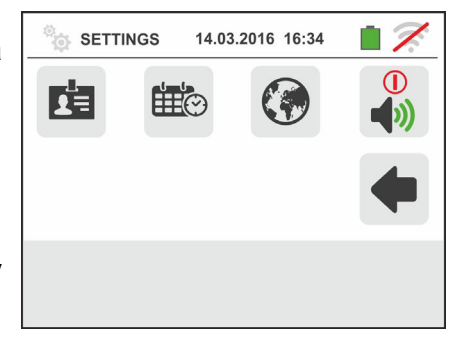

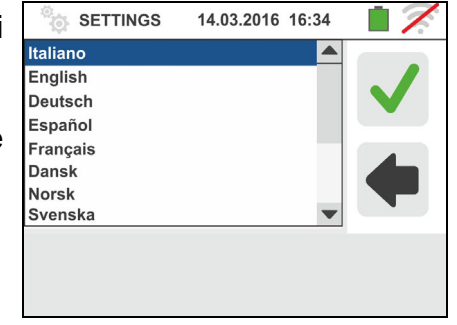

# **5.1.2. Autospegnimento display e suono tasti**

Toccare l'icona  $\left|\bullet\right|$  La videata a fianco è mostrata.

Spostare il riferimento della barra scorrevole della sezione " $\mathbf{O}$ " in basso/alto per disattivare/attivare l'autospegnimento dello strumento dopo un periodo di inattività di 5 minuti Spostare il riferimento della barra scorrevole della sezione

VEGA74

" in basso/alto per disattivare/attivare la funzione di suono tasto ad ogni pressione. Confermare le scelte e tornare alla videata precedente

# **5.1.3. Inserimento nome operatore**

Toccare l'icona **del** per l'inserimento del nome dell'operatore che sarà mostrato nell'intestazione di ogni misura scaricata a PC. La videata a fianco è mostrata a display

- $\triangleright$  Impostare il nome desiderato usando la tastiera virtuale (max 12 caratteri)
- Confermare l'impostazione o uscire senza salvare

# **5.1.4. Impostazione data/ora di sistema**

Toccare l'icona **per impostare la data/ora di sistema.** La videata a fianco è mostrata a display

Toccare l'icona "**EU**" per il sistema Europeo della data/ora nel formato "DD/MM/YY, hh:mm" oppure l'icona "US" per il sistema Americano nel formato "MM/DD/YY hh:mm AM/PM" Toccare le frecce alta/bassa per l'impostazione del valore desiderato. Confermare l'impostazione o uscire senza salvare. **La data/ora interna è mantenuta dallo strumento in assenza di batterie per circa 12 ore** 

# **5.2. INFORMAZIONI**

Toccare l'icona **10**. La videata a fianco è mostrata a display in cui è presente l'icona relativa alle proprietà dello strumento.

Toccando l'icona **di** la videata a fianco è mostrata dallo strumento. Le seguenti informazioni sono mostrate

- > Numero di serie
- Versione interna di Firmware e Hardware
- $\triangleright$  Data ultima calibrazione

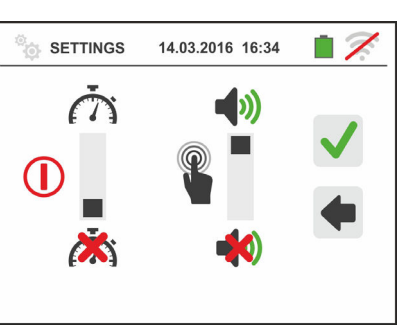

14.03.2016 16:34

 $\mathsf{n}$ 

SETTINGS

 $\sf d$ 

 $\mathbf{c}$ 

**Mario Rossi** 

 $\overline{z}$ 

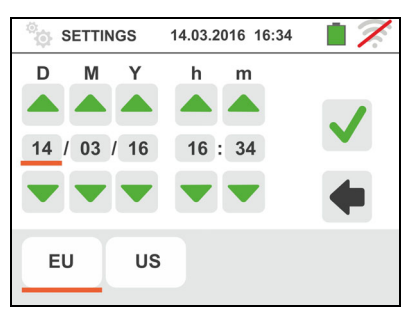

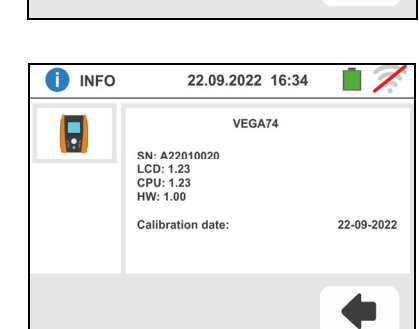

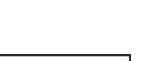

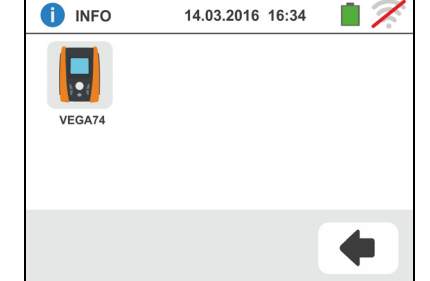

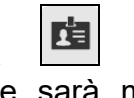

# **6. ISTRUZIONI OPERATIVE**

**6.1. LEAKAGE: MISURA E REGISTRAZIONE DELLA CORRENTE DI DISPERSIONE** 

Questa funzione consente di eseguire la misura e la registrazione nel tempo della corrente di dispersione in sistemi Monofase e Trifase tramite l'uso di una pinza esterna (pinza opzionale HT96U).

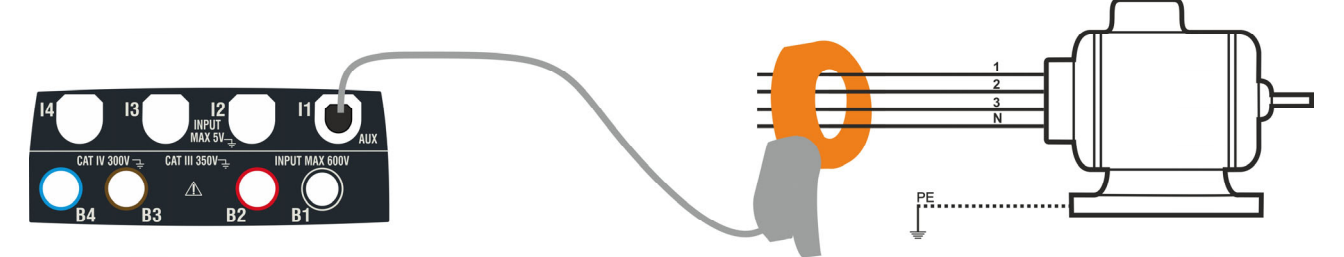

Fig. 6: Misurazione indiretta della corrente di dispersione in impianti trifase

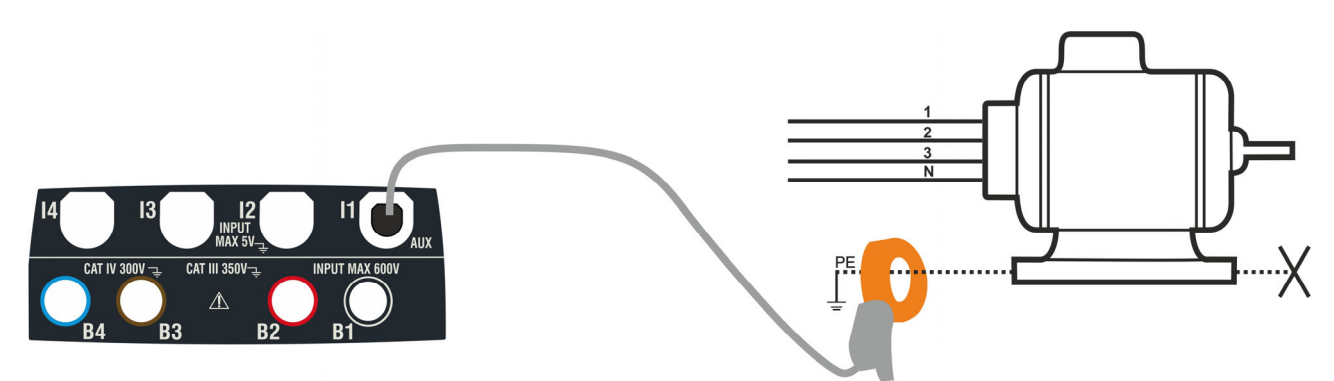

Fig. 7: Misurazione diretta della corrente di dispersione in impianti trifase

- 1. C LEAK REC 14.03.2016 16:34  $\Box$ Toccare l'icona **le Test Dispersione** . La videata a fianco è mostrata a display.  $0.0<sub>m</sub>A$ **Irms** Imax Toccare l'icona 14 per impostare il fondo scala della . . . . . mA É pinza utilizzata. La seguente videata è mostrata a display  $\frac{5}{\text{sec}}$  $1A$ 2. Toccare i tasti freccia  $\Box$  o per impostare il valore C LEAK REC 14.03.2016 16:34
	- del fondo scala della pinza utilizzata (HT96U) tra i valori 1A ÷ 3000A. Mantenere premuti i tasti per una selezione rapida del valore.

 $rac{5}{\text{sec}}$  $1A$ 

Toccare l'icona  $\frac{5}{3}$  er impostare i parametri della registrazione. La seguente videata è mostrata a display

3. Spostare il riferimento della barra scorrevole di sinistra per selezionare il periodo di integrazione (vedere §) tra le opzioni: **2s, 5s, 10s, 30s, 1min, 2min, 5min, 10min, 15min, 30min** 

Spostare il riferimento della barra scorrevole centrale (simbolo "**GO**") nelle posizioni:

- Avvio **Manuale** della registrazione alla pressione del tasto **GO/STOP** (al minuto successivo alla pressione del tasto)
- Avvio **Automatico** della registrazione da parte dello strumento alla data/ora impostata (dopo avere premuto preliminarmente il tasto **GO/STOP** al fine di porre lo strumento in attesa). **Toccare il campo corrispondente per impostare la data/ora** nel formato "DD:MM:YY HH:MM e confermare

Spostare il riferimento della barra scorrevole centrale (simbolo "**STOP**") nelle posizioni:

- Arresto **Manuale** della registrazione alla pressione del tasto **GO/STOP**
- **EE**<sup>o</sup> > Arresto **Automatico** della registrazione da parte dello strumento alla data/ora impostata. **Toccare il campo corrispondente per impostare la data/ora** nel formato "DD:MM:YY HH:MM e confermare
- 4. Collegare la pinza esterna all'ingresso **I1** dello strumento
- 5. Per misure indirette della corrente di dispersione collegare la pinza esterna in accordo alla Fig. 6 . Per misure dirette della corrente di dispersione collegare la pinza in accordo alla Fig. 7 e scollegare le eventuali connessioni aggiuntive di terra che potrebbero influenzare i risultati della prova

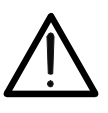

# **ATTENZIONE**

Eventuali connessioni aggiuntive di terra possono influenzare il valore misurato. In caso di oggettiva difficoltà di rimozione delle stesse, si consiglia di effettuare la misurazione per via indiretta

6. Il valore in tempo reale della corrente di dispersione misurata (Irms) e il suo valore massimo (Imax) appaiono a display come mostrato nella videata a fianco

Premere il tasto **SAVE** o toccare l'icona **Dell** per il salvataggio della misura (vedere § 7.1)

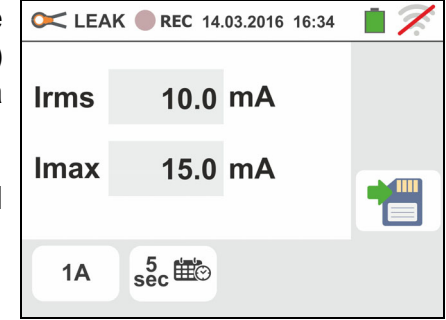

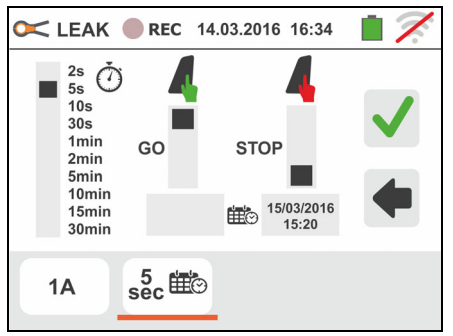

Ð

ï.

- 7. Premere il tasto **GO/STOP** per attivare la registrazione. CC LEAK REC 14.03.2016 16:34 Lo strumento si pone in attesa (del minuto successivo o della data/ora impostata) visualizzando il simbolo "<sup>OREC</sup>" **Irms** 10.0 mA a display come mostrato nella videata a fianco. 15.0 mA **Imax**  $\frac{5}{\sqrt{25}}$  $1A$ 8. Con registrazione in corso, il simbolo " $\Box$ <sup>ned</sup>" è CC LEAK REC 14.03.2016 16:34 visualizzato a display come mostrato nella videata a fianco. **Irms** 10.0 mA Toccare l'icona " v rer osservare in tempo reale le Imax 15.0 mA informazioni sulla registrazione in corso. La seguente videata è mostrata  $\frac{5}{\sqrt{2}}$  $1A$ 9. Nella videata è indicato: CC LEAK REC 14.03.2016 16:34  $\triangleright$  Il numero della registrazione REC: #02<br>Start: 14-03-2016 16:35<br>Stop: Manuale  $\triangleright$  La data/ora di avvio registrazione (se automatica)  $\triangleright$  La data/ora di stop registrazione (se automatica) Per. Integr.: 2s<br>Per. Integr.: 2s<br>Num. Per. Integr.: 19<br>Memoria residua: 15d-12h-25m  $\triangleright$  Il periodo di integrazione impostato  $\triangleright$  Il numero di periodi di integrazione registrati  $\triangleright$  Il tempo residuo di registrazione espresso in GG-HH-MM per il riempimento della memoria interna
- 10 Premere il tasto **GO/STOP** per terminare la registrazione che lo strumento salva **automaticamente** in memoria (vedere § 7.1). Il messaggio a fianco è mostrato a display.

Confermare toccando l'icona "**V+**" o l'icona " per tornare alla videata precedente

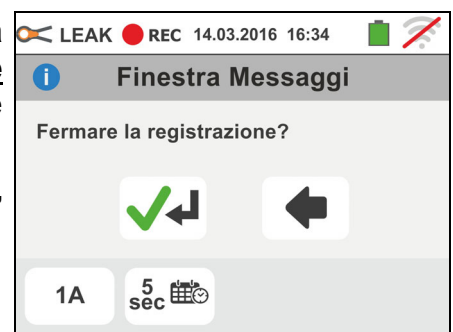

# **6.2. AUX: MISURA E REGISTRAZIONE DI PARAMETRI AMBIENTALI**

Questa funzione consente, tramite l'utilizzo di trasduttori esterni, la misura e la registrazione dei seguenti parametri ambientali:

- **°C** temperatura dell'aria in °C tramite trasduttore termometrico
- **°F** temperatura dell'aria in °F tramite trasduttore termometrico
- **Lux(20)** illuminamento tramite trasduttore luxmetrico con portata 20Lux
- **Lux(2k)** illuminamento tramite trasduttore luxmetrico con portata 2kLux
- **Lux(20k)** illuminamento tramite trasduttore luxmetrico con portata 20kLux
- **RH%** umidità relativa dell'aria tramite trasduttore igrometrico
- **mV** tensione in ingresso DC (senza applicare alcuna costante di trasduzione)

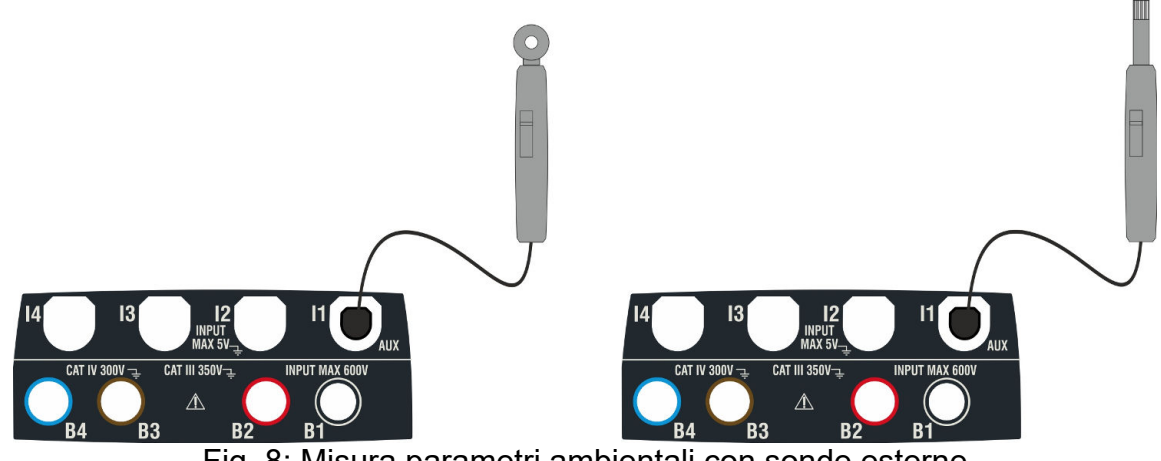

Fig. 8: Misura parametri ambientali con sonde esterne

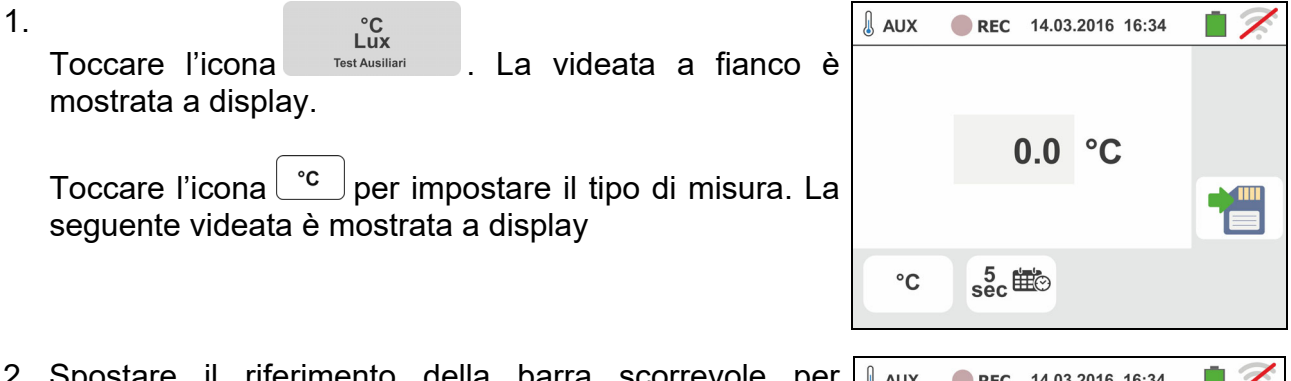

2. Spostare il riferimento della barra scorrevole per selezionare il tipo di misura tra le opzioni: **°C** (temperatura in gradi Centigradi), **°F** (temperatura in gradi Fahrenheit), **Lux(20)** (illuminamento con portata 20Lux), **Lux(2k)** (illuminamento con portata 2kLux), **Lux(20k)** (illuminamento con portata 20kLux), **RH%** (umidità relativa dell'aria), **mV** (misura tensione DC fino a 1V)

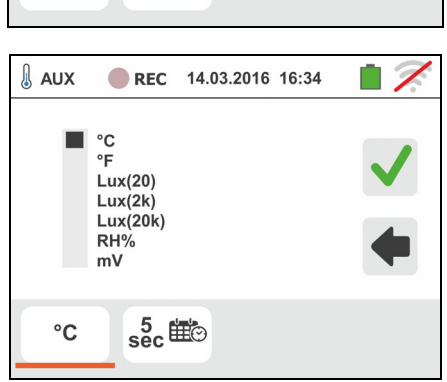

Toccare l'icona  $\frac{5}{\sec}$  per impostare i parametri della registrazione. La seguente videata è mostrata a display

3. Spostare il riferimento delle barra scorrevole di sinistra per selezionare il periodo di integrazione (vedere § 12.5) tra le opzioni: **2s, 5s, 10s, 30s, 1min, 2min, 5min, 10min, 15min, 30min** 

Spostare il riferimento della barra scorrevole centrale (simbolo "**GO**") nelle posizioni:

- Avvio **Manuale** della registrazione alla pressione del tasto **GO/STOP** (al minuto successivo alla pressione del tasto)
- **Avvio Automatico** della registrazione da parte dello strumento alla data/ora impostata (dopo avere premuto preliminarmente il tasto **GO/STOP** al fine di porre lo strumento in attesa). **Toccare il campo corrispondente per impostare la data/ora** nel formato "DD:MM:YY HH:MM e confermare

Spostare il riferimento della barra scorrevole centrale (simbolo "**STOP**") nelle posizioni:

- Arresto **Manuale** della registrazione alla pressione del tasto **GO/STOP**
- **EE**<sup>o</sup> → Arresto **Automatico** della registrazione da parte dello strumento alla data/ora impostata. **Toccare il campo corrispondente per impostare la data/ora** nel formato "DD:MM:YY HH:MM e confermare
- 4. Inserire nell'ingresso ausiliario **I1** il trasduttore necessario alla misura desiderata come mostrato nella Fig. 8
- 5. Il valore misurato è presente a display in tempo reale  $\mathbb{R}$  AUX REC 14.03.2016 16:34 come mostrato nella videata a fianco (ex: misura di temperatura in °C)  $\rm ^{\circ}C$ 20.5 Premere il tasto **SAVE** o toccare l'icona **il o**per il salvataggio della misura (vedere § 7.1)  $\frac{5}{\sqrt{25}}$ °C

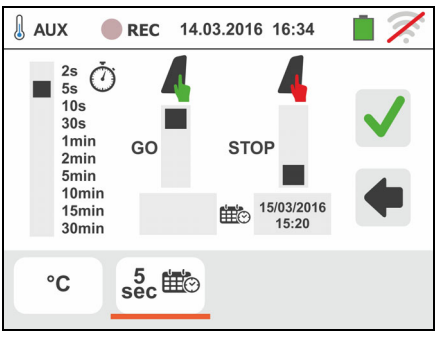

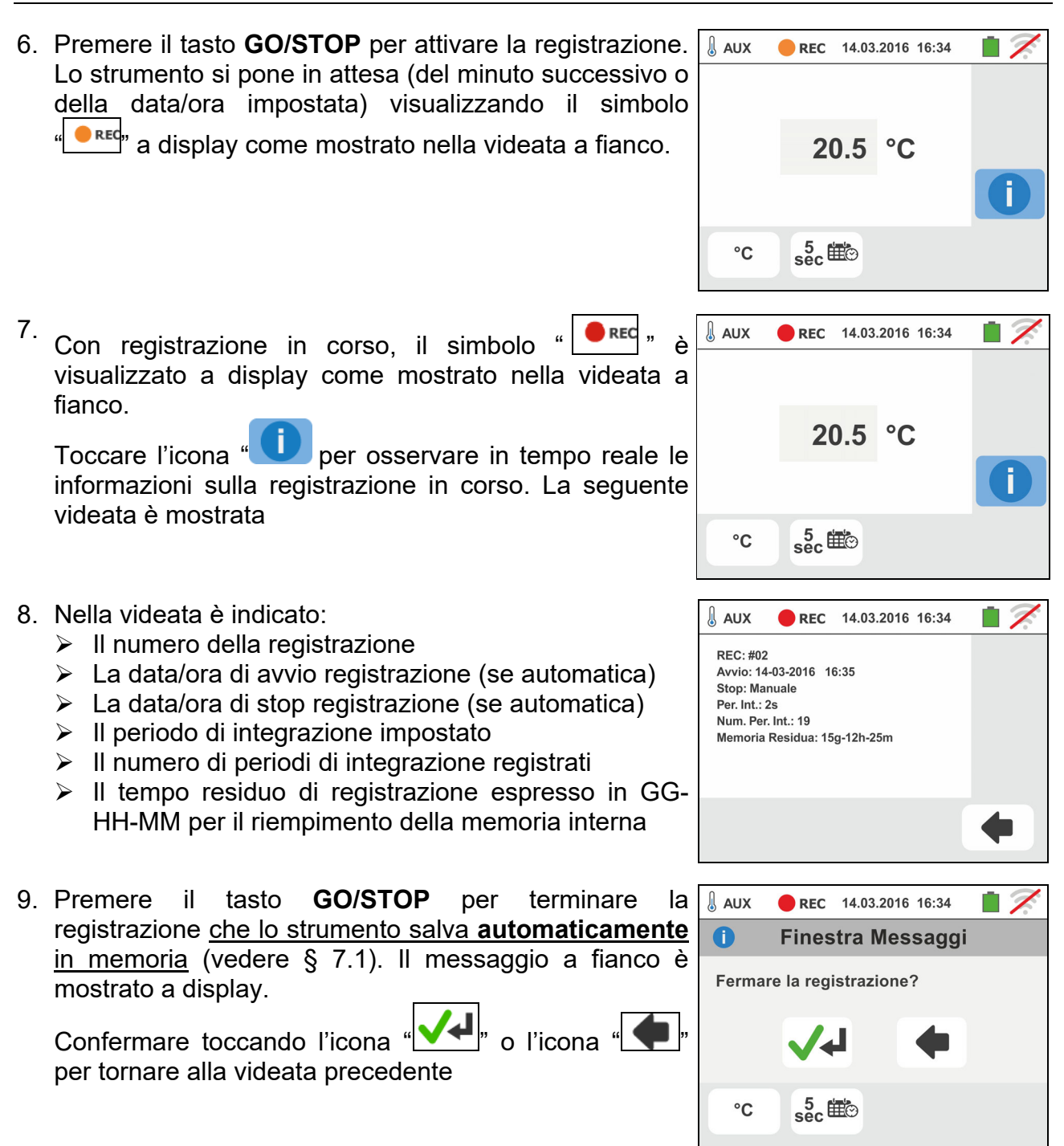

# **6.3. PQA: MISURA E REGISTRAZIONE DEI PARAMETRI DI RETE**

In questa sezione lo strumento consente di effettuare le seguenti operazioni:

- Visualizzazione in tempo reale dei valori numerici delle grandezze elettriche di un impianto Monofase e/o Trifase generico, analisi armonica di tensioni e correnti fino al 49° ordine, potenze ed energie assorbite/generate, picchi di potenze assorbite/generate
- Visualizzazione di forme d'onda dei segnali in ingresso, grafici a istogramma dell'analisi armonica e diagrammi vettoriali per la valutazione dello sfasamento tra tensioni e correnti e la dissimmetria delle tensioni
- Registrazione (tramite pressione del tasto **GO/STOP**) dei valori delle tensioni, delle anomalie di tensione (buchi e picchi) con risoluzione 20ms, correnti, armoniche, dei valori delle potenze attive, reattive, apparenti, dei tattori di potenza (PF) e cos<sub>0</sub>, dei valori delle energie attive/reattive intendendo con registrazione la memorizzazione nella memoria dello strumento dei valori assunti dalle grandezze elettriche nel tempo

Il salvataggio nella memoria dello strumento (tramite pressione del tasto **SAVE**) di un campionamento di tipo "**Istant**" contenente i valori istantanei delle grandezze mostrate a display dallo strumento.

# **ATTENZIONE**

- Lo strumento può essere usato per misure su installazioni con categoria di sovratensione CAT IV 300V verso terra con tensione massima 600V tra gli ingressi. Non collegare lo strumento ad installazioni con tensioni che eccedano i limiti indicati in questo manuale. Il superamento di tali limiti potrebbe causare shock elettrici all'utilizzatore e danni allo strumento
- La connessione dei cavi di misura allo strumento e ai terminali a coccodrillo deve sempre avvenire ad accessori scollegati dall'impianto
- Si raccomanda di impugnare il terminale a coccodrillo rispettando la zona di sicurezza individuata dalla barriera paramano (vedere § 4.2)

# **6.3.1. Tipologie di collegamenti possibili**

Lo strumento consente la selezione dei seguenti sistemi elettrici:

- Sistema Trifase **3-4FILI** (trifase + neutro + terra)
- Sistema Trifase **3-3FILI** (trifase senza neutro con collegamento conduttore di terra)
- Sistema Trifase **3-ARON** (trifase + terra)
- Sistema Monofase **1-2FILI** (fase + neutro)
- Sistema Trifase 4-fili **3-High Leg** per sistemi USA
- Sistema Bifase 3-fili **3-Y Aperta** per sistemi USA
- Sistema Trifase 3-fili **3- Aperto** per sistemi USA
- Sistema Bifase 3-fili **3-2El. ½**  per sistemi USA
- > Sistema Bifase 3-fili 1**¢-PresaCentrale** per sistemi USA

Di seguito sono riportati gli schemi di collegamento per ognuna delle situazioni sopra elencate.

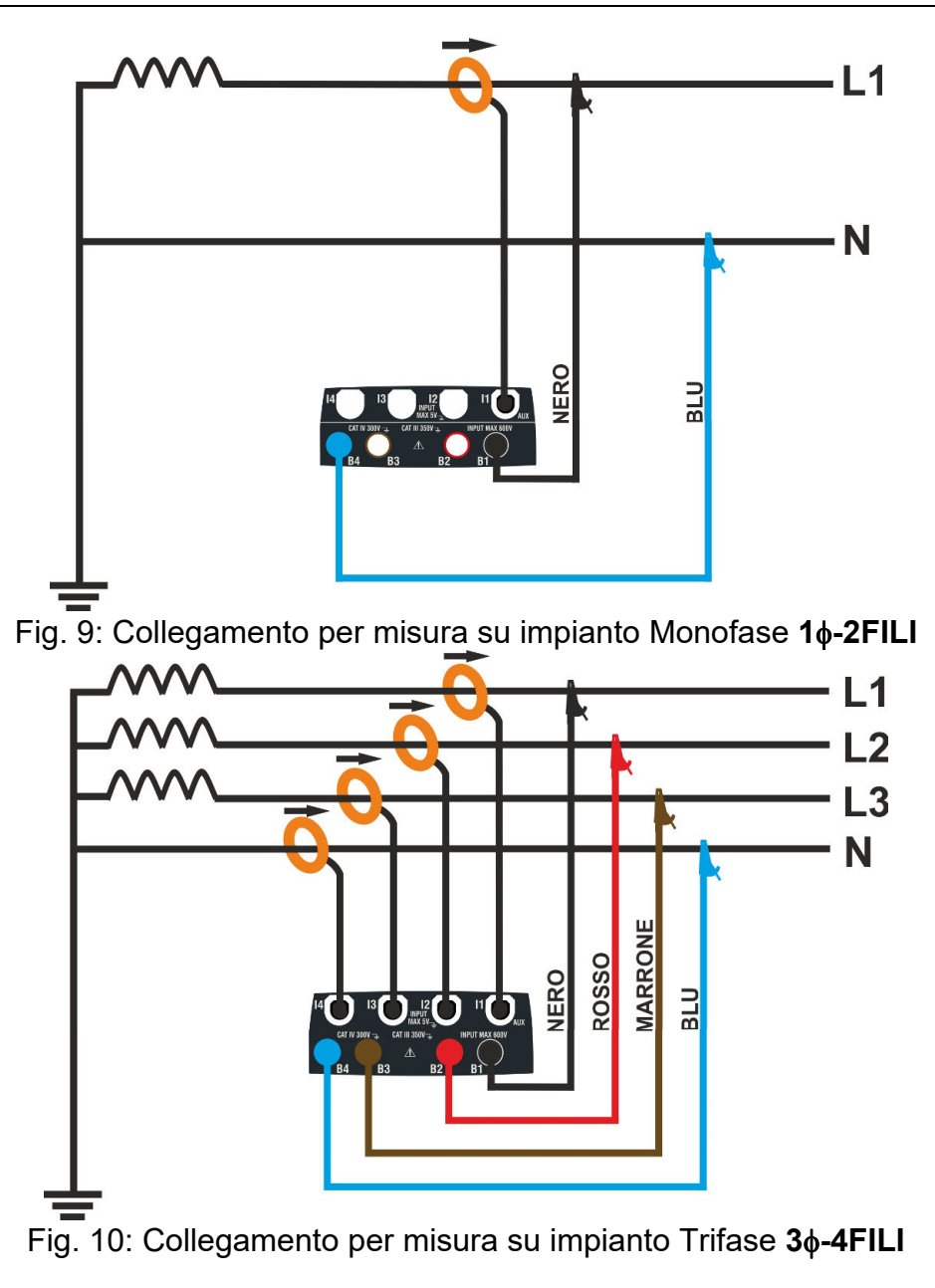

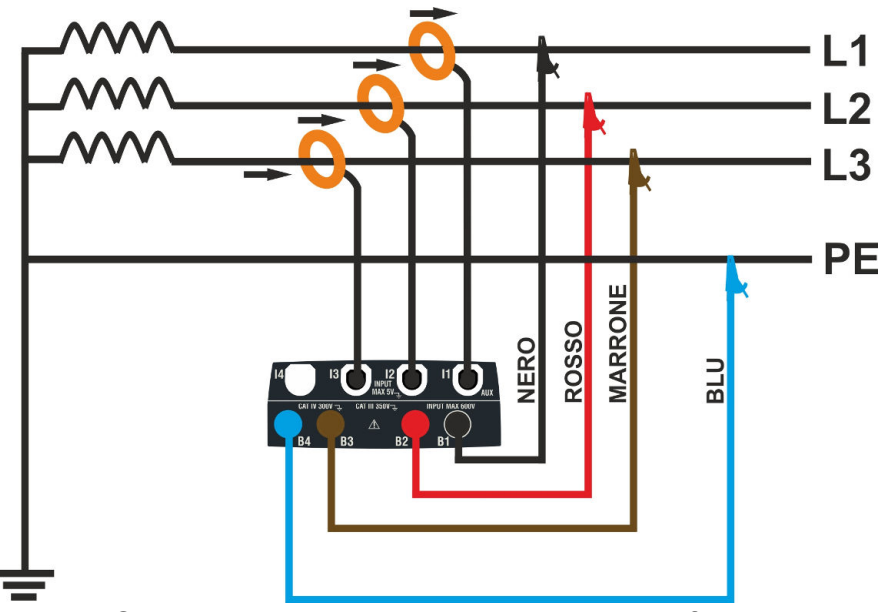

Fig. 11: Collegamento per misura su impianto Trifase **3-3FILI**

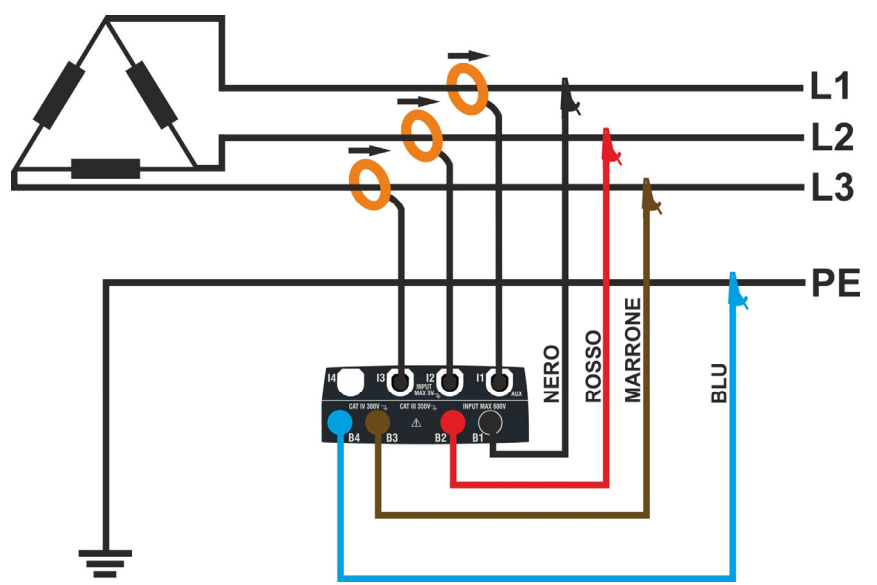

Fig. 12: Collegamento per misura su impianto Trifase **3-ARON**

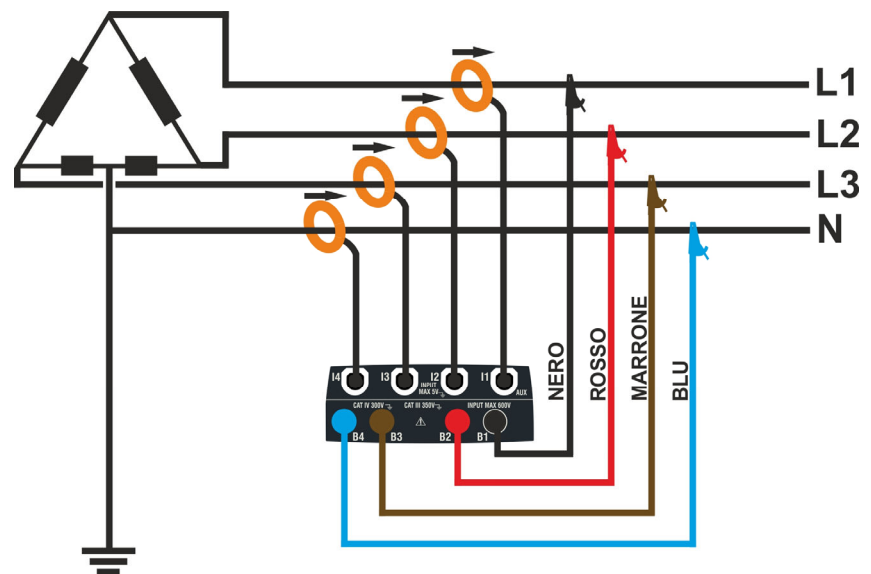

Fig. 13: Collegamento per misura su impianto Trifase 3 $\phi$ -High Leg – sistemi USA

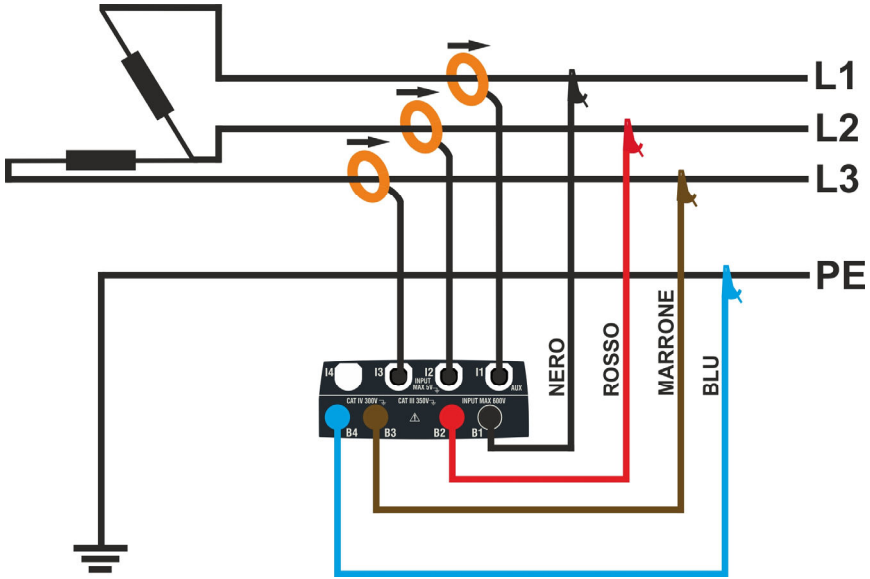

Fig. 14: Collegamento per misura su impianto Trifase **3- Aperto** – sistemi USA

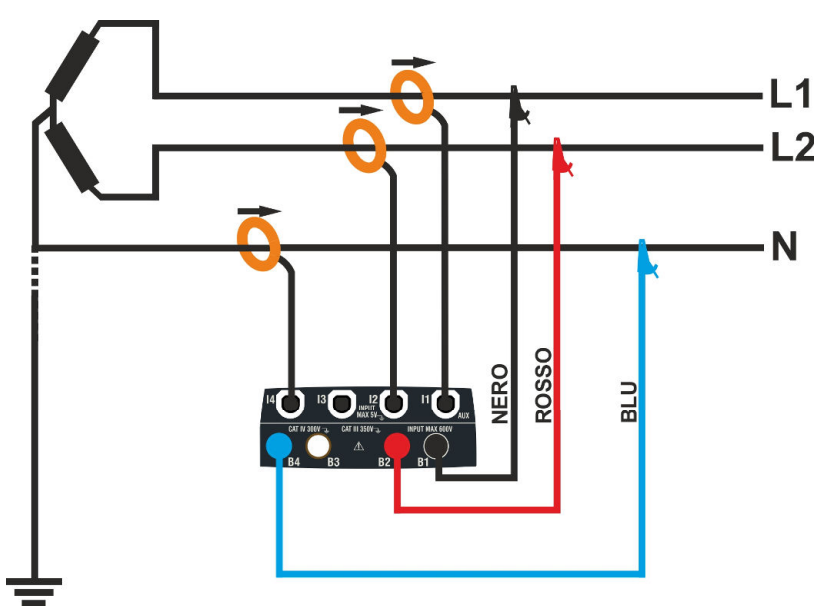

Fig. 15: Collegamento per misura su impianto Bifase **3-Y Aperta** – sistemi USA

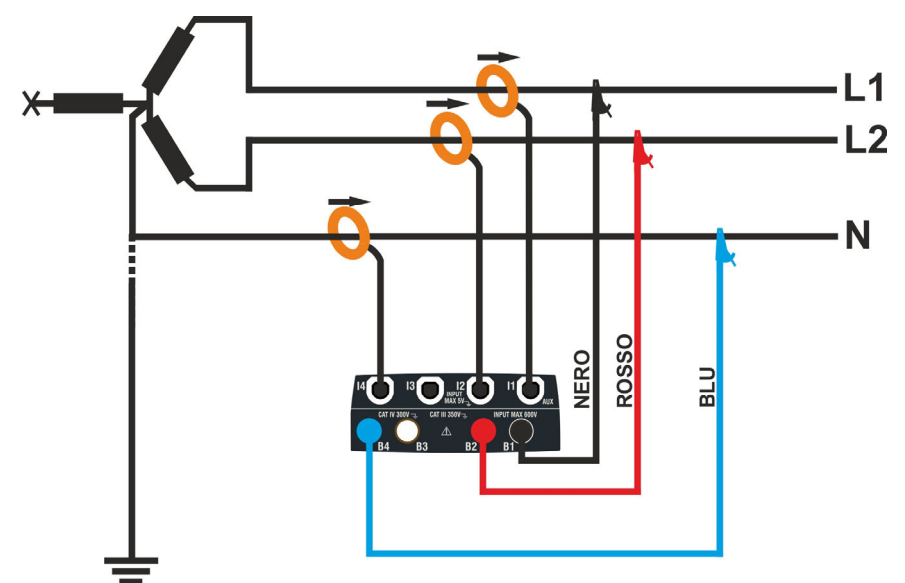

Fig. 16: Collegamento per misura su impianto Bifase **3-2El. ½** – sistemi USA

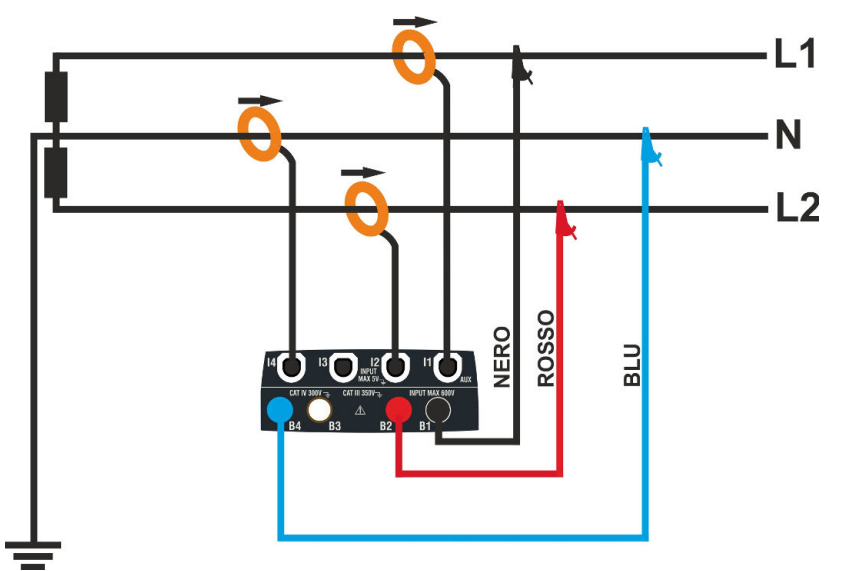

Fig. 17: Collegamento per misura su impianto Bifase 1 $\phi$ -**PresaCentrale** – sistemi USA

# **6.3.2. Impostazioni generali**

1.

Toccare l'icona **le Analizzatore Qualità di Rete J.** La videata a fianco è mostrata a display.

Toccare l'icona **per impostare:** 

- $\triangleright$  Il tipo di collegamento
- La tensione nominale di riferimento e il valore percentuale di soglia positiva e negativa per la rilevazione delle anomalie di tensione
- > Il rapporto di trasformazione di eventuali trasformatori di tensione (TV) presenti sull'impianto
- $\triangleright$  Il tipo e il fondo scala delle pinze di corrente utilizzate per la misura delle correnti di fase e del neutro
- $\triangleright$  Il periodo di integrazione e il tipo di avvio/arresto della registrazione
- $\triangleright$  L'evenuale configurazione predefinita

La seguente videata è mostrata a display

2. Toccare lo schema interattivo per impostare il tipo di collegamento tra quelli descritti nel § 6.3.1. Notare la descrizione nella parte bassa del display.

Toccare i tasti freccia  $\Box$  o per impostare il valore **V** nominale della tensione Fase-Neutro (sistemi Monofase e Trifase 4-fili) o tensione Fase-Fase (sistemi Trifase 3-fili) per la rilevazione delle anomalie di tensione (buchi, picchi) compreso nel range: **12V 600V**. Mantenere premuti i tasti per una selezione rapida del valore.

Toccare i tasti freccia  $\Box$  o per impostare il valore **%** di soglia limite percentuale positivo (rilevazione picchi) e negativo (rilevazione buchi) rispetto al valore nominale compreso nel range: **3% 30%.** Mantenere premuti i tasti per una selezione rapida del valore.

Toccare i tasti freccia  $\Box$  o per impostare il valore **TV** del rapporto di trasformazione di eventuali trasformatori di tensione, compreso nel range: **60 3000**. Mantenere premuti i tasti per una selezione rapida del valore. **In assenza di TV (collegamento diretto) questo parametro deve sempre essere 1**

1000A Toccare l'icona 100A per l'impostazione del tipo e del fondo scala delle pinze utilizzate. La seguente videata è mostrata a display

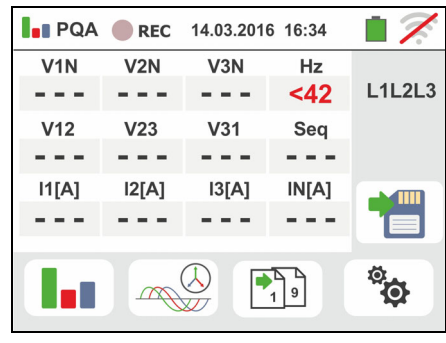

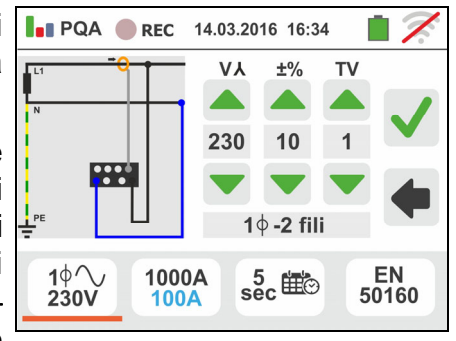

3. Spostare i riferimenti delle barra scorrevole per selezionare le opzioni relative alla scelta del tipo di pinza per la misura delle correnti di fase e della corrente di neutro (evidenziata in colore azzurro) considerando che **le pinze possono essere di tipo diverso** tra le opzioni:

- $\triangleright$   $\Box$   $\rightarrow$  Tipo pinza a toroide flessibile (FLEX)
- $\overline{\bullet}$  Tipo pinza standard (STD) a toroide rigido

Toccare i tasti freccia  $\Box$  o  $\Box$  per impostare il fondo scala delle pinze utilizzate per le correnti di fase e neutro (di colore azzurro) tra le opzioni: **300A** oppure **3000A** (pinze FLEX), range: **1A ÷ 3000A** (pinze STD). Mantenere premuti i tasti per una selezione rapida del valore

Toccare l'icona  $\frac{5}{\sec}$  per l'impostazione del periodo di integrazione e la selezione dell'avvio/terminazione di una registrazione. La seguente videata è mostrata a display

4. Spostare il riferimento delle barra scorrevole di sinistra per selezionare il periodo di integrazione (vedere § 12.5) tra le opzioni: **2s, 5s, 10s, 30s, 1min, 2min, 5min, 10min, 15min, 30min** 

Spostare il riferimento della barra scorrevole centrale (simbolo "**GO**") nelle posizioni:

- Avvio **Manuale** della registrazione alla pressione del tasto **GO/STOP** (al minuto successivo alla pressione del tasto)
- Avvio **Automatico** della registrazione da parte dello strumento alla data/ora impostata (dopo avere premuto preliminarmente il tasto **GO/STOP** al fine di porre lo strumento in attesa). Toccare il campo corrispondente per impostare la data/ora nel formato "DD:MM:YY HH:MM e confermare

Spostare il riferimento della barra scorrevole centrale (simbolo "**STOP**") nelle posizioni:

- **→ Arresto Manuale** della registrazione alla pressione del tasto **GO/STOP**
- Arresto Automatico della registrazione da parte dello strumento alla data/ora impostata. Toccare il campo corrispondente per impostare la data/ora nel formato "DD:MM:YY HH:MM e confermare

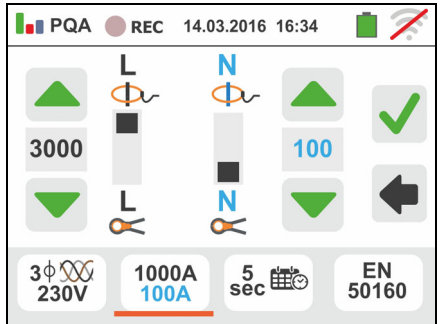

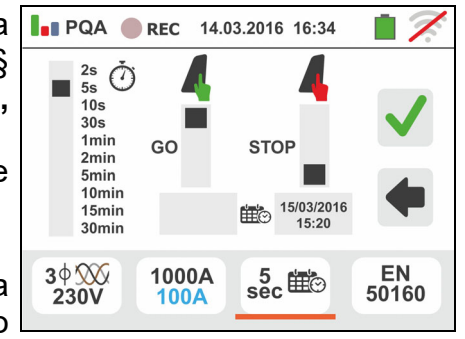

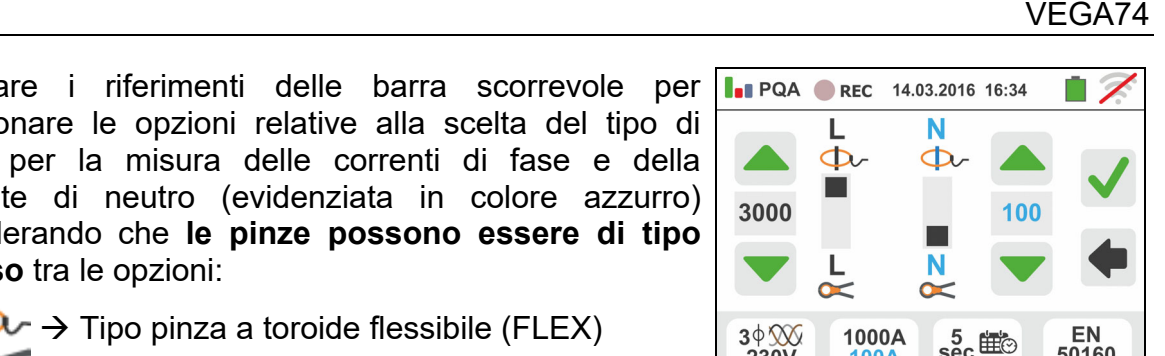

- 5. Toccare l'icona  $\overline{\text{sn}}$  per l'impostazione delle **configurazioni predefinite** (vedere § 12.6) tra quelle rese disponibili dallo strumento. La videata a fianco è mostrata a display. Le seguenti opzioni sono disponibili:
	- $\triangleright$  **EN50160**  $\rightarrow$  impostazione automatica dei parametri interni da parte dello strumento in base ai criteri dettati dalla qualità di rete sulle tensioni in accordo alla normativa EN50160
	- $\triangleright$  **kWh**  $\rightarrow$  impostazione automatica dei parametri interni da parte dello strumento per analisi di controlli energetici (potenze/energie)
	- $\triangleright$  **HARM.**  $\rightarrow$  impostazione automatica dei parametri interni da parte dello strumento per analisi armonica di tensioni/correnti
	- $\triangleright$  **DEFAULT**  $\rightarrow$  impostazione automatica della totalità dei parametri registrabili

Confermare ogni impostazione toccando l'icona  $\bigtriangledown$ o

toccare l'icona  $\left[\bullet\right]$  per uscire senza confermare

6. Inserire i connettori dei cavi singoli nei corrispondenti terminali di ingresso dello strumento B1, B2, B3, B4 per la msura delle tensioni in funzione del tipo di collegamento selezionato. Inserire all'estremità dei cavi rimasta libera i corrispondenti coccodrilli o puntali. Connettere i coccodrilli, puntali alle fasi L1, L2, L3 e N in accordo alle figure riportate nel § 6.3.1. Collegare le pinze esterne agli ingressi I1, I2, I3 e I4 dello strumento in accordo alle figure riportate nel § 6.3.1. La freccia presente su ogni pinza deve seguire il verso in cui fluisce la corrente, normalmente da generatore verso il carico

# **6.3.3. Visualizzazione delle misure**

7. La videata a fianco mostra i valori numerici delle grandezze elettriche in tempo reale, relativa ad un caso Trifase 4-fili. Per il significato delle grandezze fare riferimento al § 12.4.

Toccare l'icona per accedere alle pagine (il cui numero dipende dal tipo di collegamento selezionato) dei valori numerici RMS delle grandezze relative alle potenze totali, fattori di potenza totali, e valori riferiti alle singole fasi come mostrato nella videata seguente.

Premere il tasto **SAVE** o toccare l'icona **D** per salvare come campionamento istantaneo la videata mostrata a display (vedere § 7.1)

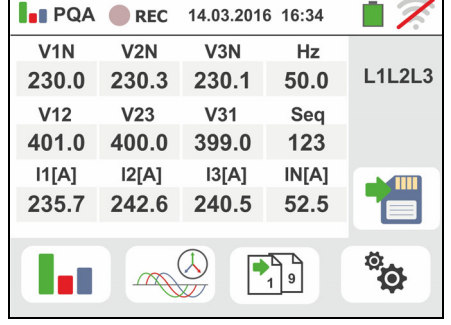

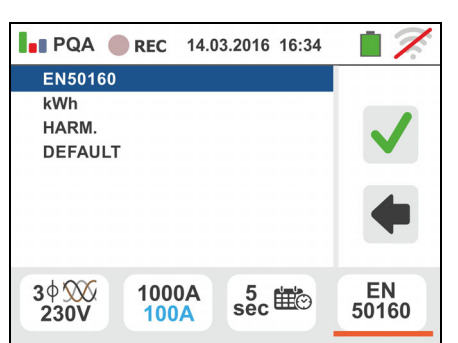

8. I simboli "<u>M</u><sup>"</sup> e "<sup>1</sup>" indicano rispettivamente la natura Induttiva o Capacitiva del carico.

Premere il tasto **SAVE** per salvare la visualizzazione mostrata a display (vedere § **7.1**)

Premere il tasto **SAVE** o toccare l'icona **DE** per salvare come campionamento istantaneo la videata mostrata a display (vedere § 7.1)

9. Toccare l'icona per accedere alla visualizzazione dei valori di potenza ed energia assorbita/generata. La videata a lato nelle condizioni di **registrazione non ancora attivata** è mostrata a display (vedere § 0)

10 Toccare l'icona  $\frac{1}{\sqrt{2}}$  per accedere alle pagine della visualizzazione delle forme d'onda dei segnali in ingresso e dei diagrammi vettoriali di tensioni/correnti. La videata a fianco mostra i valori in tempo reale dello sfasamento tra tensione e corrente relativo ad un caso Trifase. Le grandezze sono rappresentate con piccoli riquadri di diversi colori sul diagramma vettoriale e sulla parte destra sono riportati i valori angolari. Il senso di riferimento considerato per gli sfasamenti è sempre quello **orario**.

Nella parte bassa del display sono inoltre riportate le indicazioni "Rev" e "Zero" relative allo sbilanciamento delle tensioni in ingresso (vedere § 12.2)

Premere il tasto **SAVE** o toccare l'icona **DE** per salvare come campionamento istantaneo la videata mostrata a display (vedere § 7.1)

Toccare l'icona per accedere alla visualizzazione delel forme d'onda dei segnali. La seguente videata (riferita alla fase L2) è mostrata a display

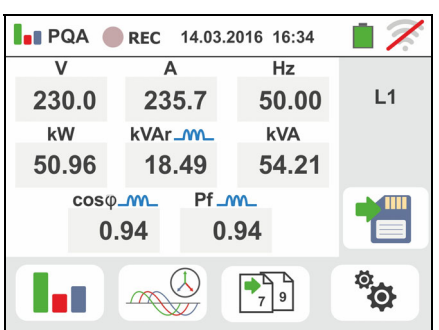

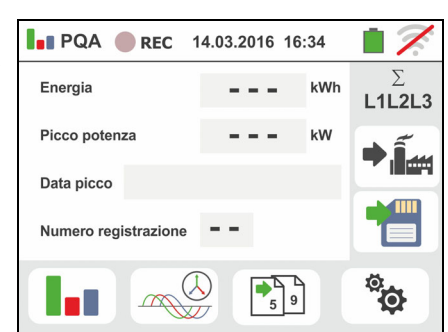

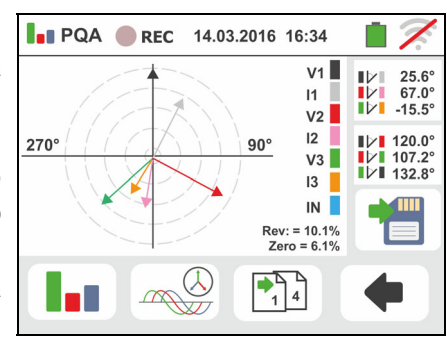

11 La videata a fianco mostra le forme d'onda in tempo reale di tensione e corrente relativo ad un caso Trifase. Le grandezze sono rappresentate con piccoli riquadri di diversi colori e sulla parte destra sono riportati i valori

**RMS. Premere il tasto SAVE** o toccare l'icona **Public** per salvare come campionamento istantaneo la videata mostrata a display (vedere § 7).

Toccare l'icona **Publicia** per tornare alla videata dei valori RMS

12 Toccare l'icona " **III**" per la visualizzazione dei parametri di analisi armonica. La videata a fianco relativa ad un caso Trifase è mostrata a display Il grafico a istogramma delle ampiezze percentuali della fondamentale e delle armoniche di tensione e corrente dalla **DC, 1° fino al 49° ordine** è mostrato a display. Una cornice azzurra identifica immediatamente l'armonica con ampiezza maggiore (esclusa la fondamentale). Il valore numerico delle ampiezze delle armoniche (identificato dal simbolo "**hxx**") e della THD% (vedere § 12.3) è mostrato nella parte destra della videata. Usare i tasti freccia "(" o ">" o toccare le corrispondenti icone a display per decrementare o incrementare l'ordine dell'armonica. Premere il tasto

**SAVE** o toccare l'icona **igual** per salvare come campionamento istantaneo la videata mostrata a display (vedere § 7.1). Toccare l'icona  $\Box$  per tornare alla videata dei valori RMS

# **6.3.4. Attivazione registrazione**

13 Premere il tasto **GO/STOP** per attivare la registrazione. Lo strumento si pone in attesa (del minuto successivo o della data/ora impostata) visualizzando il simbolo <mark>್<sup>REC</sup>,</mark> a display come mostrato nella videata a fianco

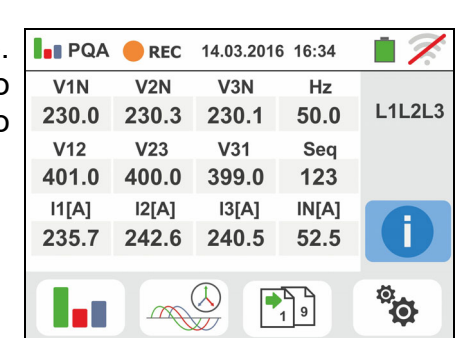

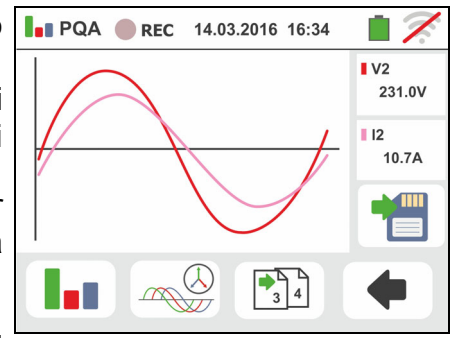

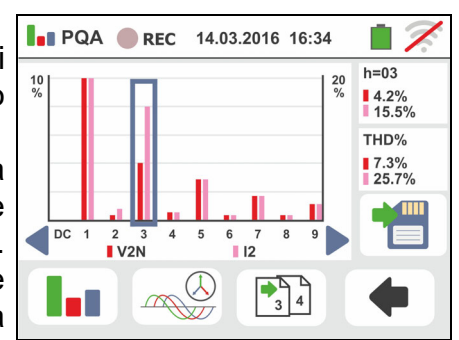

- 14 Con registrazione in corso, il simbolo " $\Box$ REC "  $V1N$ visualizzato a display come mostrato nella videata a 230.0  $V12$ fianco. Toccare l'icona " per osservare in tempo 401.0 reale le informazioni sulla registrazione in corso. La  $11[A]$ seguente videata è mostrata 235.7 15 Nella videata è indicato:  $\triangleright$  Il numero della registrazione **REC: #02**  $\triangleright$  La data/ora di avvio registrazione (se automatica) Start: 14-03-2016 16:35 Stop: Manuale  $\triangleright$  La data/ora di stop registrazione (se automatica) Per. Integr.: 2s Num. Per. Integr.: 19  $\triangleright$  Il periodo di integrazione impostato (vedere § 12.5) Aut. Residua: 2h-18m Num. Anom. Tens.: 10  $\triangleright$  Il numero di periodi di integrazione registrati  $\triangleright$  Il tempo residuo di registrazione espresso in GG-HH-MM per il riempimento della memoria interna  $\triangleright$  Il numero delle anomalie di tensione (buchi, picchi) (vedere § 12.1) rilevate 16 Premere il tasto **GO/STOP** per terminare la registrazione che lo strumento salva **automaticamente**  $\bullet$ in memoria (vedere § 0) Il messaggio a fianco è mostrato a display. Confermare toccando l'icona " $\Psi^*$ " o l'icona " $\Psi^*$ " per tornare alla videata precedente 17 Toccare l'icona  $\boxed{\color{blue} \boxed{\color{blue} \boxed{\color{blue} \boxed{\color{blue} \boxed{}} \boxed{\color{blue} \boxed{\color{blue} \boxed{}} \boxed{\color{blue} \boxed{\color{blue} \boxed{}}}} }$  per la visualizzazione della potenza/energia **assorbita** misurata dallo strumento Energia come mostato nella videata a lato. In essa sono Picco potenza presenti le seguenti voci: Data picco > L'icona " **Diette** " indicante il consumo di potenza/energia **assorbita** dall'utenza > Il valore di energia assorbita durante la la B registrazione > Il picco di potenza assorbita durante la registrazione
	- La data/ora in cui si è verificato il suddetto picco
	- $\triangleright$  Il numero della registrazione a cui sono riferiti i suddetti dati

**I**. PQA **C** REC 14.03.2016 16:34  $V2N$  $V3N$  $Hz$  $L1L2L3$ 50.0 230.3 230.1  $V<sub>23</sub>$  $V31$ Seq 400.0 399.0 123  $12[A]$  $13[A]$  $IN[A]$ i 52.5 242.6 240.5  $\phi$  $\begin{bmatrix} 1 \\ 0 \end{bmatrix}$ **PQA REC** 14.03.2016 16:34

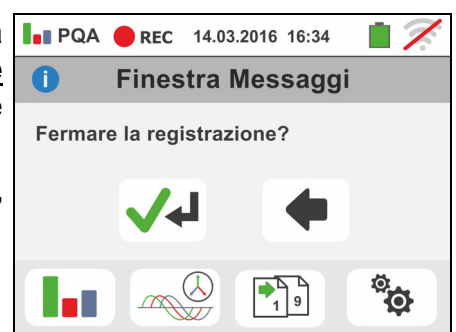

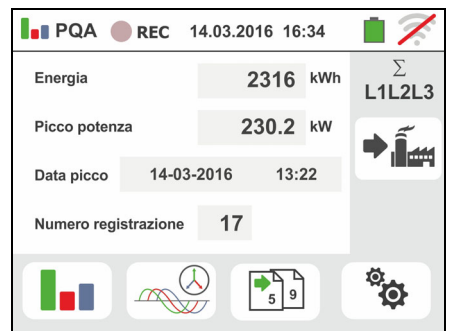

VEGA74

- 18 Toccare l'icona  $\boxed{\frac{1}{2}}$  per la visualizzazione della potenza/energia **generata** misurata dallo strumento come mostato nella videata a lato come mostato nella videata a lato. In essa sono presenti le seguenti voci
	- > L'icona" <sup>"</sup> <sup>1</sup>/<sub>11</sub> → " indicante il consumo di potenza/energia **generata** dall'utenza
	- $\triangleright$  Il valore di energia generata durante la registrazione
	- > Il picco di potenza generata durante la registrazione
	- La data/ora in cui si è verificato il suddetto picco
	- $\triangleright$  Il numero della registrazione a cui sono riferiti i suddetti dati

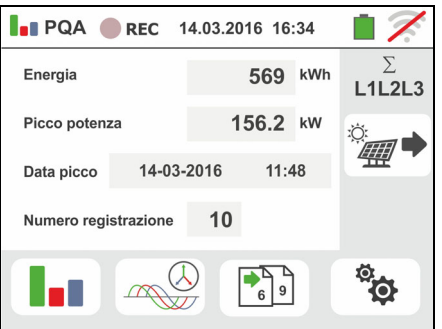

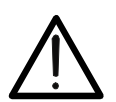

# **ATTENZIONE**

Le visualizzazioni delle potenze/energie assorbite/generate sono letture puntuali in tempo reale e NON sono salvabili nella memoria dello strumento.

# **6.4. ELENCO MESSAGGI A DISPLAY**

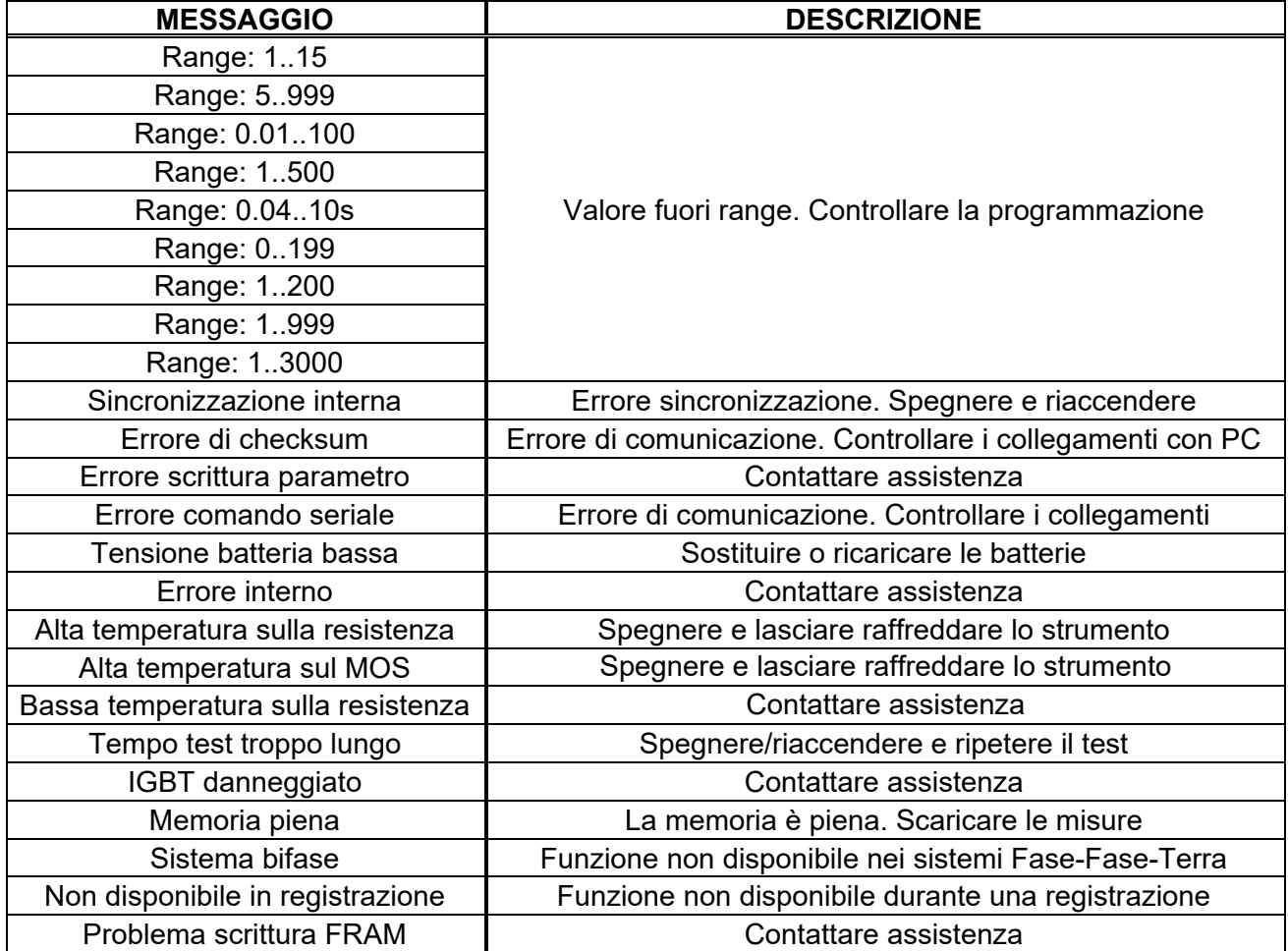

# **7. OPERAZIONI CON MEMORIA**

# **7.1. SALVATAGGIO DELLE MISURE**

La struttura dell'area di memoria è suddivisa in modo indipendente per la sezione SNAPSHOTS (salvataggi snapshots funzioni PQA, AUX, LEAKAGE – max 999 locazioni) e RECORDING (registrazioni PQA, AUX, LEAKAGE). Nella sezione SNAPSHOTS la memoria è di tipo "ad albero" con possibilità di espandere/nascondere i nodi. Essa permette la suddivisione fino a 3 marcatori nidificati in modo da finalizzare con precisione le locazioni dei punti di misura con inserimento dei risultati dei test. Ad ogni marcatore sono associati max **20 nomi fissi (non modificabili né cancellabili)** + max 20 nomi che possono essere liberamente definiti dall'utente tramite l'uso del software di gestione (vedere l'help in linea del programma). Ad ogni marcatore è inoltre possibile associare un numero compreso tra 1 e 250.

# **7.1.1. Salvataggio snapshots**

1. Al termine di ogni misura premere il tasto **SAVE** o toccare l'icona **D**er salvare il risultato della stessa.

La videata a fianco è mostrata a display

Il significato delle icone è il seguente:

- $\rightarrow$  Espande/nasconde il nodo selezionato
- $\triangleright$   $\Box$   $\rightarrow$  Permette la scelta di un nodo di 1° livello
- $\rightarrow$  Inserimento di un sotto-nodo (max 3 livelli)
- $\rightarrow$  Inserimento commento dell'operatore sulla misura eseguita
- 2. Premere il tasto **DE** o il tasto per l'inserimento di un marcatore proncipale o di un sotto-marcatore. La videata a fianco è mostrata dallo strumento.

Toccare uno dei nomi della lista presente per selezionare il marcatore desiderato. Toccare i tasti

freccia  $\Box$  o  $\Box$  per inserire eventualmente un numero associato al marcatore.

Confermare le scelte tornando alla videata precedente.

Toccare il tasto  $\boxed{\blacksquare\mathscr{D}}$ . La seguente videata è mostrata a display

3. Usare la tastiera virtuale per inserire un eventuale commento sulla misura. Questo commento è visibile sia dopo aver scaricato i dati salvati a PC con software di gestione (vedere § 8) sia nel richiamo a display del risultato (vedere § 7.1.2)

Confermare le scelte tornando alla videata precedente. Confermare ulteriormente per salvare definitivamente la misura nella memoria interna. Un messaggio di conferma è fornito dallo strumento

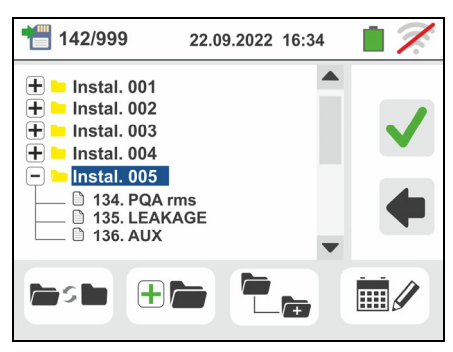

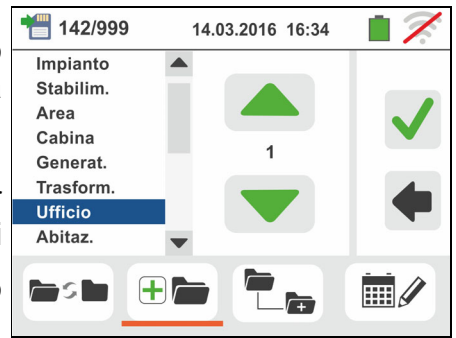

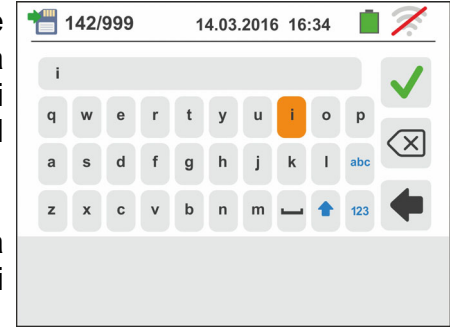

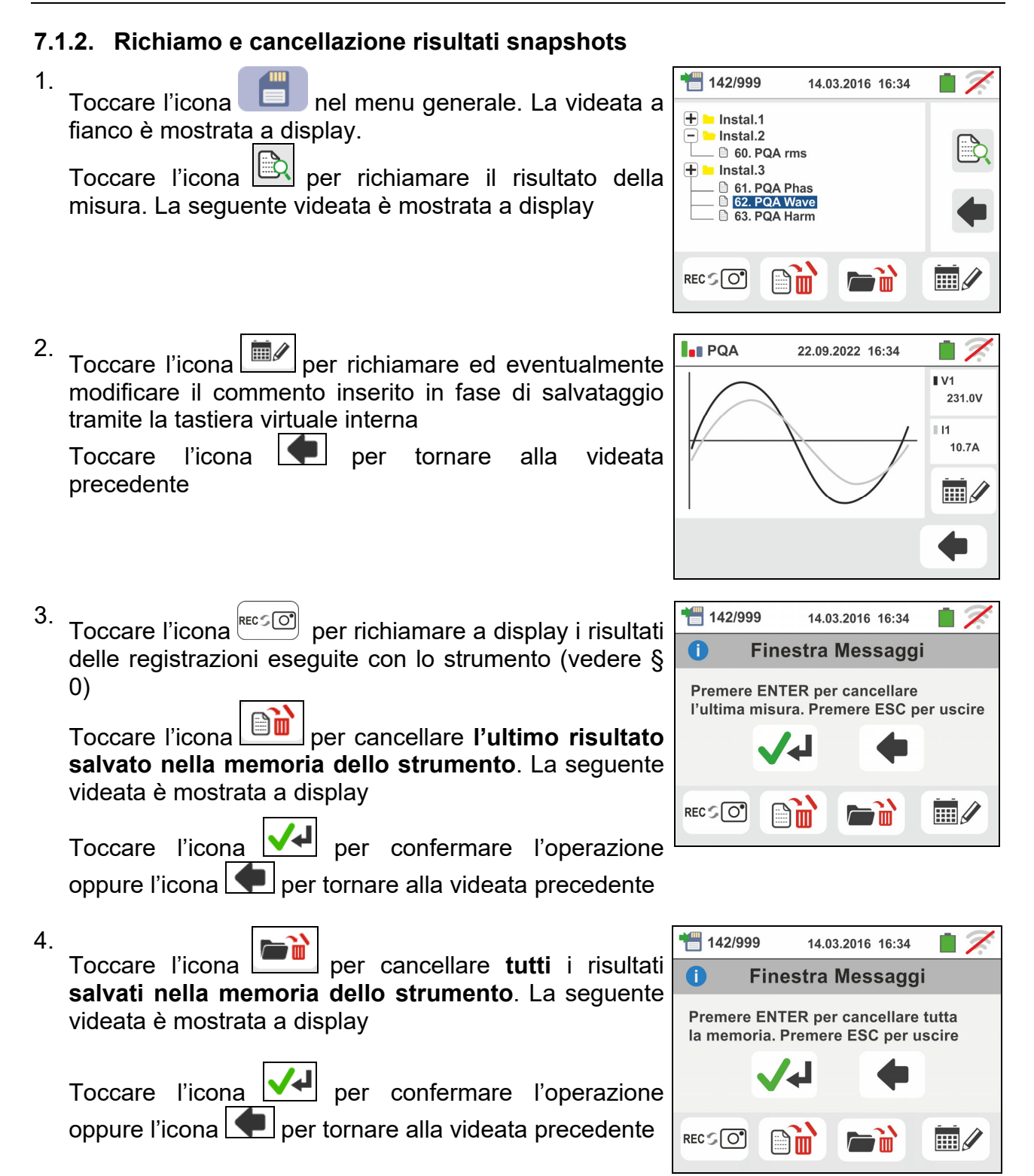

# **7.1.3. Richiamo e cancellazione registrazioni salvate**

Le registrazioni sono **automaticamente** salvate nella memoria (sezione RECORDING) alla pressione del tasto **GO/STOP** o al termine della modalità di terminazione temporizzata. Il tasto **SAVE** consente il salvataggio delle situazioni istantanee (snapshots) mostrate a display durante la registrazione.

Toccare l'icona RECSO per richiamare a display l'elenco delle registrazioni (funzioni LEAK, AUX e PQA) eseguite con lo strumento. La seguente videata è mostrata a display:

1. Selezionare una delle registrazioni presenti nella

videata indicate come "REC\_xxx" e toccare l'icona per aprirla. La seguente videata è mostrata a display

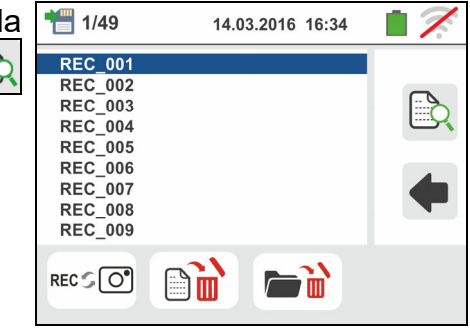

2. Le informazioni sulla registrazione selezionata (data/ora di avvio e terminazione, periodo di integrazione impostato, numero di periodi registrati, eventuale numero di anomalie di tensione rilevate e autonomia di registrazione residua) sono mostrate.

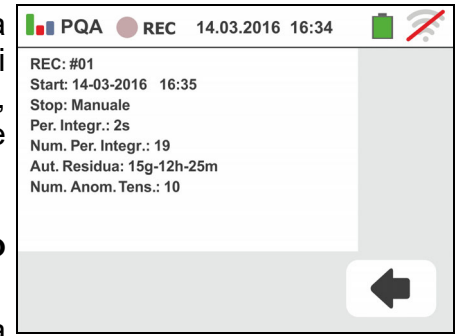

# **Il nome della registrazione non è modificabile sullo strumento**.

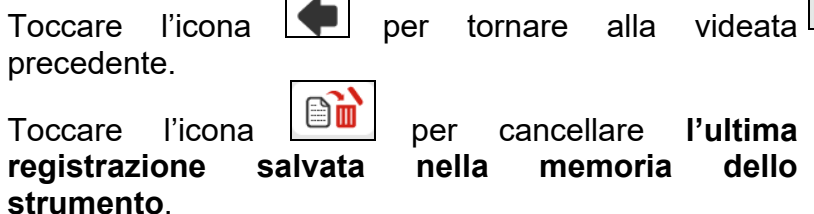

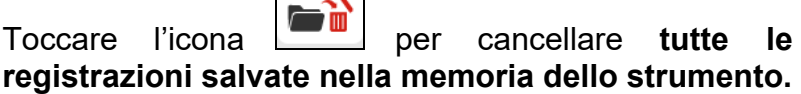

 $\mathbf{r}$ 

 $\mathbb H$ 

 $\mathbb{H}$ 

# **7.1.4. Situazioni anomale**

1. Qualora non vi sia alcuna misura memorizzata e si  $\mathcal{L}$  HOME acceda alla memoria dello strumento viene visualizzata  $\bullet$ una videata come quella a fianco

2. Qualora si cerchi di definire un nuovo sotto-nodo oltre il 3° livello lo strumento mostra una videata come quella a fianco e blocca l'operazione

3. Nel caso in cui si stia creando un sotto-nodo usando un nome già utilizzato lo strumento mostra una videata come quella a fianco e occorre definire un nuovo nome

4. Qualora si cerchi di definire un numero di nodi di 1°, 2° e 3° livello maggiore di 250 (per ogni livello) lo strumento mostra una videata come quella a fianco

5. Qualora si cerchi di inserire un commento sulla misura di oltre 30 caratteri di lunghezza lo strumento mostra una videata come quella a fianco

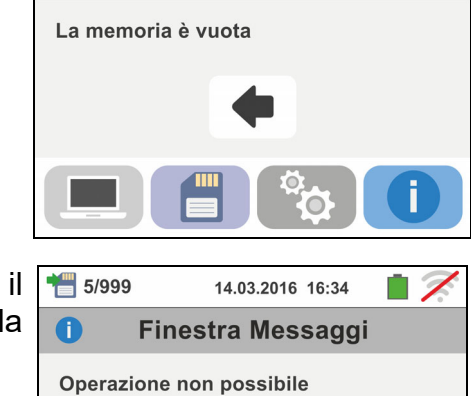

14.03.2016 16:34

**Finestra Messaggi** 

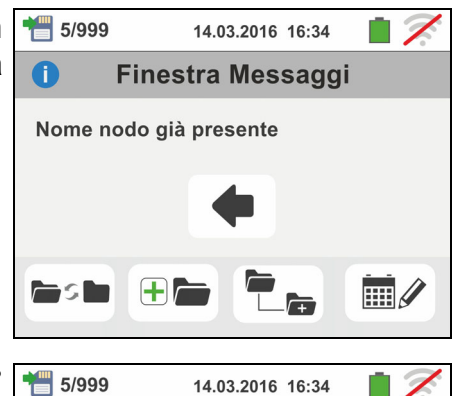

**Finestra Messaggi** 

**FIGHT** 

 $\bullet$ 

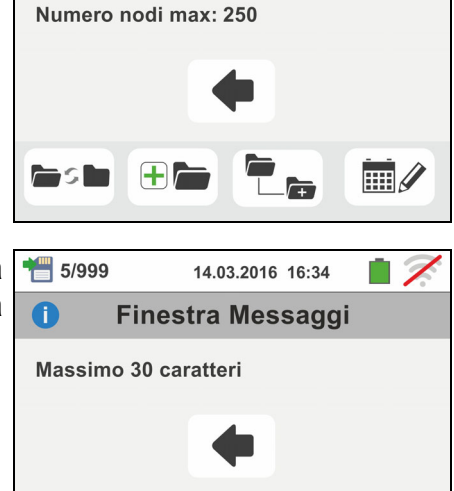

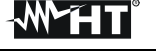

# **8. COLLEGAMENTO DELLO STRUMENTO A PC**

La connessione fra PC e strumento avviene tramite porta seriale ottica (vedere Fig. 3) con uso del cavo ottico/USB C2006 o tramite collegamento WiFi. Prima di effettuare il collegamento in modo USB è **necessario** installare sul PC il software di gestione TopView scaricabile dal sito **www.ht-instruments.com/download**. Per trasferire i dati memorizzati al PC attenersi alle seguenti procedure:

Collegamento a PC in tramite cavo ottico/USB

- 1. Accendere lo strumento premendo il tasto **ON/OFF**
- 2. Collegare lo strumento al PC per mezzo del cavo ottico/USB
- 3. Toccare l'icona presente nel menu generale. La videata a fianco è mostrata dallo strumento. Disattivare la connessione WiFi toccando l'icona in alto a destra

(vedere figura a lato). Il simbolo " " è mostrato a display. In queste condizioni lo strumento è in grado di comunicare con PC tramite porta USB

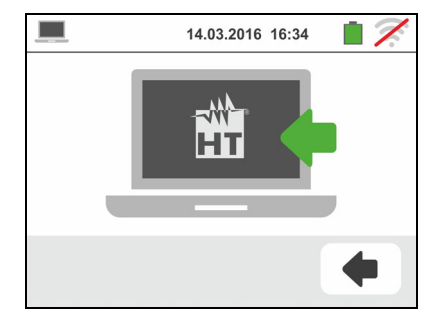

- 4. Utilizzare il software di gestione per scaricare a PC quanto contenuto nella memoria dello strumento. Consultare l'help in linea del programma stesso per ogni dettaglio dell'operazione
- 5. Toccare l'icona **per tornare al menu generale dello strumento**

# Collegamento a PC in connessione WiFi

1. Porre lo strumento in modo trasferimento dati a PC (vedere § 8 – punto 3). Attivare la connessione WiFi toccando l'icona in alto a destra (vedere figura a lato). Il

simbolo "<sup>2</sup> e mostrato a display

In queste condizioni lo strumento è in grado di comunicare con PC tramite collegamento WiFi

- 2. Abilitare la connessione WiFi sul PC di destinazione (ex: tramite uso di una chiavetta WiFi installata e collegata ad una porta USB) e connettersi alla rete WiFi resa disponibile dallo strumento (nome rete "VEGA74\_XXXXXX" in cui XXXXXX è il numero di serie dello strumento
- 3. Lanciare il software di gestione, selezionare la porta "WiFi" e "Rileva strumento" all'interno della sezione "Collegamento PC-Strumento"
- 4. Usare il software di gestione per scaricare a PC quanto contenuto nella memoria dello strumento. Consultare l'help in linea del programma stesso per ogni dettaglio dell'operazione

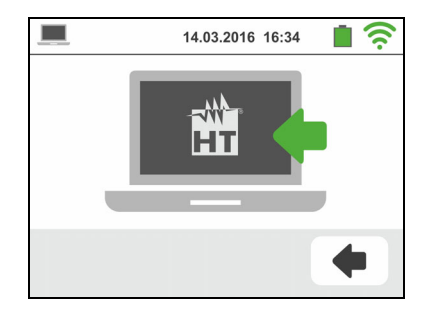

# **9. MANUTENZIONE**

# **9.1. GENERALITÀ**

- Durante l'utilizzo e la conservazione rispettare le raccomandazioni elencate in questo manuale per evitare possibili danni allo strumento o pericoli durante l'utilizzo
- Non utilizzare lo strumento in ambienti caratterizzati da elevato tasso di umidità o temperatura elevata. Non esporre direttamente alla luce del sole
- Spegnere sempre lo strumento dopo l'utilizzo. Se si prevede di non utilizzarlo per un lungo periodo di tempo, rimuovere le batterie per evitare da parte di queste ultime fuoruscite di liquidi che possono danneggiare i circuiti interni dello strumento.

# **9.2. RICARICA E SOSTITUZIONE BATTERIE**

Quando sul display LCD appare il simbolo "alle batteria scarica occorre provvedere alla ricarica delle batterie ricaricabili o alla sostituzione delle batterie alcaline

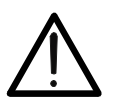

# **ATTENZIONE**

Solo tecnici qualificati possono effettuare questa operazione. Prima di effettuare questa operazione assicurarsi di aver rimosso tutti i cavi dai terminali di ingresso.

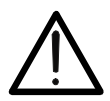

# **ATTENZIONE**

Non collegare l'alimentatore A0061 qualora internamente allo strumento siano presenti delle batterie alcaline (non ricaricabili)

- 1. Spegnere lo strumento premendo il tasto **ON/OFF**
- 2. Rimuovere i cavi dai terminali di ingresso
- 3. Svitare la vite di fissaggio del coperchio dal vano batterie e rimuovere lo stesso
- 4. Rimuovere le batterie (se non ricaricabili) e sostituirle con altrettante dello stesso tipo (vedere § 10.4). Per la ricarica delle batterie collegare l'alimentatore esterno A0061 fornito in dotazione. Il simbolo "**L'**" è mostrato durante il processo di ricarica. Le batterie sono da considerare ricaricate dopo circa 12 ore. **L'alimentatore esterno A0061 non ricarica le batterie alcaline.**
- 5. Riposizionare il coperchio vano batterie e fissarlo con l'apposita vite
- 6. Non disperdere nell'ambiente le batterie utilizzate. Usare gli appositi contenitori per lo smaltimento

# **9.3. PULIZIA DELLO STRUMENTO**

Per la pulizia dello strumento utilizzare un panno morbido e asciutto. Non usare mai panni umidi, solventi, acqua, ecc.

# **9.4. FINE VITA**

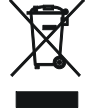

**ATTENZIONE**: il simbolo riportato indica che l'apparecchiatura ed i suoi accessori deve essere raccolta separatamente e trattata in modo corretto.

# **10. SPECIFICHE TECNICHE**

L'incertezza è calcolata come: ±[%lettura + (num. cifre \* risoluzione)] a 23°C, <80%RH

# **10.1. CARATTERISTICHE TECNICHE SEZIONE AUX E LEAK**

# **Corrente di dispersione (ingresso I1 – pinza STD)**

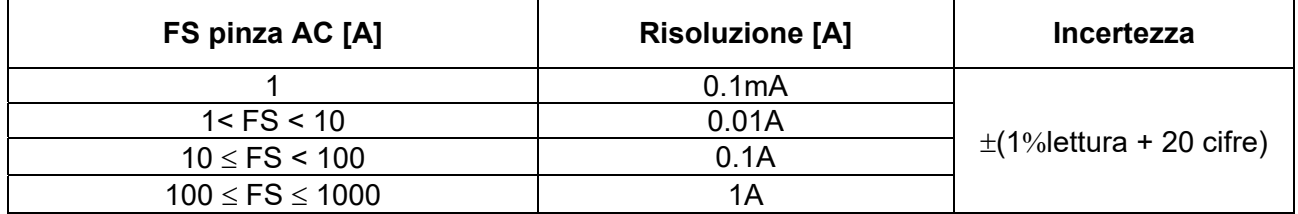

### **Parametri ambientali**

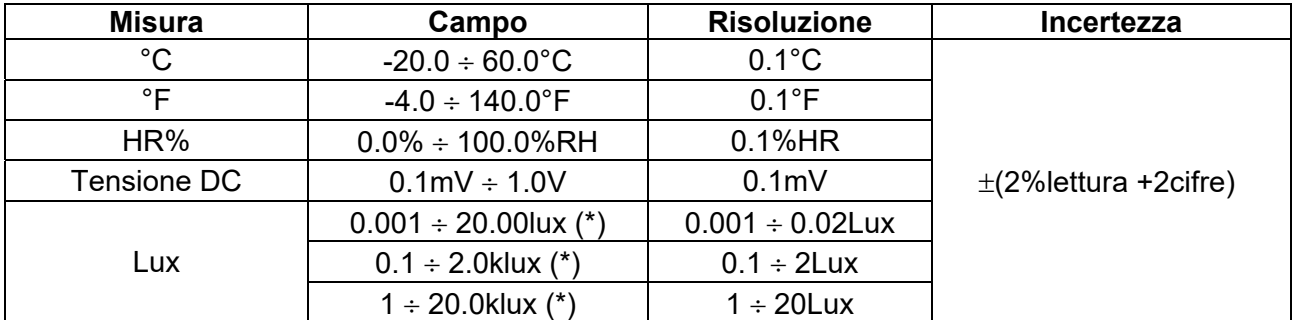

(\*) Incertezza sonda luxmetrica in accordo con Classe AA

# **10.2. CARATTERISTICHE TECNICHE SEZIONE PQA**

### **Tensione DC/AC TRMS (Fase-Neutro)**

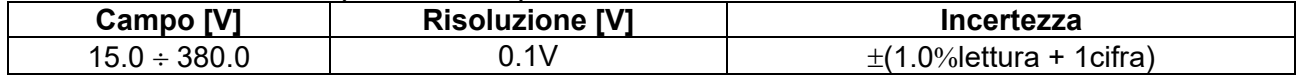

Fattore di cresta ammesso  $\leq 1.5$ ; Frequenza: 42 ÷ 69.0 Hz

### **Tensione DC/AC TRMS (Fase-Fase)**

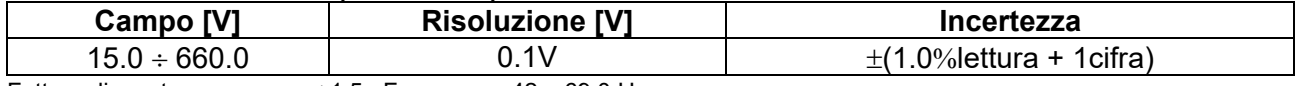

Fattore di cresta ammesso  $\leq 1.5$ ; Frequenza: 42  $\div$  69.0 Hz

#### **Frequenza**

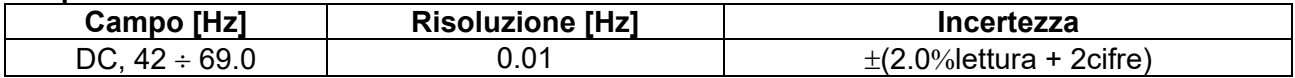

Tensioni ammesse: 15.0 ÷ 660V ; Correnti ammesse: 5%FS pinza ÷ FS pinza

### **Corrente DC/AC TRMS (Pinze STD)**

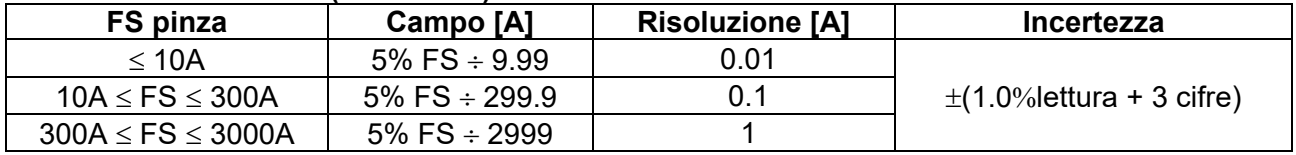

Campo:  $5 \div 999.9$  mV, i valori sotto 5mV vengono azzerati Fattore di cresta ammesso  $\leq$  2.4; Frequenza: 42  $\div$  69.0 Hz

### **Corrente AC TRMS (Pinze FLEX - 300A AC)**

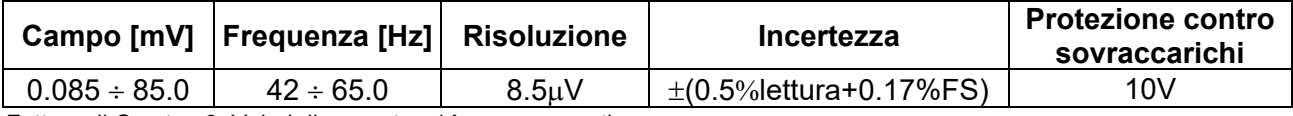

Fattore di Cresta 3 .Valori di corrente <1A sono azzerati

### **Corrente AC TRMS – (Pinze FLEX - 3000A AC)**

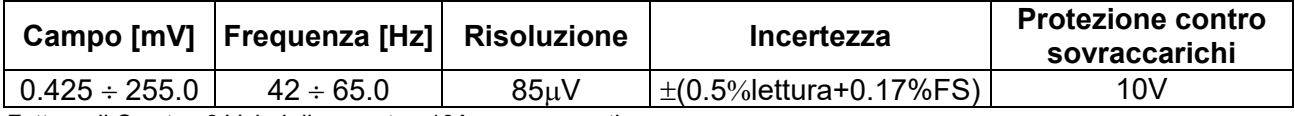

Fattore di Cresta 3.Valori di corrente <10A sono azzerati

#### **Potenza DC**

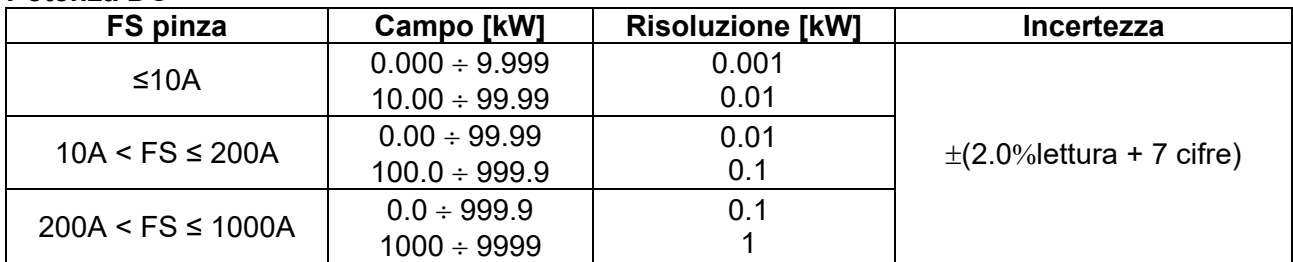

### **Potenza Attiva AC (@ 230V, I> 5% FS, cos>=0.5, f=50.0Hz)**

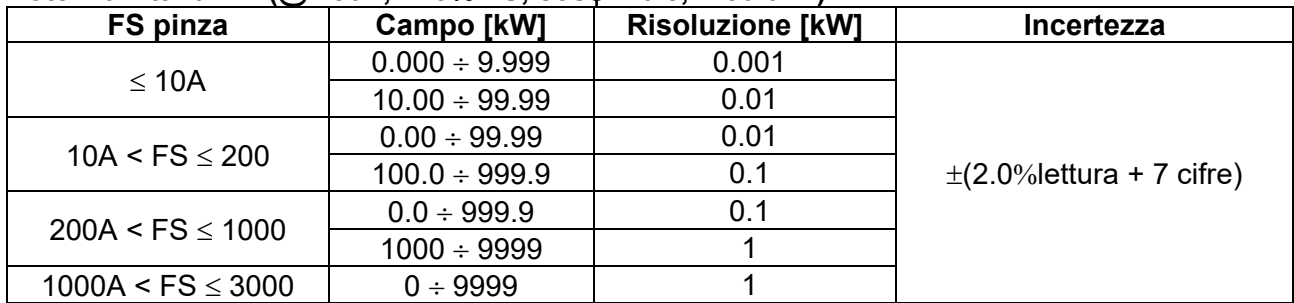

### **Potenza Reattiva AC (@ 230V, I> 5% FS, cos<0.9, f=50.0Hz)**

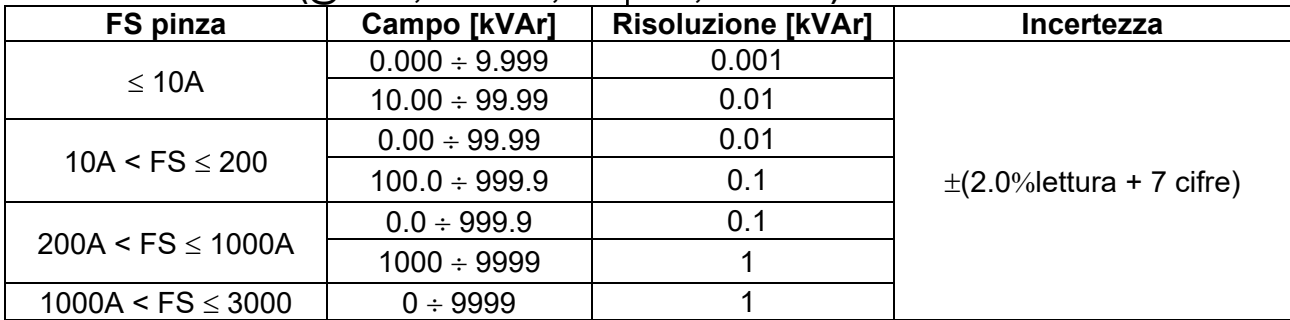

### **Fattore di potenza / cos (@ 230V, I >5%FS)**

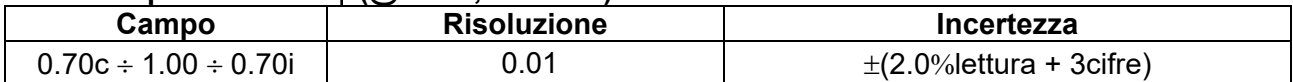

### **Armoniche di tensione (@ 230V in sistemi 1Ph, 400V in sistemi 3Ph)**

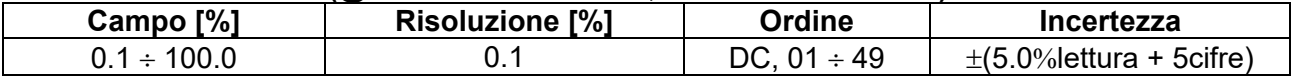

Frequenza della fondamentale:  $42 \div 69.0$  Hz

Le armoniche sono azzerate nelle seguenti condizioni:

DC : se il valore della DC <0.5% del valore della fondamentale o se il valore DC < 1.0V

1° Armonica: se valore della 1° Armonica < 15V

 $\geq$  2a ÷ 49a Armonica: se valore dell'Armonica <0.5% del valore della fondamentale o se < 1.0V

#### **Armoniche di corrente**

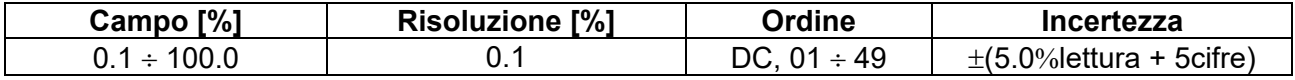

Frequenza della fondamentale:  $42 \div 69.0$  Hz

Le armoniche sono azzerate nelle seguenti condizioni:

> DC : se il valore della DC <0.5% del valore della fondamentale o se il valore DC < 0.5% del FS Pinza<br>> 1° Armonica: se valore della 1° Armonica < 0.5% del FS Pinza

1° Armonica: se valore della 1° Armonica < 0.5% del FS Pinza

 $\geq$  2a ÷ 49a Armonica: se valore dell'Armonica <0.5% del valore della fondamentale o se < 0.5% FS Pinza

### **Anomalie di Tensione (Fase-Neutro, Fase-PE)**

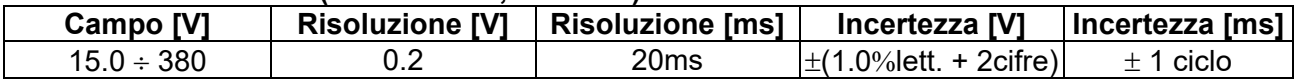

### **Anomalie di Tensione (Fase-Fase)**

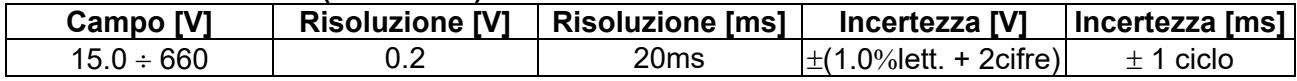

# **10.3. NORMATIVE DI RIFERIMENTO**

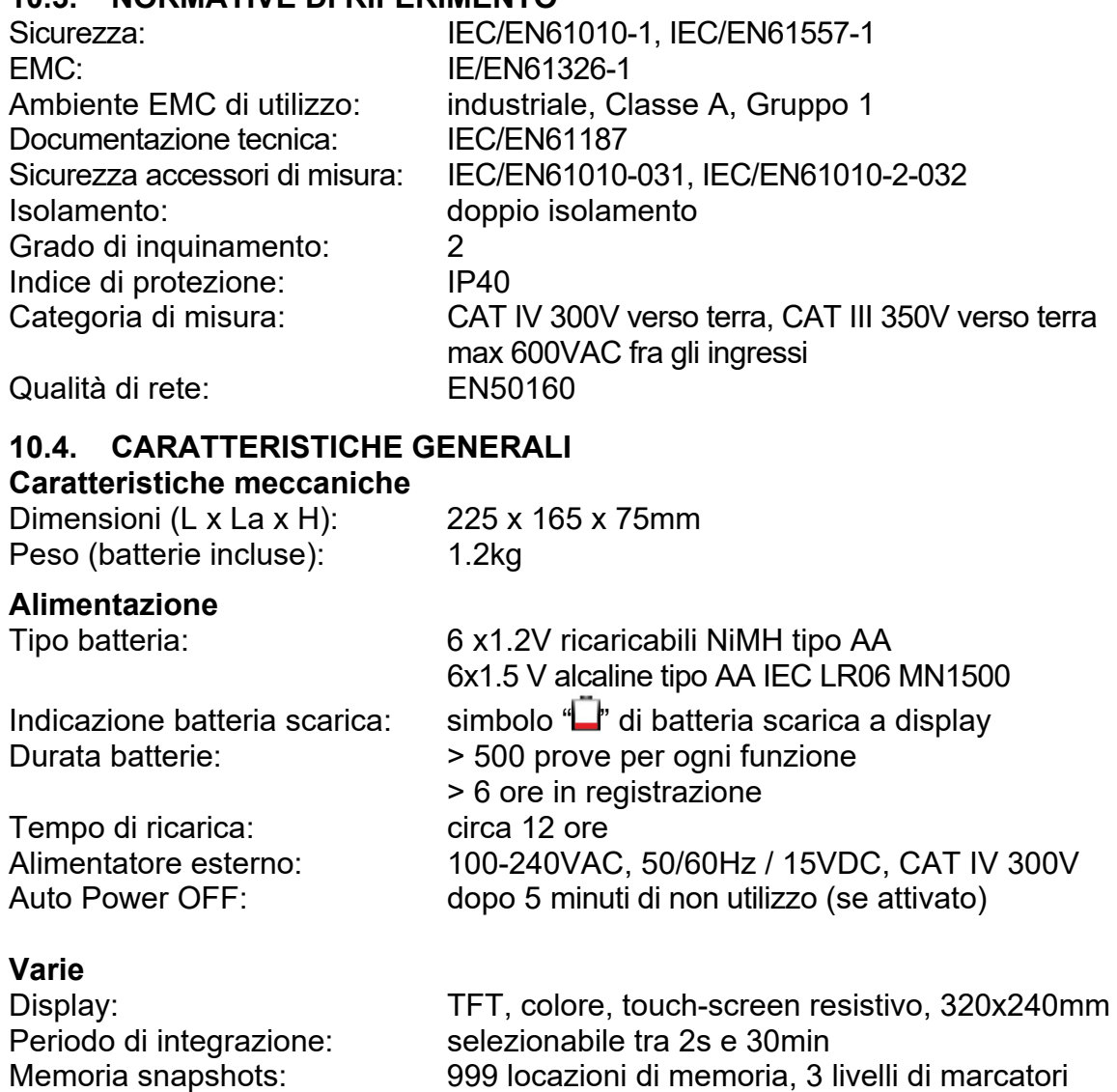

Memoria registrazioni: 8MB (non espandibile), max 49 registrazioni Connessione a PC: porta ottica/USB Connessione senza cavi: collegamento WiFi

# **10.5. AMBIENTE**

# **10.5.1. Condizioni ambientali di utilizzo**

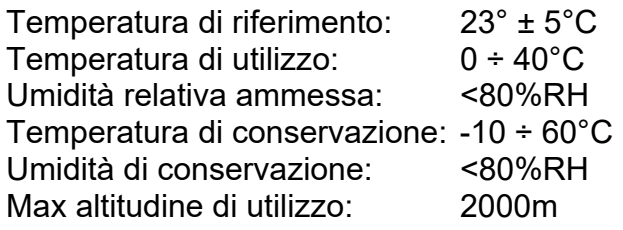

# **Questo strumento è conforme ai requisiti della Direttiva Europea sulla bassa tensione 2014/35/EU (LVD) e della direttiva EMC 2014/30/EU Questo strumento è conforme ai requisiti della direttiva europea 2011/65/EU (RoHS) e della direttiva europea 2012/19/EU (WEEE)**

**10.6. ACCESSORI** 

Vedere packing list allegata

# **11. ASSISTENZA**

# **11.1. CONDIZIONI DI GARANZIA**

Questo strumento è garantito contro ogni difetto di materiale e fabbricazione, in conformità con le condizioni generali di vendita. Durante il periodo di garanzia, le parti difettose possono essere sostituite, ma il costruttore si riserva il diritto di riparare ovvero sostituire il prodotto. Qualora lo strumento debba essere restituito al servizio post - vendita o ad un rivenditore, il trasporto è a carico del Cliente. La spedizione dovrà, in ogni caso, essere preventivamente concordata. Allegata alla spedizione deve essere sempre inserita una nota esplicativa circa le motivazioni dell'invio dello strumento. Per la spedizione utilizzare solo l'imballo originale. Ogni danno causato dall'utilizzo di imballaggi non originali verrà addebitato al Cliente. Il costruttore declina ogni responsabilità per danni causati a persone o oggetti.

La garanzia non è applicata nei seguenti casi:

- Riparazione e/o sostituzione accessori e batteria (non coperti da garanzia)
- Riparazioni che si rendono necessarie a causa di un errato utilizzo dello strumento o del suo utilizzo con apparecchiature non compatibili
- Riparazioni che si rendono necessarie a causa di un imballaggio non adeguato
- Riparazioni che si rendono necessarie a causa di interventi eseguiti da personale non autorizzato
- Modifiche apportate allo strumento senza esplicita autorizzazione del costruttore
- Utilizzo non contemplato nelle specifiche dello strumento o nel manuale d'uso.

Il contenuto del presente manuale non può essere riprodotto in alcuna forma senza l'autorizzazione del costruttore.

**I nostri prodotti sono brevettati e i marchi depositati. Il costruttore si riserva il diritto di apportare modifiche alle specifiche ed ai prezzi se ciò è dovuto a miglioramenti tecnologici**.

# **11.2. ASSISTENZA**

Se lo strumento non funziona correttamente, prima di contattare il servizio di assistenza, controllare lo stato delle batterie e dei cavi e sostituirli se necessario. Se lo strumento continua a manifestare malfunzionamenti controllare se la procedura di utilizzo dello stesso è conforme a quanto indicato nel presente manuale. Qualora lo strumento debba essere restituito al servizio post-vendita o ad un rivenditore, il trasporto è a carico del Cliente. La spedizione dovrà, in ogni caso, essere preventivamente concordata. Allegata alla spedizione deve essere sempre inserita una nota esplicativa circa le motivazioni dell'invio dello strumento. Per la spedizione utilizzare solo l'imballaggio originale; ogni danno causato dall'utilizzo di imballaggi non originali verrà addebitato al Cliente.

# **12. APPENDICI TEORICHE**

# **12.1. ANOMALIE DI TENSIONE**

Lo strumento cataloga **in modo indipendente dal periodo di integrazione** gli eventi come "anomalie di tensione (buchi, picchi)" tutti quei valori RMS, calcolati ogni 20ms (@ 50Hz), esterni delle soglie impostate in fase di programmazione da  $\pm$  3% a  $\pm$  30 % (con passo 1%) rispetto ad un valore nominale fissato come riferimento. Questi limiti restano invariati durante tutto il periodo di registrazione. Il valore della tensione di riferimento va impostato come:

Tensione nominale Fase-Fase: per sistemi Trifase 3-fili e ARON

Tensione nominale Fase-Neutro: per sistemi Monofase e Trifase 4-fili

**Esempio 1 → Sistema Trifase 3-fili** 

Vref = 400V, LIM+ = 10%, LIM- = 10%, Limite superiore = 400 \* [1+(10/100)] = 440V Limite inferiore = 400 \* [1-(10/100)] = 360V

# **Esempio 2 → Sistema Trifase 4-fili**

Vref = 230V, LIM+ = 10%, LIM- = 10%, Limite superiore = 230 \* [1+(10/100)] = 253V Limite inferiore = 230 \* [1-(10/100)] = 207V

Per ogni fenomeno lo strumento registra (**con visualizzazione solo da software di gestione**) i seguenti dati:

- La fase (L1, L2 o L3) del sistema in cui si è verificato l'evento
- La direzione dell'evento: "UP (picchi)" e "DN (buchi)"
- La data/ora di inizio dell'evento
- La durata dell'evento espressa in secondi con risoluzione pari a 20ms
- Il valore estremo (massimo o minimo) della tensione durante l'evento

# **12.2. DISSIMMETRIA DELLE TENSIONI DI ALIMENTAZIONE**

In condizioni normali le tensioni di alimentazione sono simmetriche ed i carichi equilibrati. Si hanno dissimmetrie e squilibri in caso di guasti (rottura dell'isolamento) ed interruzioni di fasi. Inoltre, con carichi monofase, l'equilibrio può essere solo di tipo statistico. Si può ricorrere al sistema di equazioni derivato dai principi di Kirchhoff, ma per utilizzare considerazioni e formule dei sistemi equilibrati, ed anche per comprendere meglio il contributo dei componenti di impianto, è utile la teoria delle componenti simmetriche. Si può dimostrare che qualsiasi terna di vettori può essere scomposta in tre terne: la simmetrica diretta, la simmetrica inversa e l'omopolare (o Zero). Sulla base di ciò si ottiene che ogni sistema trifase comunque dissimmetrico e squilibrato può scomporsi in tre sistemi trifasi che si riconducono allo studio separato di tre circuiti monofase corrispondenti, rispettivamente, alla **sequenza diretta**, alla **sequenza inversa**, alla **sequenza omopolare (o Zero)**. La normativa EN50160 definisce, relativamente ai sistemi elettrici in BT, che "*in condizioni di normale esercizio per ogni periodo di una settimana, il 95% dei valori medi efficaci, calcolati in 10 minuti, della componente a sequenza inversa della tensione di alimentazione deve essere compreso nell'intervallo tra 0 e 2% della componente a sequenza diretta. In alcune regioni con impianti utilizzatori connessi con linee parzialmente monofase o bifase, si possono avere squilibri fino a circa il 3% ai terminali di alimentazione trifase*. Lo strumento consente la misura e registrazione dei seguenti parametri:

> $\% = \frac{E_i}{R} x 100$ *E*  $REV\% = \frac{E}{E}$ *d*  $=\frac{E_i}{\pi}x100$  = componente a sequenza inversa  $\% = \frac{E_0}{R} x 100$ *E*  $ZERO\% = \frac{E}{E}$ *d*  $=\frac{E_0}{\pi}x100$  = componente a sequenza omopolare (o Zero)

dove:

 $E_i$  = sequenza terna inversa,  $E_d$  = sequenza terna diretta,  $E_0$  = sequenza terna Zero)

# **12.3. ARMONICHE DI TENSIONE E CORRENTE**

Qualsiasi onda periodica non sinusoidale può essere rappresentata tramite una somma di onde sinusoidali ciascuna con frequenza multipla intera della fondamentale secondo la relazione:

$$
v(t) = V_0 + \sum_{k=1}^{\infty} V_k \sin(\omega_k t + \varphi_k)
$$
\n(1)

ove:  $V_0$  = valore medio di v(t)

 $V_1$  = ampiezza della fondamentale di v(t)

 $V_k$  = ampiezza della k-esima armonica di v(t)

- LEGENDA:
- 1. Fondamentale
- 2. Terza armonica
- 3. Onda distorta somma delle due componenti

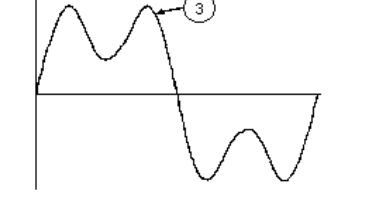

Fig. 18: Effetto della sovrapposizione di due frequenze multiple l'una dell'altra

Nel caso della tensione di rete la fondamentale ha frequenza 50Hz, la seconda armonica ha frequenza 100Hz, la terza armonica ha frequenza 150Hz e così via. La distorsione armonica è un problema costante e non deve essere confuso con fenomeni di breve durata quali picchi, diminuzioni o fluttuazioni.

Si può osservare come dalla (1) discenda che ogni segnale è composto dalla sommatoria di infinite armoniche, esiste tuttavia un numero d'ordine oltre il quale il valore delle armoniche può essere considerato trascurabile. La normativa EN50160 suggerisce di troncare la sommatoria nell'espressione (1) alla quarantesima armonica. Un indice fondamentale per rilevare la presenza di armoniche è il THD definito come:

$$
THDv = \frac{\sqrt{\sum_{h=2}^{40} V_h^2}}{V_1}
$$

Tale indice tiene conto della presenza di tutte le armoniche ed è tanto più elevato quanto più è distorta la forma d'onda

# **Valori limite per le armoniche**

La normativa EN50160 fissa i limiti per le tensioni armoniche che l'ente fornitore può immettere nella rete. In condizioni normali di esercizio, durante qualsiasi periodo di una settimana, il 95% dei valori efficaci di ogni tensione armonica, mediati sui 10 minuti, dovrà essere minore o uguale rispetto ai valori indicati in Tabella 1. La distorsione armonica globale (THD) della tensione di alimentazione (includendo tutte le armoniche fino al 40° ordine) deve essere minore o uguale al 8%.

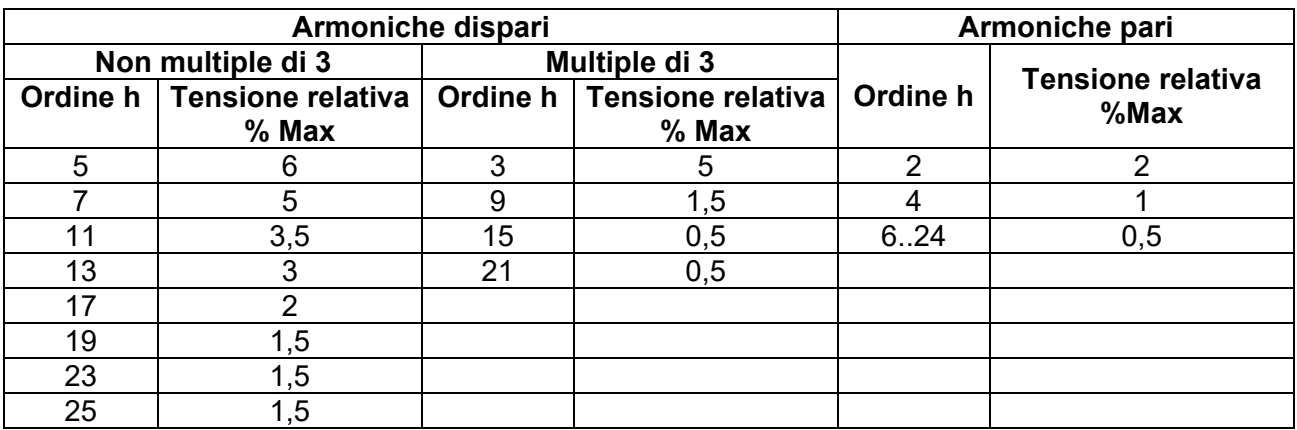

Tabella 1: Limiti per le tensioni armoniche che l'ente fornitore può immettere nella rete

Questi limiti, teoricamente applicabili solamente agli enti fornitori di energia elettrica, forniscono comunque una serie di valori di riferimento entro cui contenere anche le armoniche immesse in rete dagli utilizzatori.

# **Cause della presenza di armoniche**

- Qualsiasi apparecchiatura che alteri l'onda sinusoidale o usi soltanto una parte di detta onda causa distorsioni alla sinusoide e quindi armoniche. Tutti i segnali di corrente risultano in qualche modo virtualmente distorti. La più comune è la distorsione armonica causata da carichi non lineari quali elettrodomestici, personal computer o regolatori di velocità per motori. La distorsione armonica genera correnti significative a frequenze che sono multipli interi della frequenza di rete. Le correnti armoniche hanno un notevole effetto sui conduttori di neutro degli impianti elettrici.
- Nella maggior parte dei paesi la tensione di rete in uso è trifase 50/60Hz erogata da un trasformatore con primario collegato a triangolo e secondario collegato a stella. Il secondario generalmente produce 230V AC tra fase e neutro e 400V AC fase e fase. Equilibrare i carichi per ciascuna fase ha sempre rappresentato un rompicapo per i progettisti di impianti elettrici
- Fino a qualche decina di anni or sono, in un sistema ben equilibrato, la somma vettoriale delle correnti nel neutro era zero o comunque piuttosto bassa (data la difficoltà di raggiungere l'equilibrio perfetto). Le apparecchiature collegate erano lampade a incandescenza, piccoli motori ed altri dispositivi che presentavano carichi lineari. Il risultato era una corrente essenzialmente sinusoidale in ciascuna fase ed una corrente con valore di neutro basso ad una frequenza di 50/60Hz
- Dispositivi "moderni" quali televisori, lampade fluorescenti, apparecchi video e forni a microonde normalmente assorbono corrente solo per una frazione di ciascun ciclo causando carichi non lineari e di conseguenza correnti non lineari. Ciò genera strane armoniche della frequenza di linea di 50/60Hz. Per questo motivo, allo stato odierno, la corrente nei trasformatori delle cabine di distribuzione contiene non solo una componente 50Hz (o 60Hz) ma anche una componente 150Hz (o 180Hz), una componente 250Hz (o 300Hz) e altre componenti significative di armonica fino a 750Hz (o 900Hz) ed oltre
- $\triangleright$  Il valore della somma vettoriale delle correnti in un sistema correttamente bilanciato che alimenta carichi non lineari può essere ancora piuttosto basso. Tuttavia la somma non elimina tutte le correnti armoniche. I multipli dispari della terza armonica (chiamati i "TRIPLENS") si sommano algebricamente nel neutro e quindi possono causare surriscaldamenti del medesimo anche con carichi bilanciati.

# **Conseguenza della presenza di armoniche**

In generale le armoniche d'ordine pari, 2<sup>a</sup>, 4<sup>a</sup> ecc. non sono causa di problemi. Le armoniche triple, multipli dispari di tre, si sommano sul neutro (invece di annullarsi) creando così una situazione di surriscaldamento del conduttore stesso potenzialmente pericolosa. I progettisti devono considerare i tre punti di seguito elencati nella progettazione di un sistema di distribuzione di energia contenente correnti di armoniche:

- Il conduttore del neutro deve essere sufficientemente dimensionato
- Il trasformatore di distribuzione deve avere un sistema di raffreddamento ausiliario per continuare il funzionamento alla sua capacità nominale se non è adatto alle armoniche. Ciò è necessario perché la corrente armonica nel neutro del circuito secondario circola nel primario collegato a triangolo. Questa corrente di armonica in circolazione porta ad un surriscaldamento del trasformatore
- Le correnti armoniche della fase vengono riflesse sul circuito primario e ritornano alla fonte. Ciò può causare distorsione dell'onda di tensione in modo tale che qualsiasi condensatore di rifasamento sulla linea può essere facilmente sovraccaricato.

La 5ª e la 11ª armonica si oppongono al flusso della corrente attraverso i motori rendendone più difficile il funzionamento e abbrevviandone la vita media. In generale più è elevato il numero d'ordine della armonica e minore è la sua energia e quindi minore l'impatto che avrà sulle apparecchiature (fatta eccezione per i trasformatori).

# **12.4. DEFINIZIONI DI POTENZA E FATTORE DI POTENZA**

In un generico sistema elettrico, alimentato da una terna di tensioni sinusoidali, si definiscono:

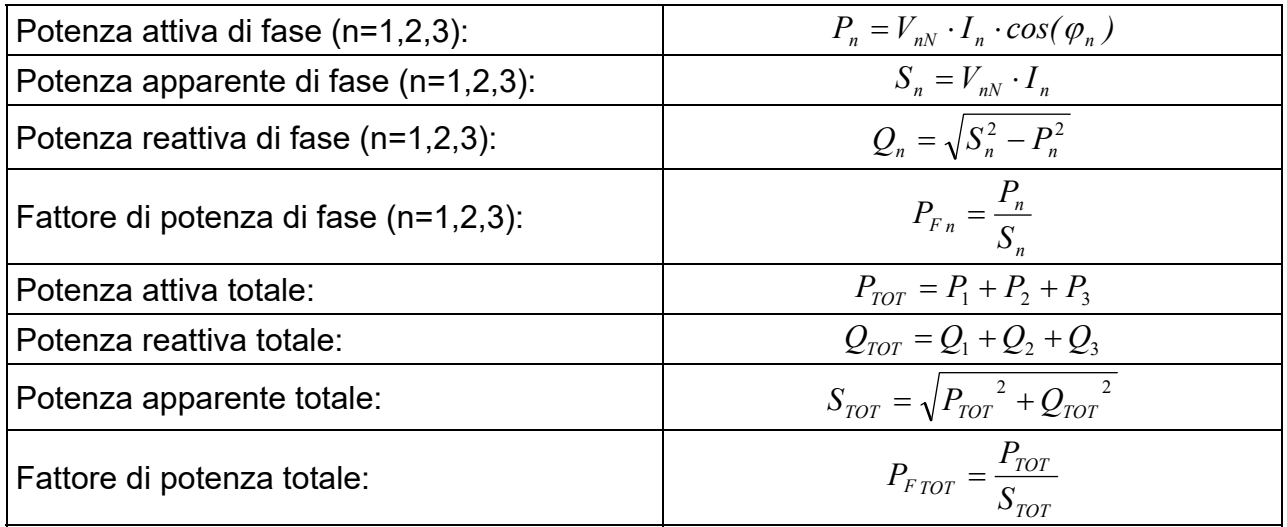

In cui:

VnN = valore RMS della tensione fra la Fase **n** e il Neutro

In = valore RMS della corrente della fase **n**

 $\varphi$ <sub>n</sub>= angolo di sfasamento tra la tensione e la corrente della fase **n** 

In presenza di **tensioni e correnti distorte** le precedenti relazioni si modificano come segue:

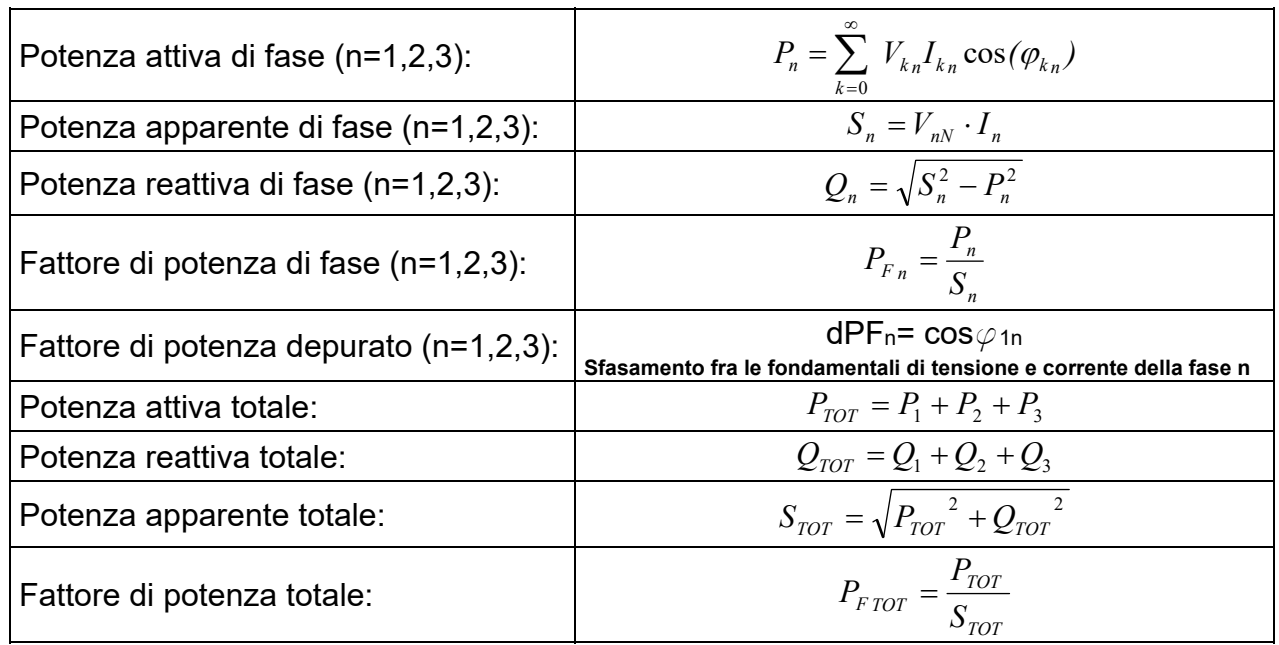

In cui:

Vkn = valore RMS della k-esima armonica di tensione fra la fase **n** e il neutro

Ikn = valore RMS della k-esima armonica di corrente della fase **n**

 $\varphi_{kn}$  = angolo di sfasamento tra la k-esima armonica di tensione e la k-esima armonica di corrente della fase **n**

# **NOTE**

- L'espressione della potenza reattiva di fase **in regime non sinusoidale** non sarebbe corretta. Per intuire il perché può essere utile pensare che sia la presenza di armoniche che la presenza di potenza reattiva producono, tra i vari effetti, un incremento delle perdite di potenza in linea dovuto all'aumentare del valore efficace della corrente. Con la relazione sopra il termine di incremento di perdite di potenza dovuto alle armoniche viene sommato algebricamente a quello introdotto dalla presenza di potenza reattiva. In realtà, anche se i due fenomeni concorrono a causare un aumento di perdite in linea, non è vero in generale che queste cause di perdita di potenza siano in fase fra loro e quindi sommabili algebricamente
- La relazione sopra è giustificata dalla relativa semplicità di calcolo della stessa e dalla relativa discrepanza fra il valore ottenuto utilizzando questa relazione ed il valore reale.
- Va osservato inoltre come nel caso di sistema elettrico con armoniche, venga individuato l'ulteriore parametro denominato **fattore di potenza depurato (dPF).** In pratica questo parametro rappresenta il valore limite teorico raggiungibile dal fattore di potenza qualora si riuscissero ad eliminare completamente tutte le armoniche dal sistema elettrico. **Normalmente questo parametro è da considerare nella definizione dei problemi di rifasamento**.

# **Convenzioni sulle potenze e fattori di potenza**

Per quanto riguarda il riconoscimento del tipo di potenza reattiva, del tipo di fattore di potenza e del verso della potenza attiva si applicano le convenzioni riportate nel seguente schema dove gli angoli indicati sono quelli di sfasamento della corrente rispetto alla tensione (es nel primo quadrante la corrente è in anticipo da 0° a 90° rispetto alla tensione):

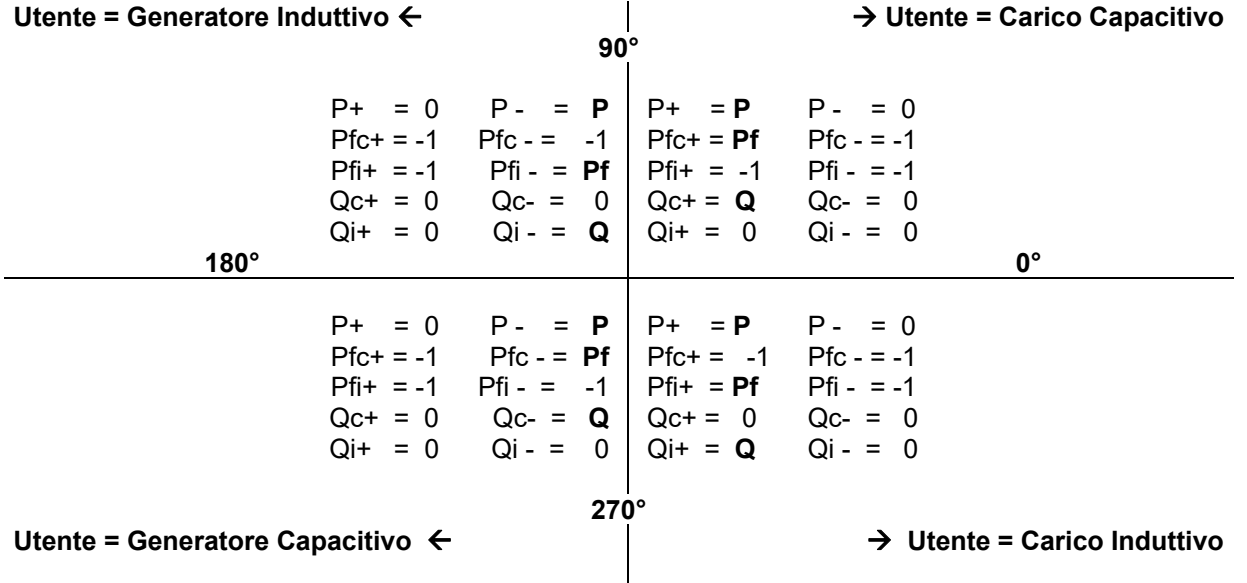

Il significato dei simboli utilizzati e dei valori da essi assunti nello schema sopra rappresentato è riportato nelle seguenti tabelle:

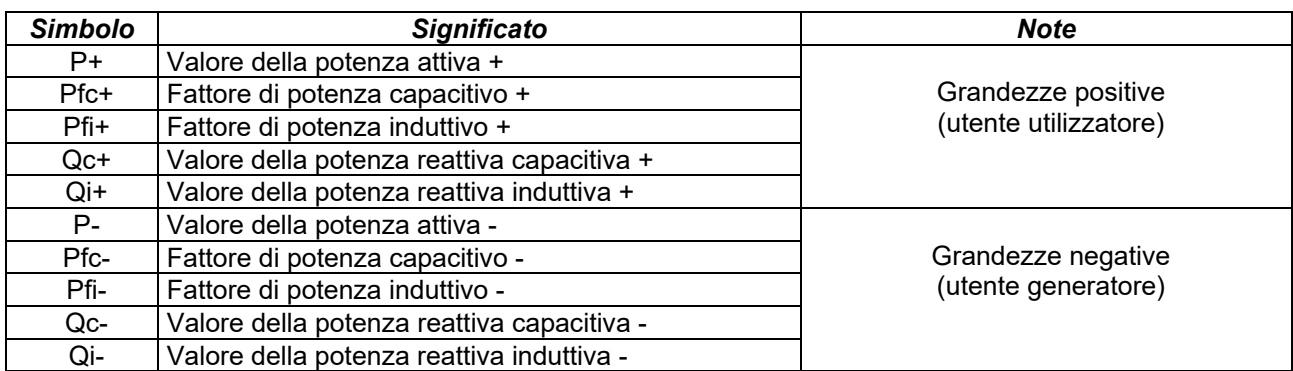

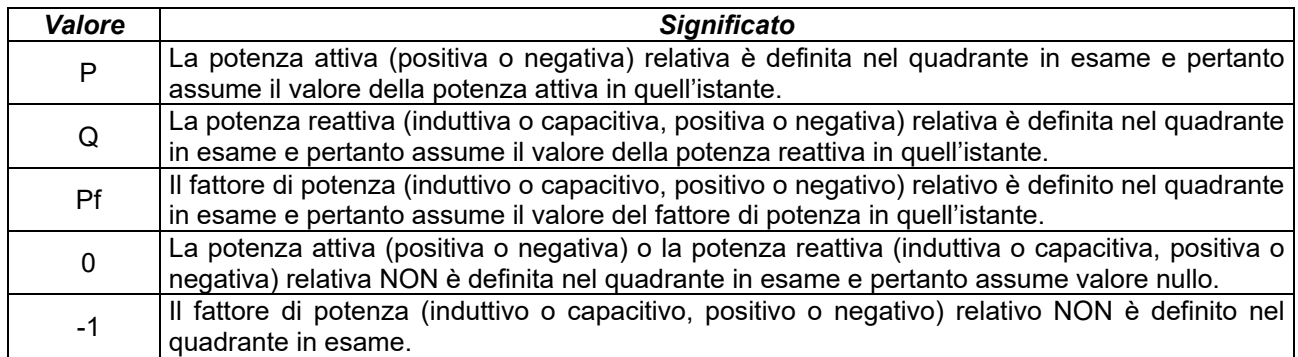

# **Inserzione ARON**

Nei sistemi elettrici distribuiti senza neutro perdono di significato le tensioni di fase, i fattori di potenza e  $cos\varphi$  di fase, rimangono definite solo le tensioni concatenate, le correnti di fase e le potenze totali.

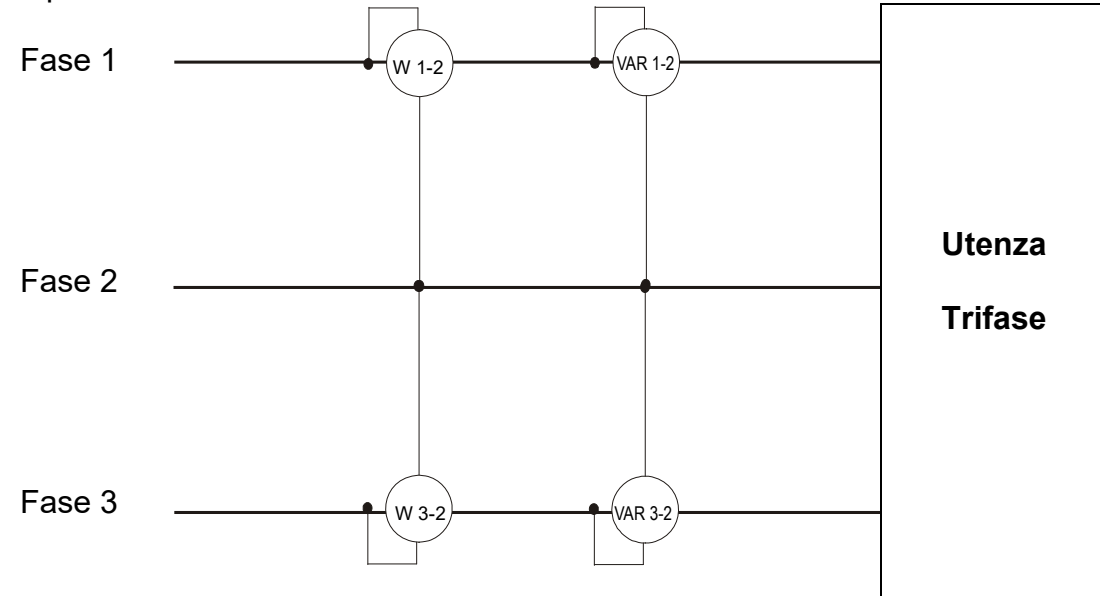

In questo caso si assume come potenziale di riferimento il potenziale di uno delle tre fasi (ad esempio la fase 2) e si esprimono i valori della potenza attiva, reattiva e apparente totali come somma delle indicazioni delle coppie di wattmetri, VARmetri e VAmetri.

$$
P_{TOT} = W_{1-2} + W_{3-2}
$$
  
\n
$$
Q_{TOT} = VAR_{1-2} + VAR_{3-2}
$$
  
\n
$$
S_{TOT} = \sqrt{(W_{1-2} + W_{3-2})^2 + (VAR_{1-2} + VAR_{3-2})^2}
$$

# **12.5. CENNI SUL METODO DI MISURA**

Lo strumento è in grado di misurare e registare: tensioni, correnti, potenze attive, potenze reattive (capacitive e induttive), potenze apparenti, fattori di potenza (capacitivi e induttivi), energie attive e reattive. Tutte queste grandezze sono analizzate in maniera totalmente digitale per di ogni fase (tensione e corrente) e calcolate sulla base delle formule descritte nei precedenti paragrafi.

### **Periodo di integrazione**

Il salvataggio di tutti i dati, richiederebbe una capacità di memoria impossibile. Si è pertanto cercato un metodo di memorizzazione che, pur fornendo dati significativi, permettesse la compressione delle informazioni da salvare. Il metodo scelto è stato quello dell'integrazione: trascorso un periodo di tempo denominato **Periodo di integrazione**, impostabile in fase di programmazione da **2s** a **30min**, lo strumento estrae dai valori campionati di ogni grandezza da memorizzare i seguenti valori:

- Valore minimo della grandezza nel periodo d'integrazione (armoniche escluse).
- Valore medio della grandezza (inteso come media aritmetica di tutti i valori registrati nel periodo di integrazione).
- Valore massimo della grandezza nel periodo di integrazione (armoniche escluse).

Solo queste tre informazioni (ripetute per ogni grandezza da memorizzare) vengono salvate in memoria insieme alla data/ora di inizio del periodo. Dopo il salvataggio di questi dati lo strumento ricomincia ad acquisire misure per un nuovo periodo.

# **12.6. DESCRIZIONE CONFIGURAZIONI TIPICHE**

In fase di registrazione, **come opzione non modificabile**, lo strumento salva sempre automaticamente, oltre alle eventuali anomalie di tensione, ogni valore dei parametri di rete in funzione del tipo di sistema elettrico selezionato (vedere § 6.3.1).

Sono inoltre disponibili le seguenti configurazioni tipiche che possono essere selezionate (vedere § 6.3.2) e che impostano automaticamente **solo i parametri necessari** in funzione del tipo di analisi.

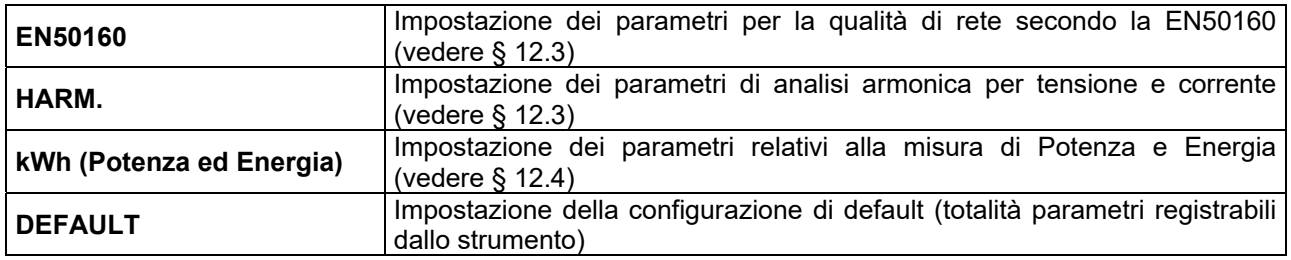

Di seguito sono riportati i parametri selezionati nelle registrazioni per ognuna delle configurazioni tipiche in funzione del tipo di sistema elettrico selezionato.

# Sistema Trifase **3-4FILI, 3-3FILI**, e sistema Monofase **1-2FILI**

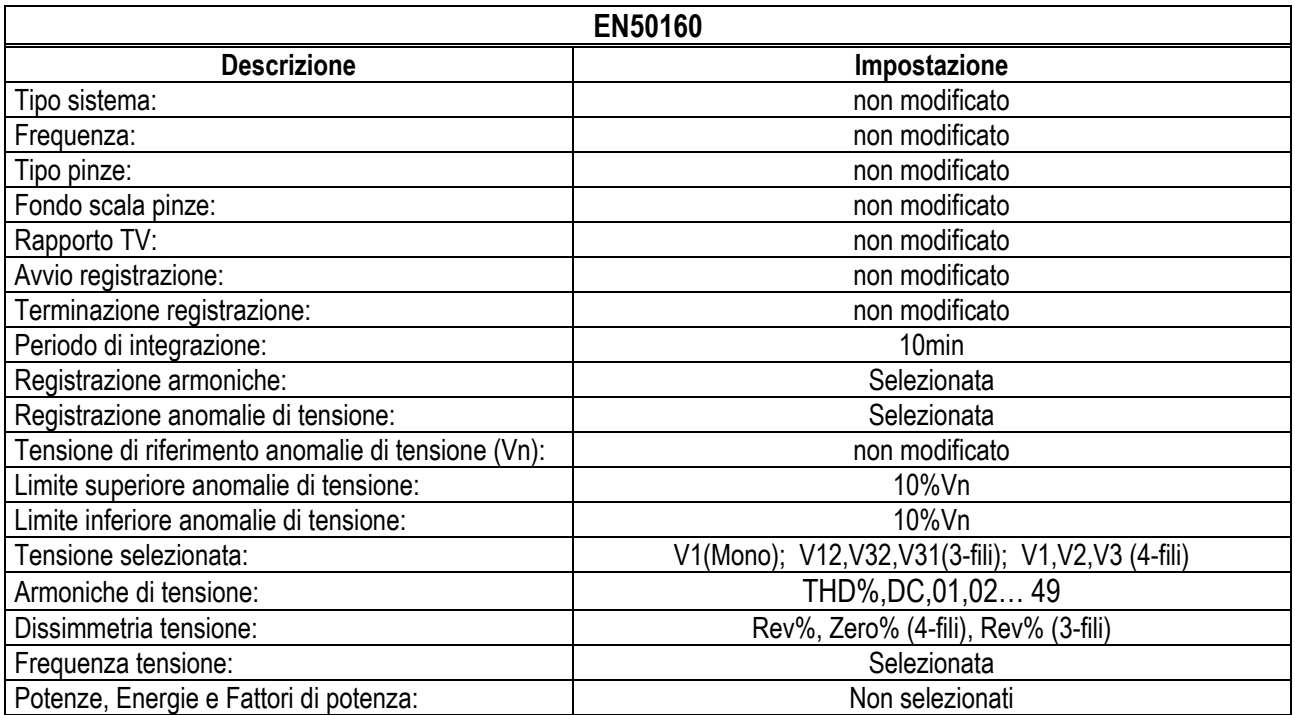

Tabella 2: Elenco delle grandezze registrate nella configurazione EN50160

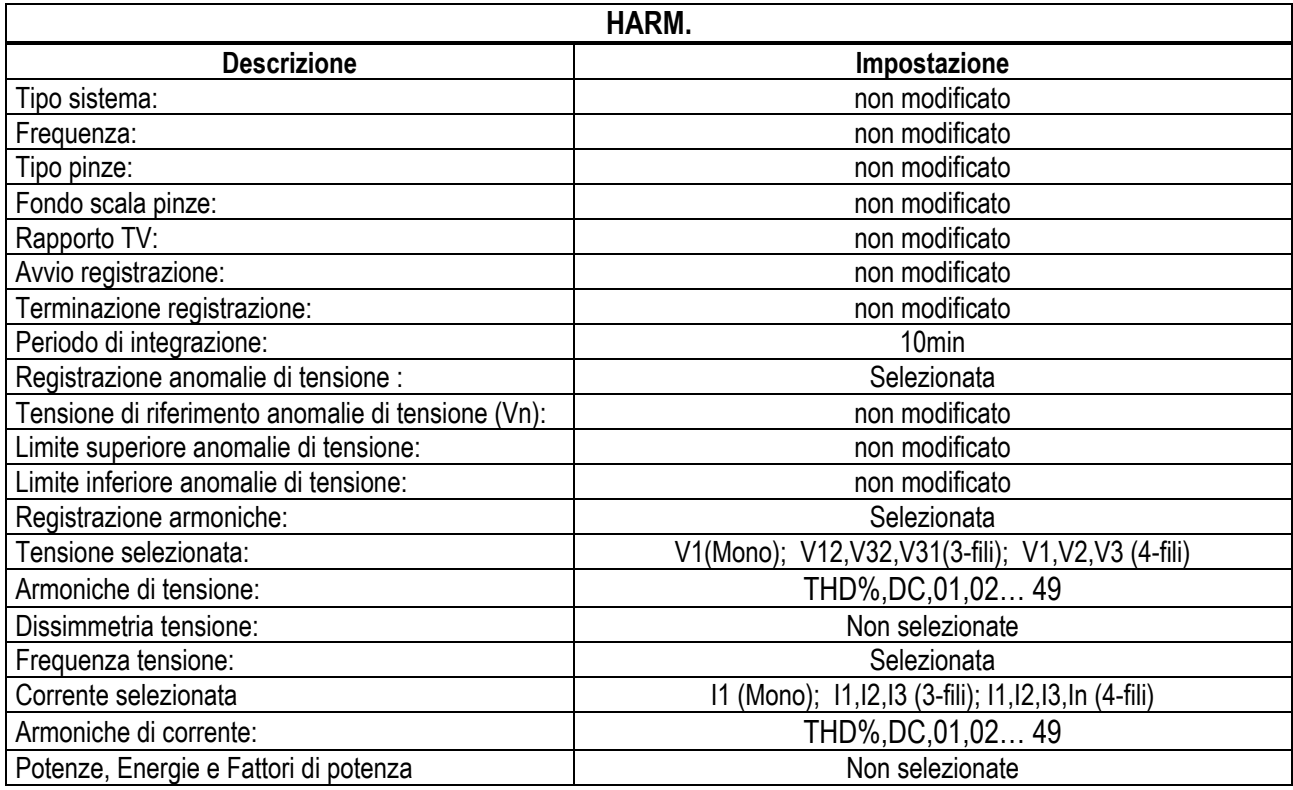

Tabella 3: Elenco delle grandezze registrate nella configurazione ARMONICHE

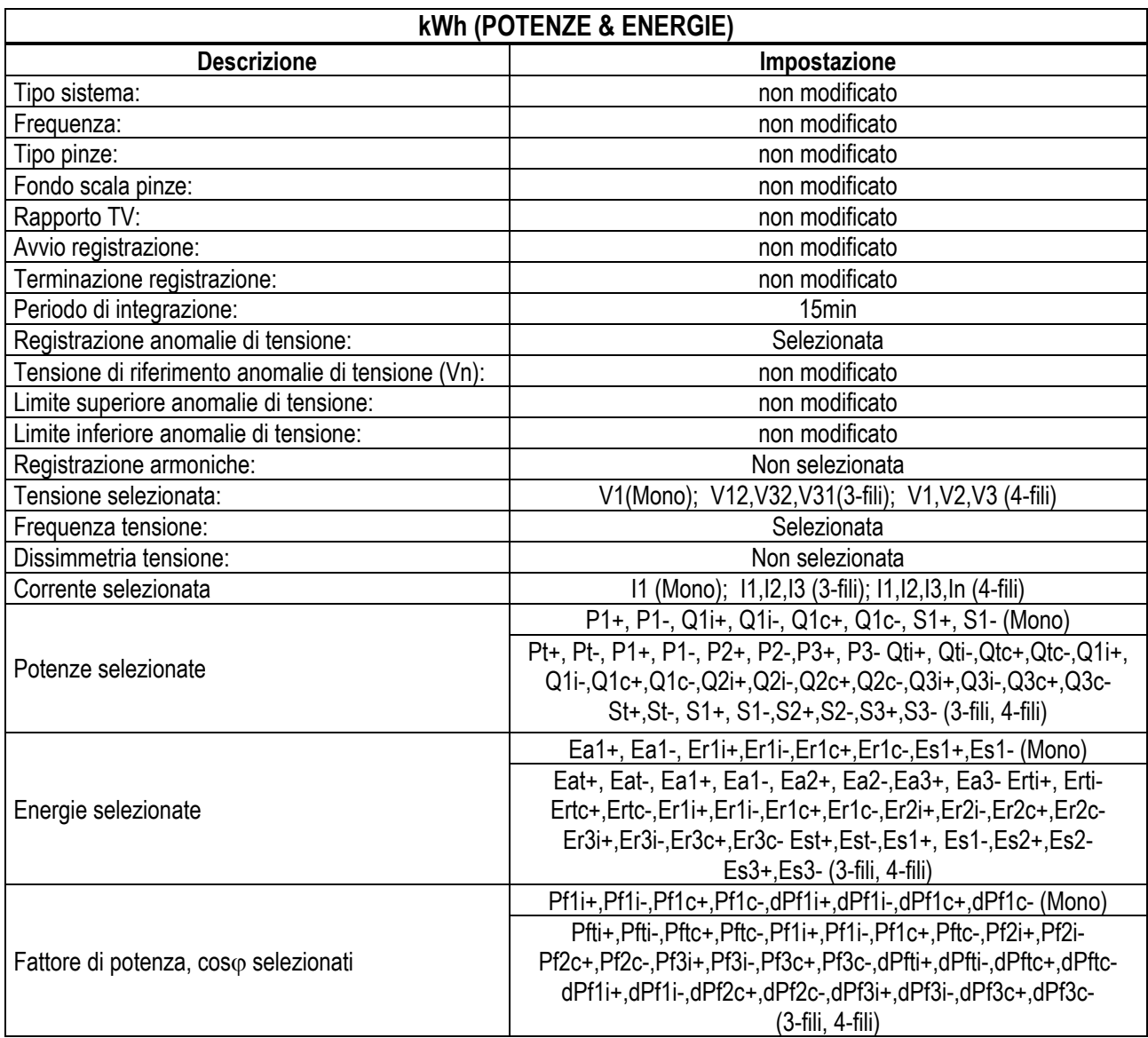

Tabella 4: Elenco delle grandezze registrate nella configurazione kWh

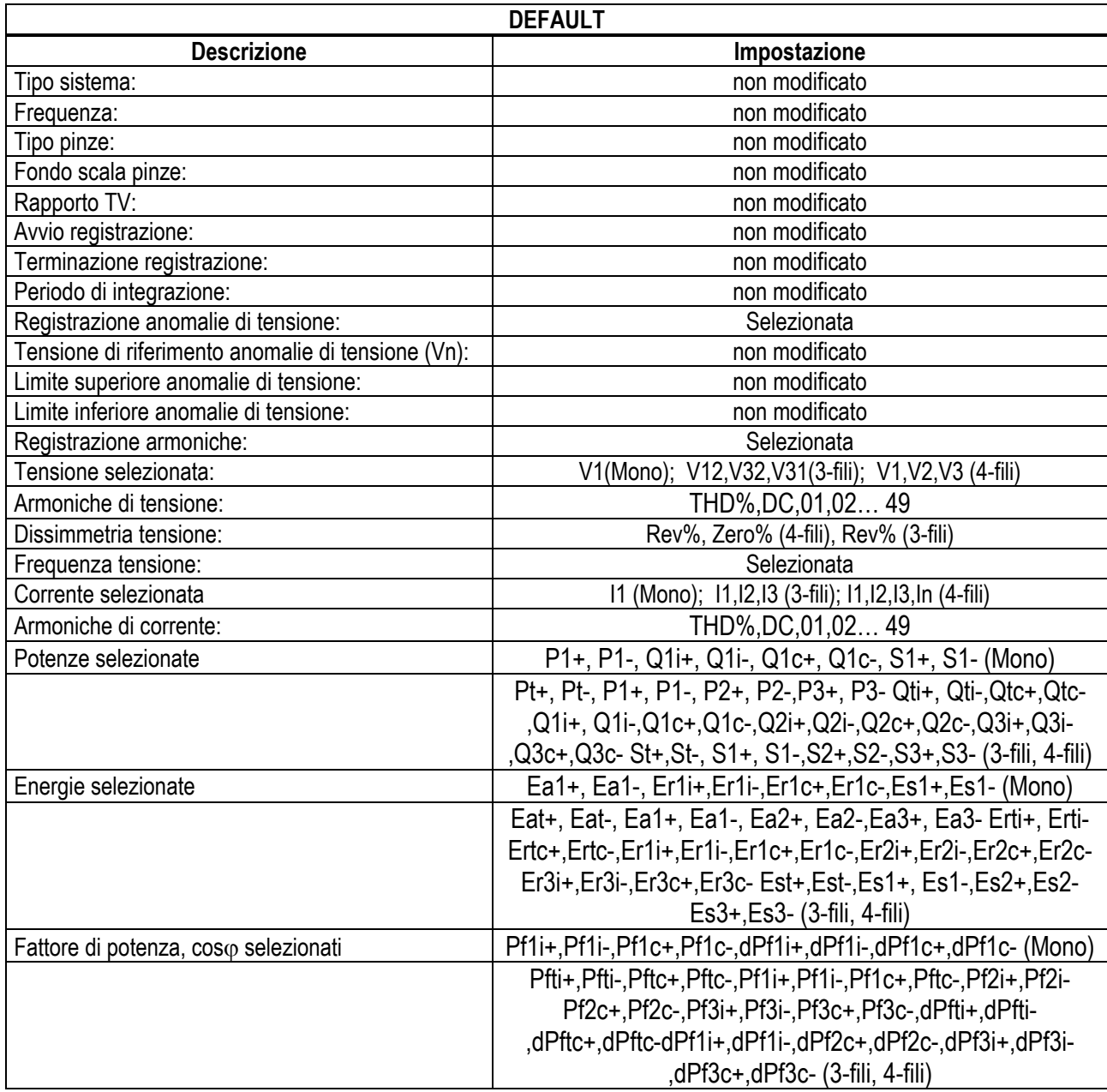

Tabella 5: Elenco delle grandezze registrate nella configurazione DEFAULT

# Sistema Trifase 4-fili 3 $\phi$ -High Leg – per sistemi USA

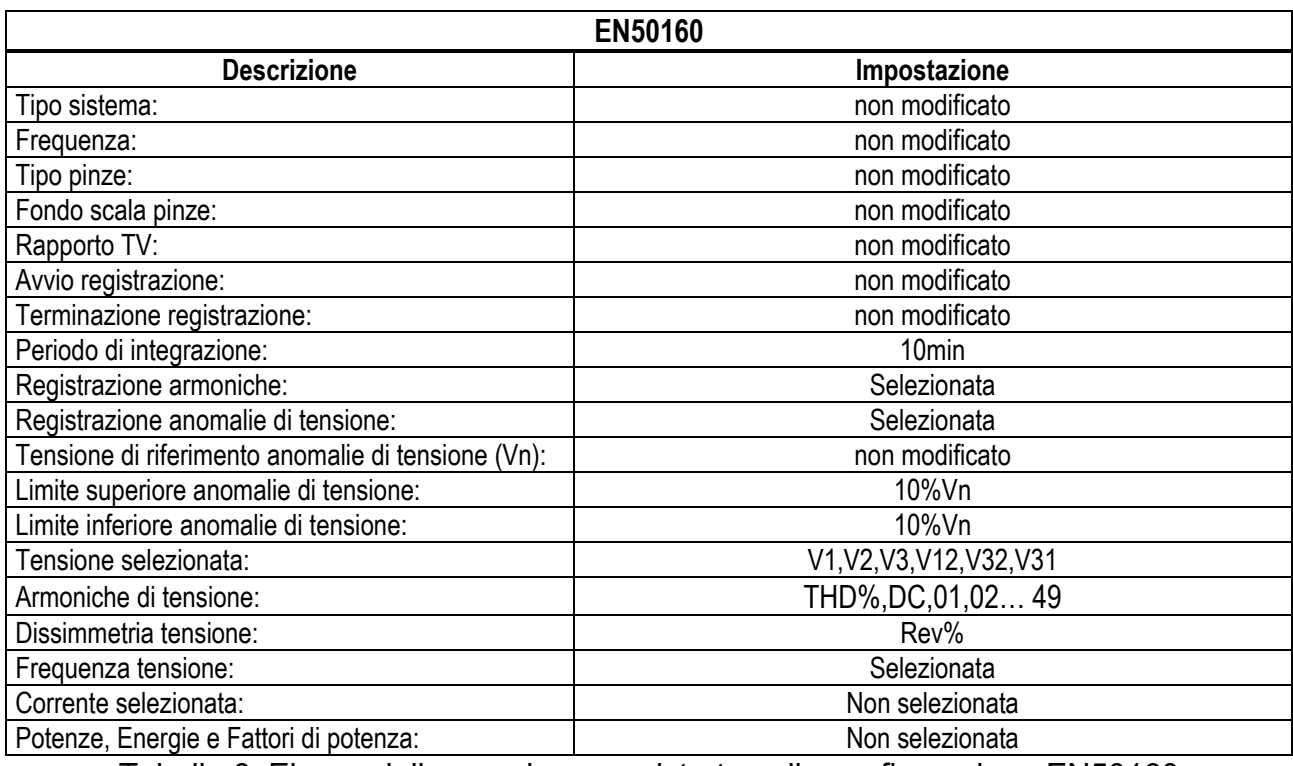

Tabella 6: Elenco delle grandezze registrate nella configurazione EN50160

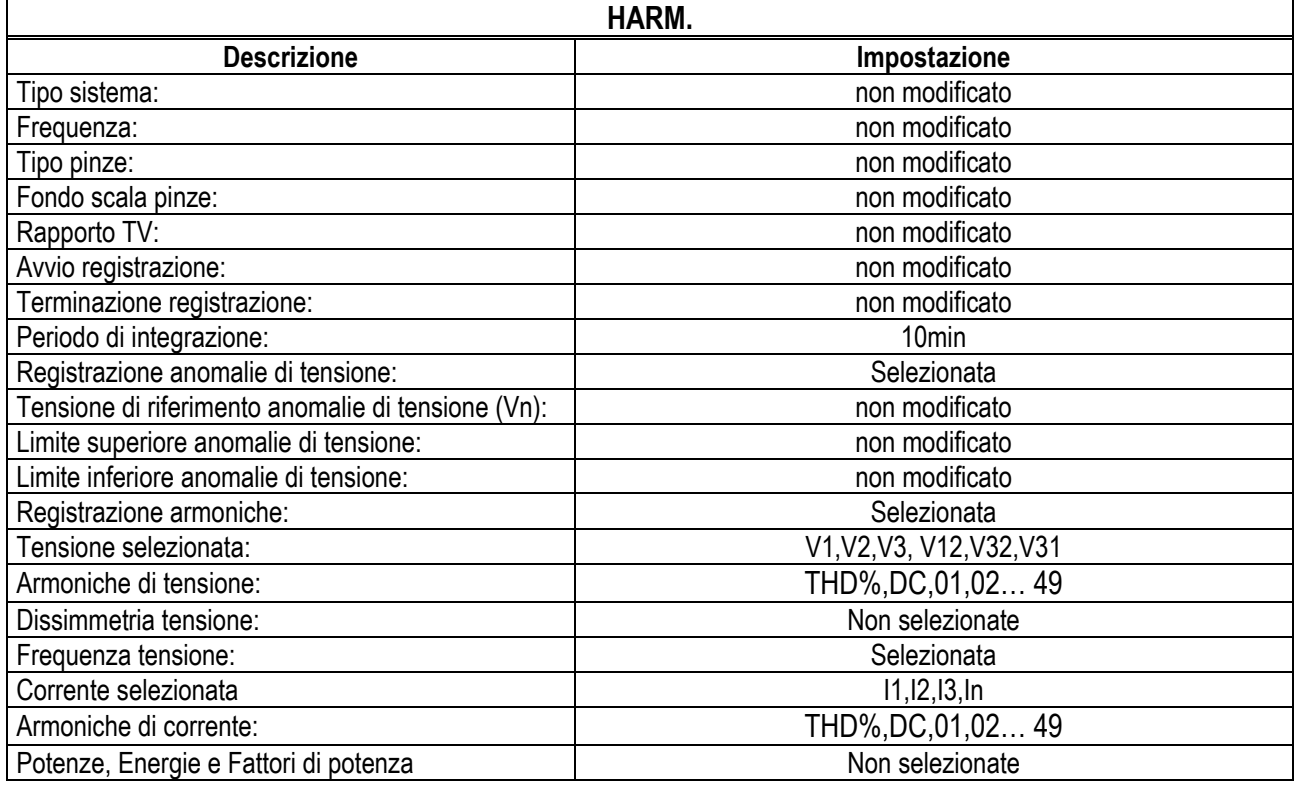

Tabella 7: Elenco delle grandezze registrate nella configurazione ARMONICHE

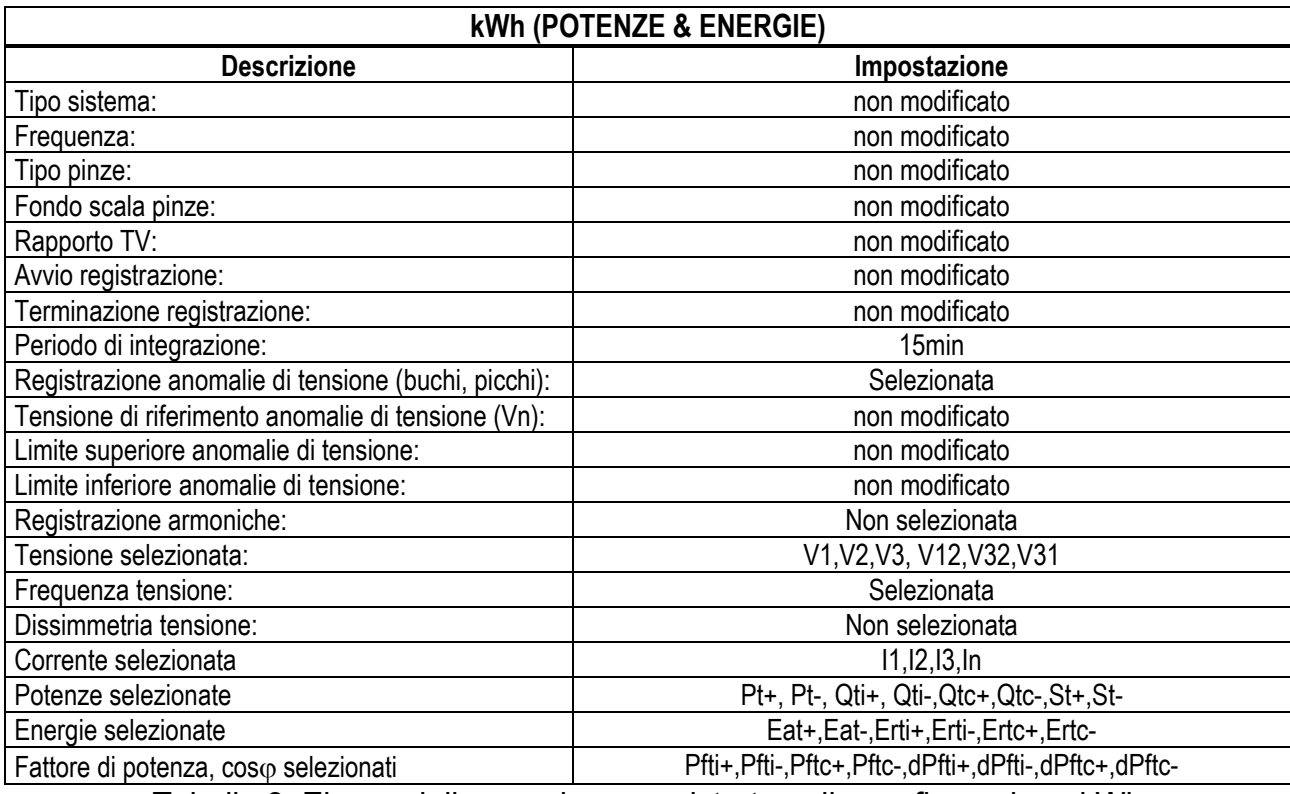

Tabella 8: Elenco delle grandezze registrate nella configurazione kWh

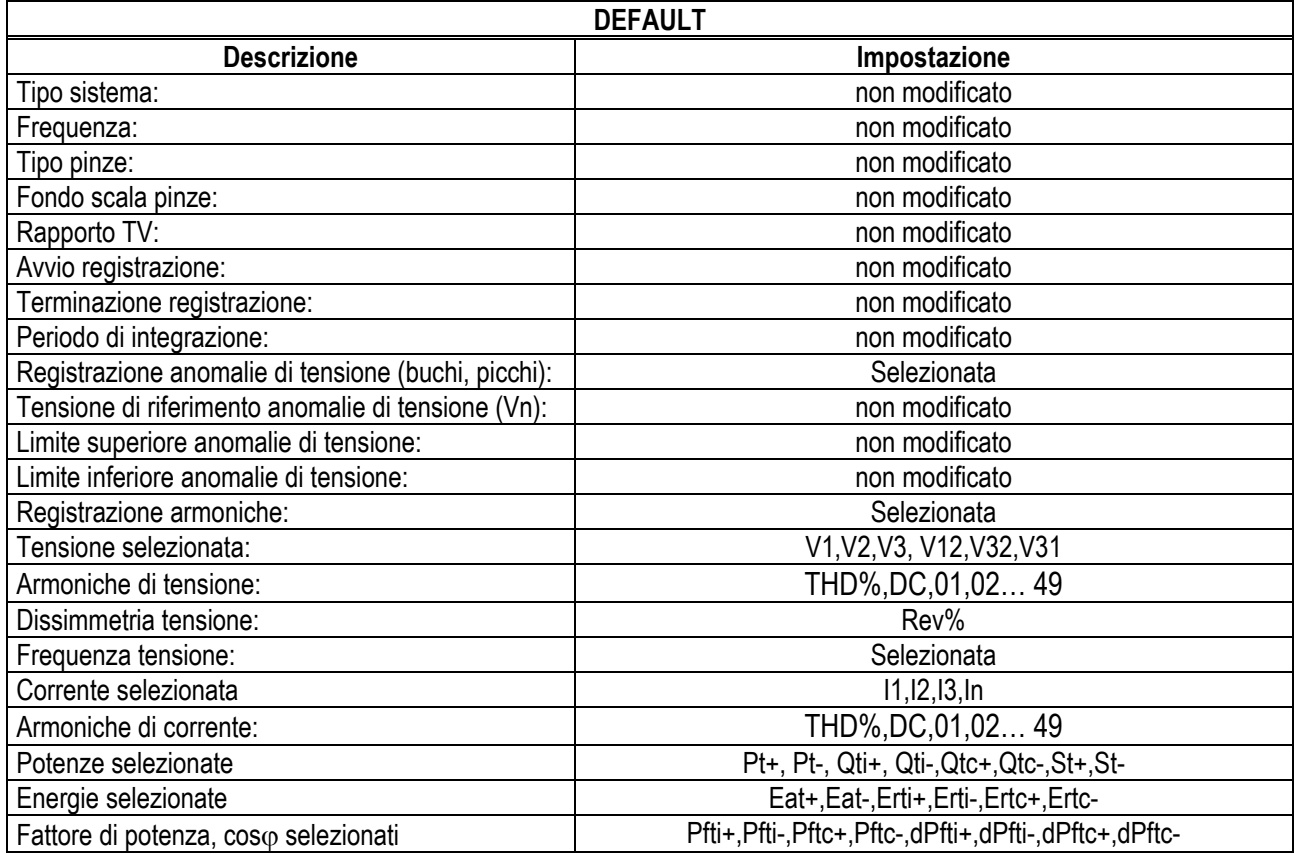

Tabella 9: Elenco delle grandezze registrate nella configurazione DEFAULT

# Sistema Bifase 3-fili **3-Y Aperta**, **3-2El. ½, 1-PresaCentrale** – per sistemi USA

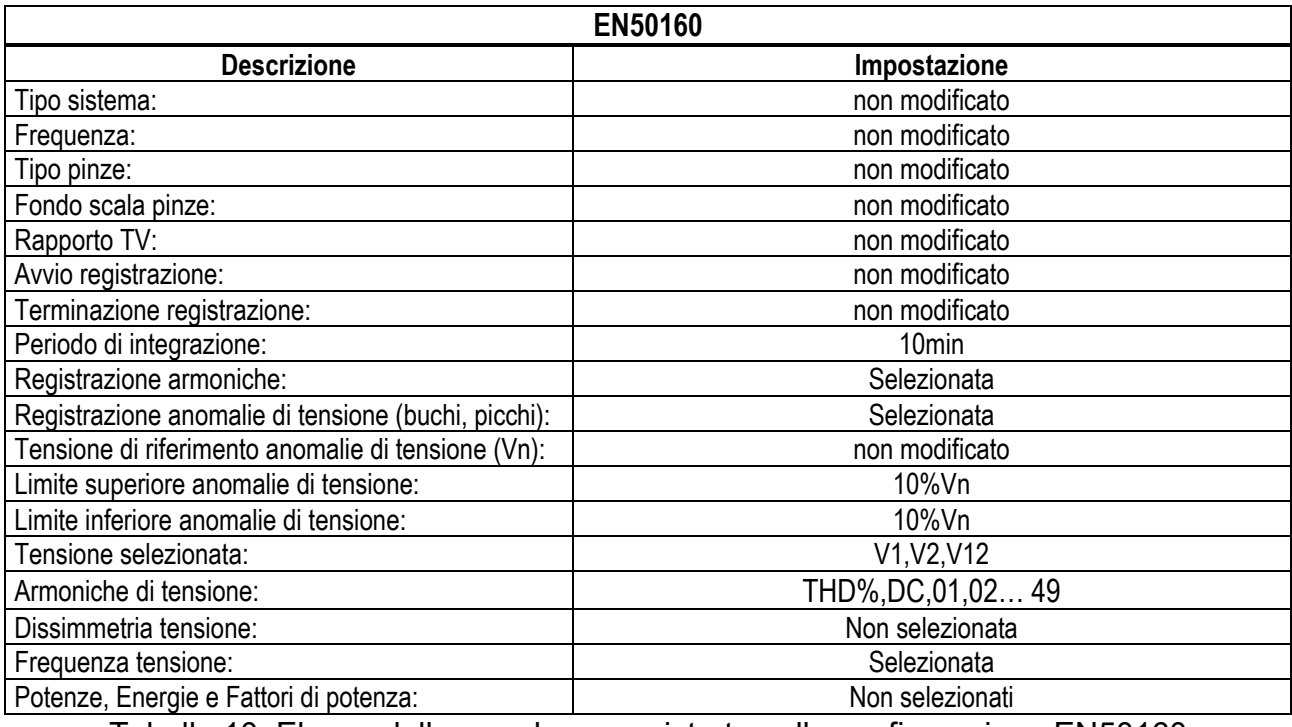

Tabella 10: Elenco delle grandezze registrate nella configurazione EN50160

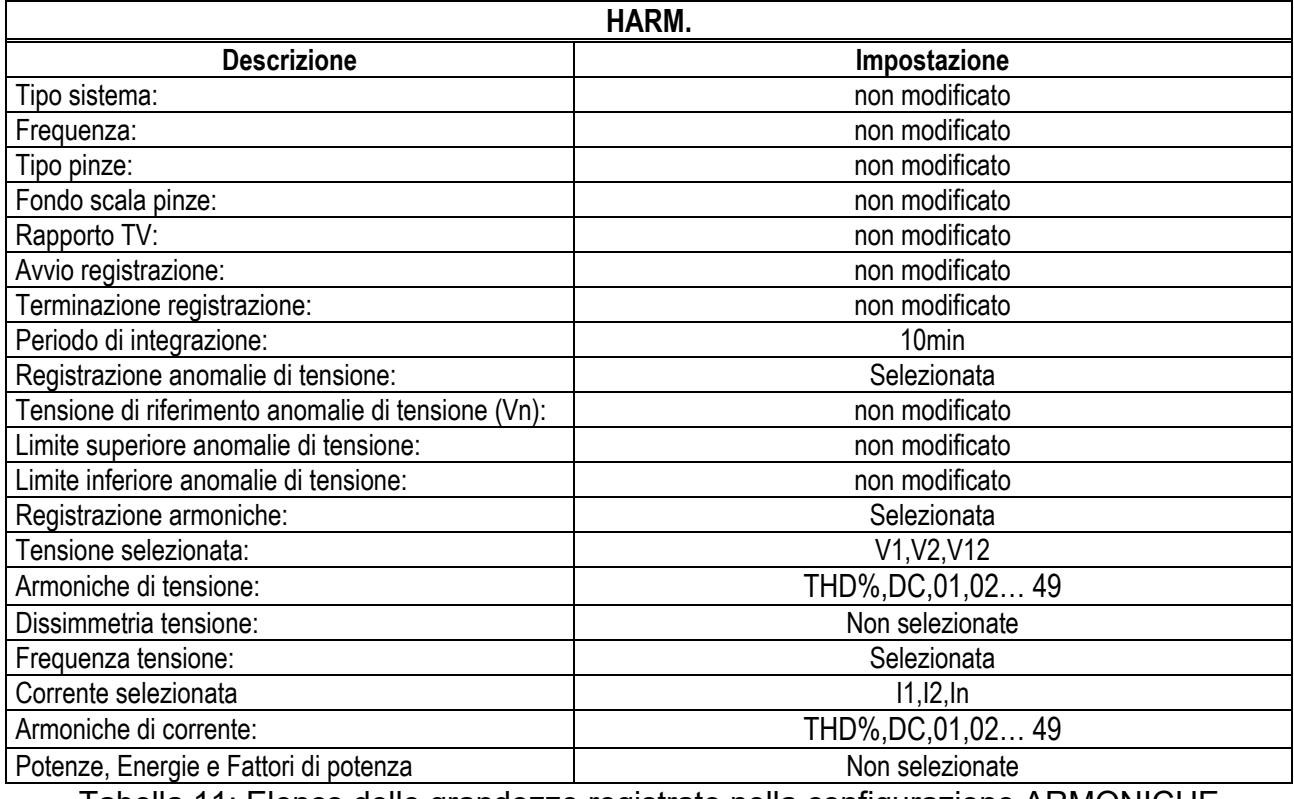

Tabella 11: Elenco delle grandezze registrate nella configurazione ARMONICHE

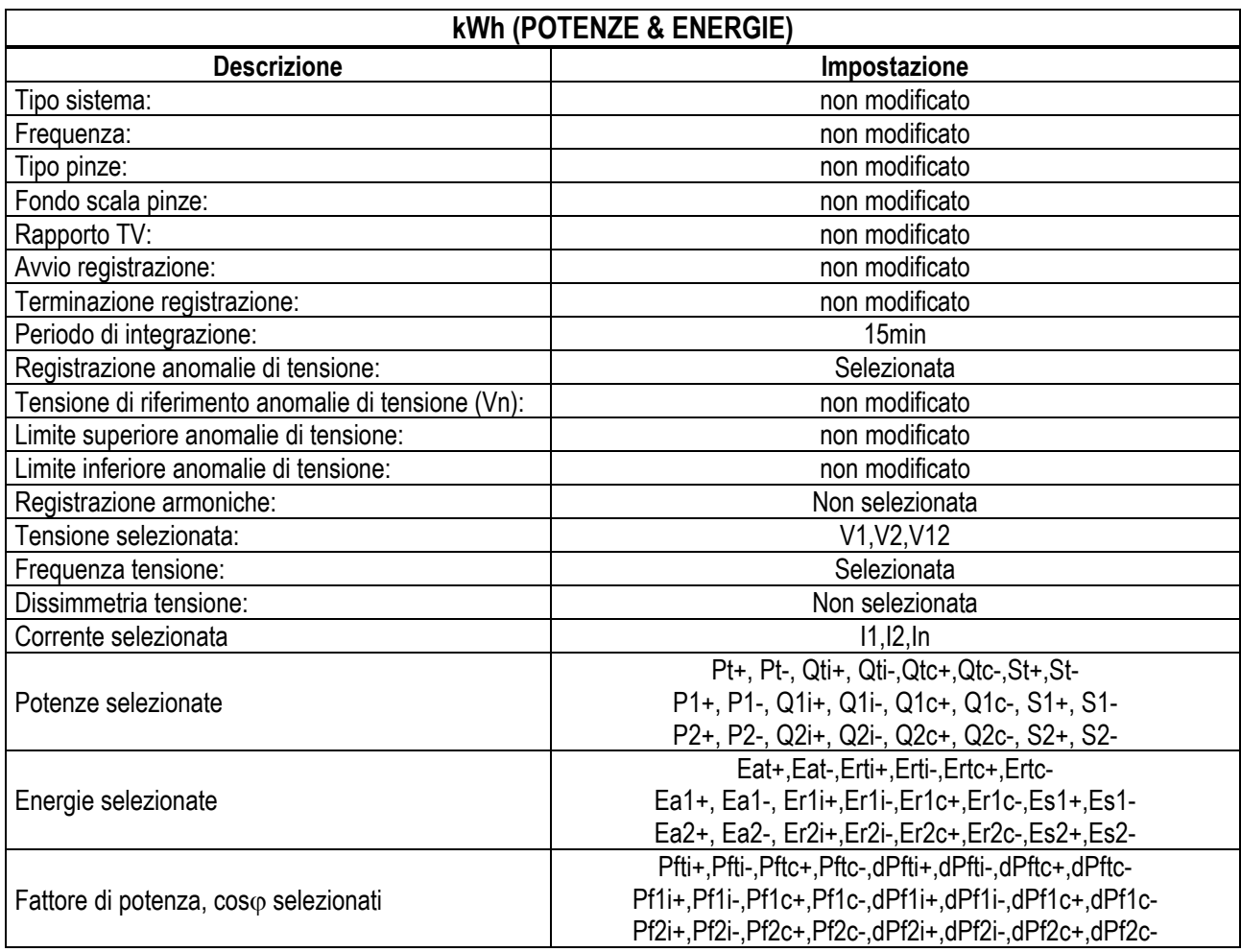

Tabella 12: Elenco delle grandezze registrate nella configurazione kWh

# <u>VEGA74</u>

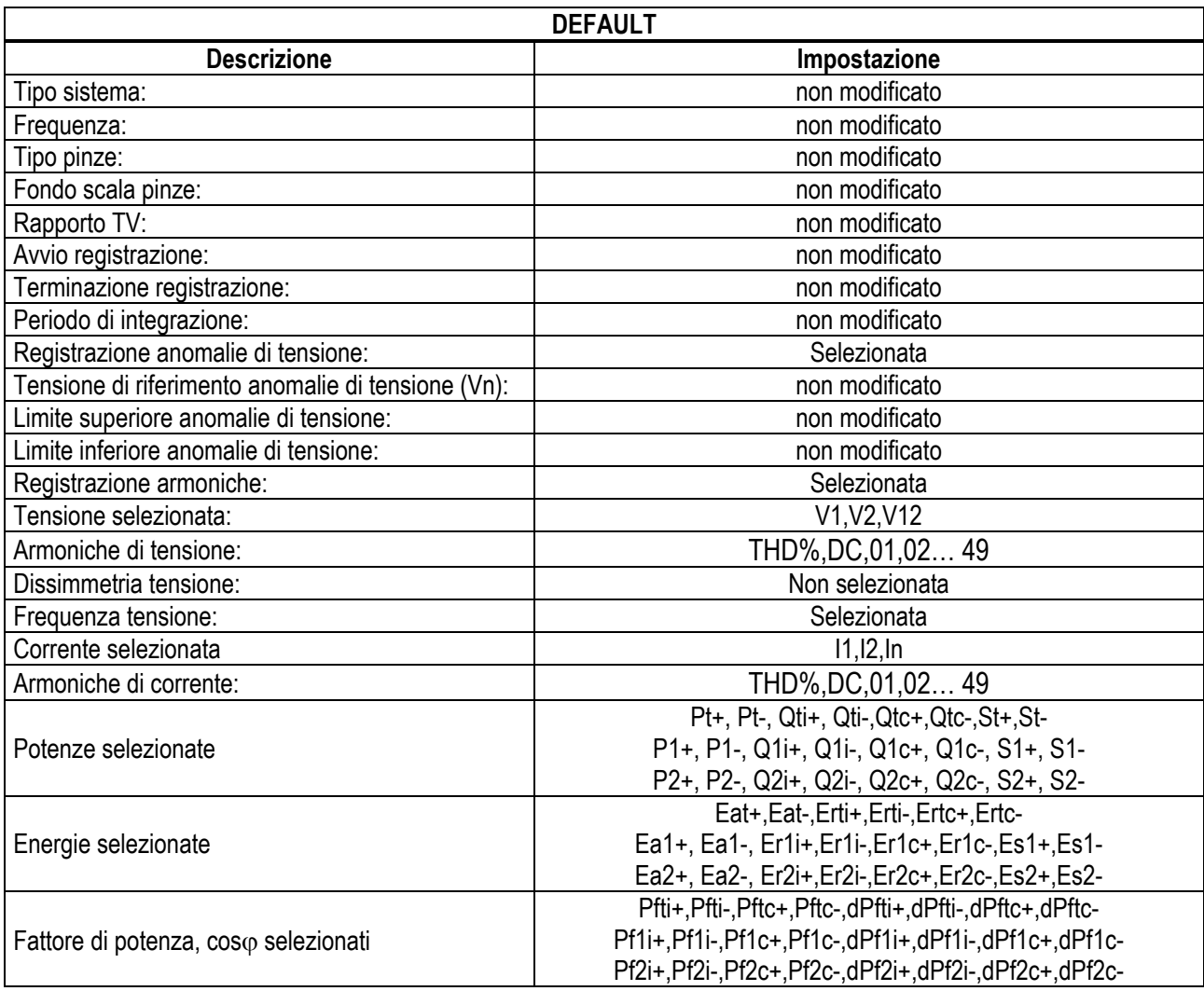

Tabella 13: Elenco delle grandezze registrate nella configurazione DEFAULT

# Sistema Trifase 3-fili **3-ARON** e **3- Aperto** (sistema USA)

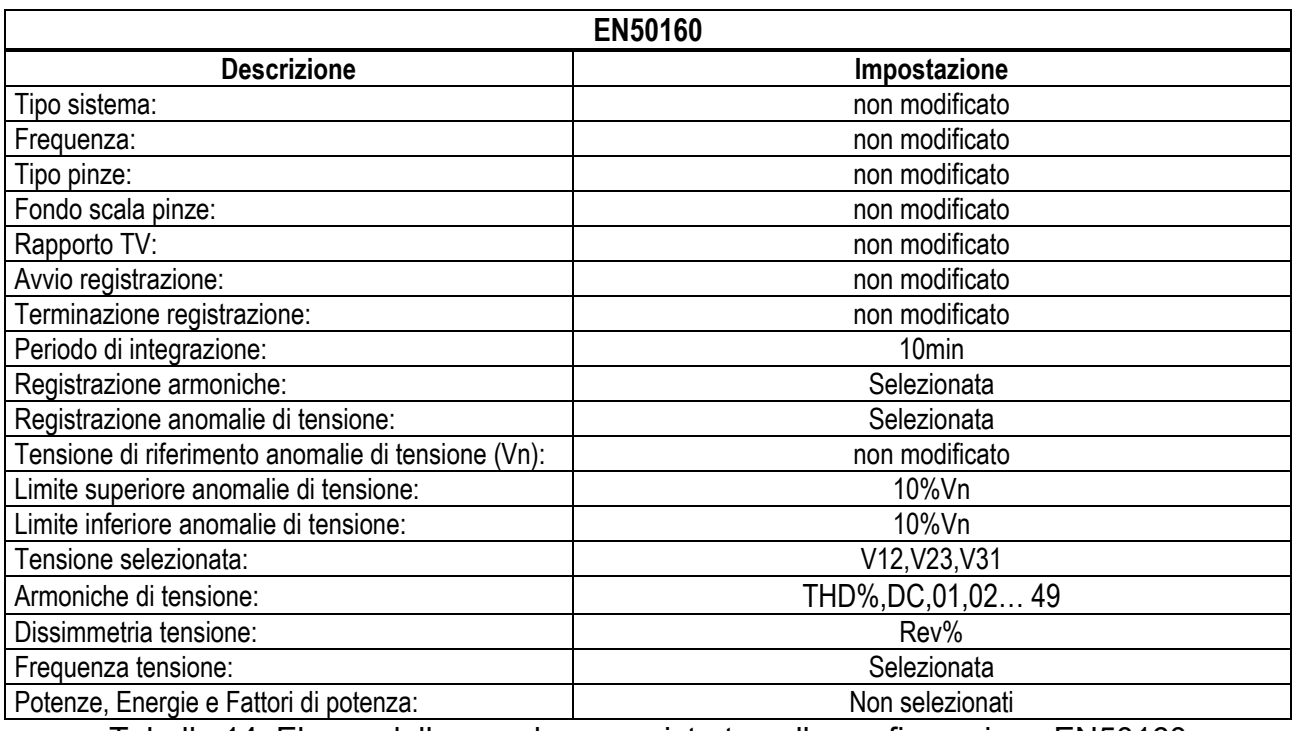

Tabella 14: Elenco delle grandezze registrate nella configurazione EN50160

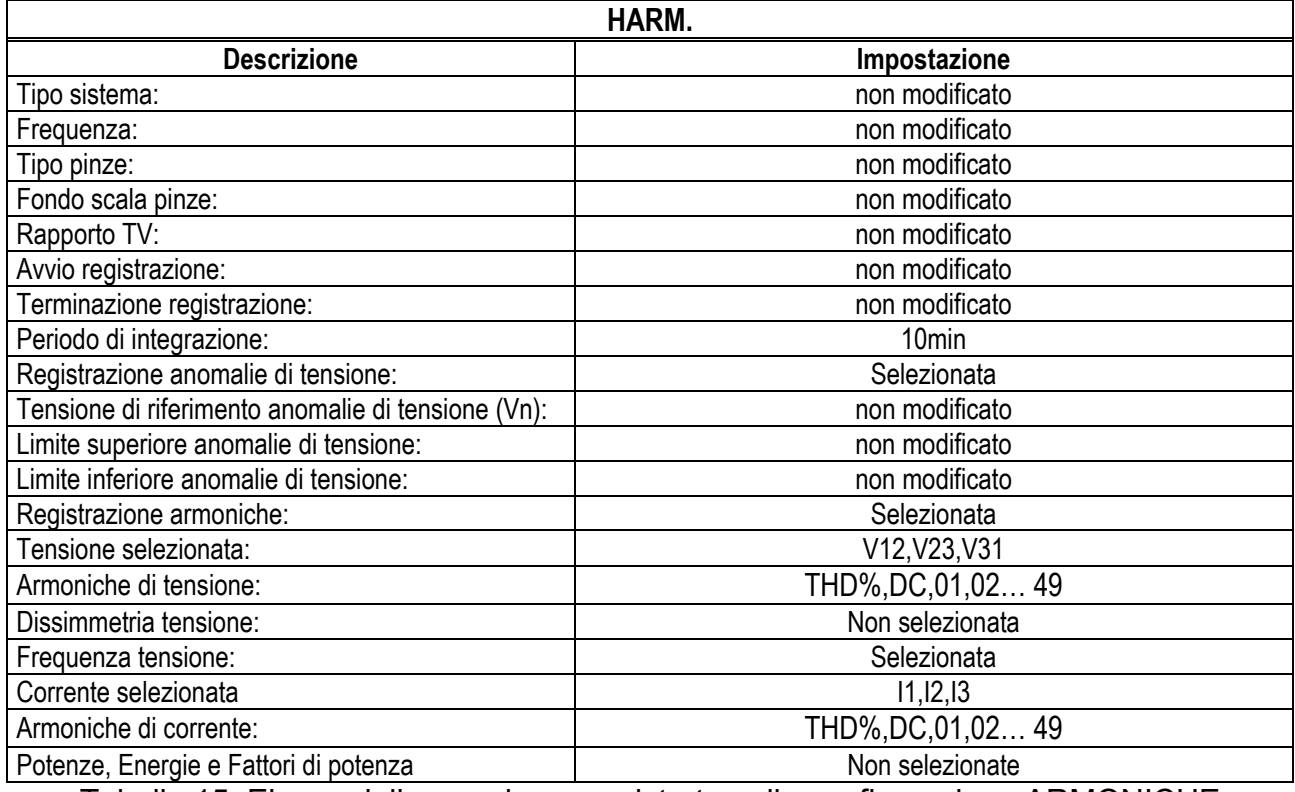

Tabella 15: Elenco delle grandezze registrate nella configurazione ARMONICHE

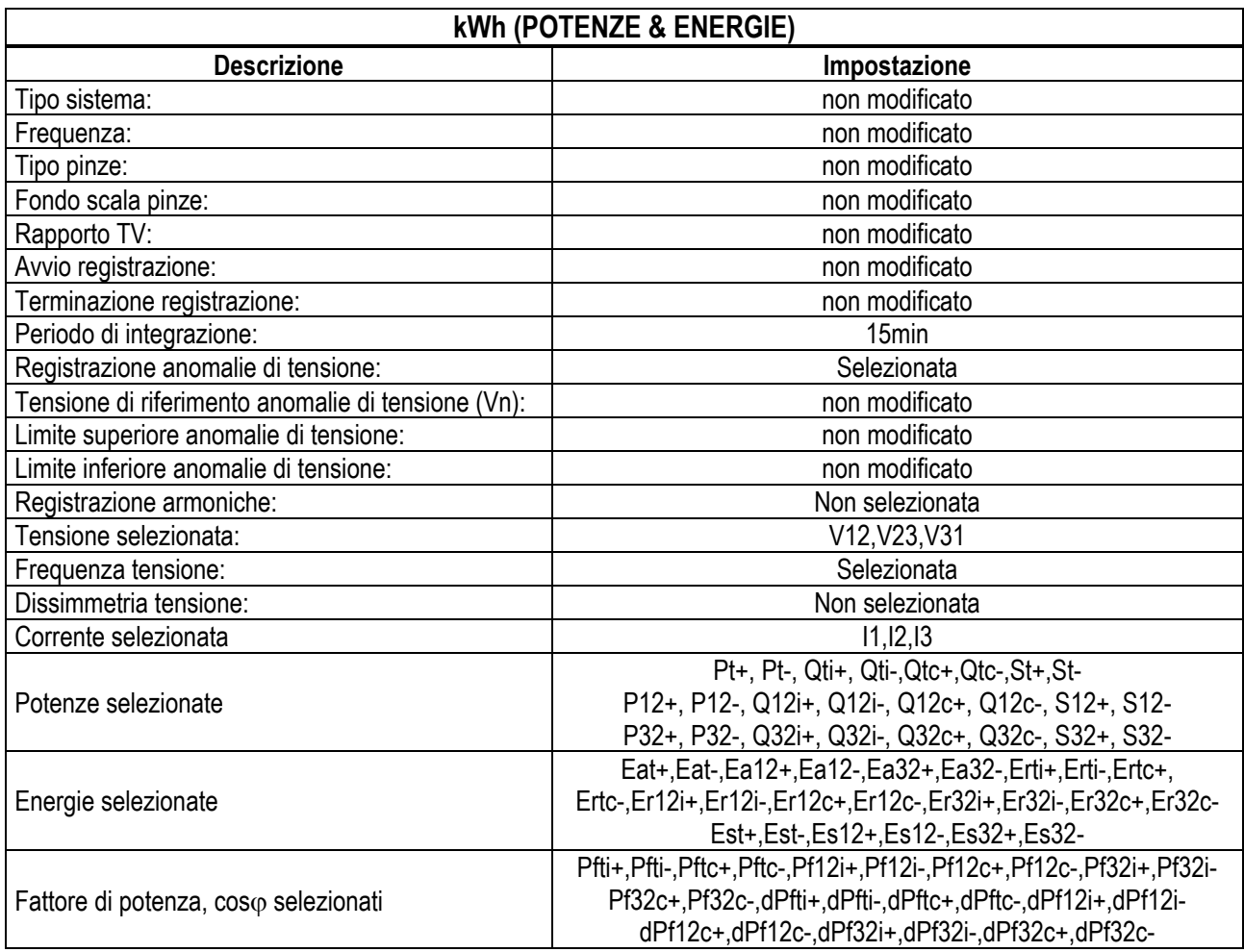

Tabella 16: Elenco delle grandezze registrate nella configurazione kWh

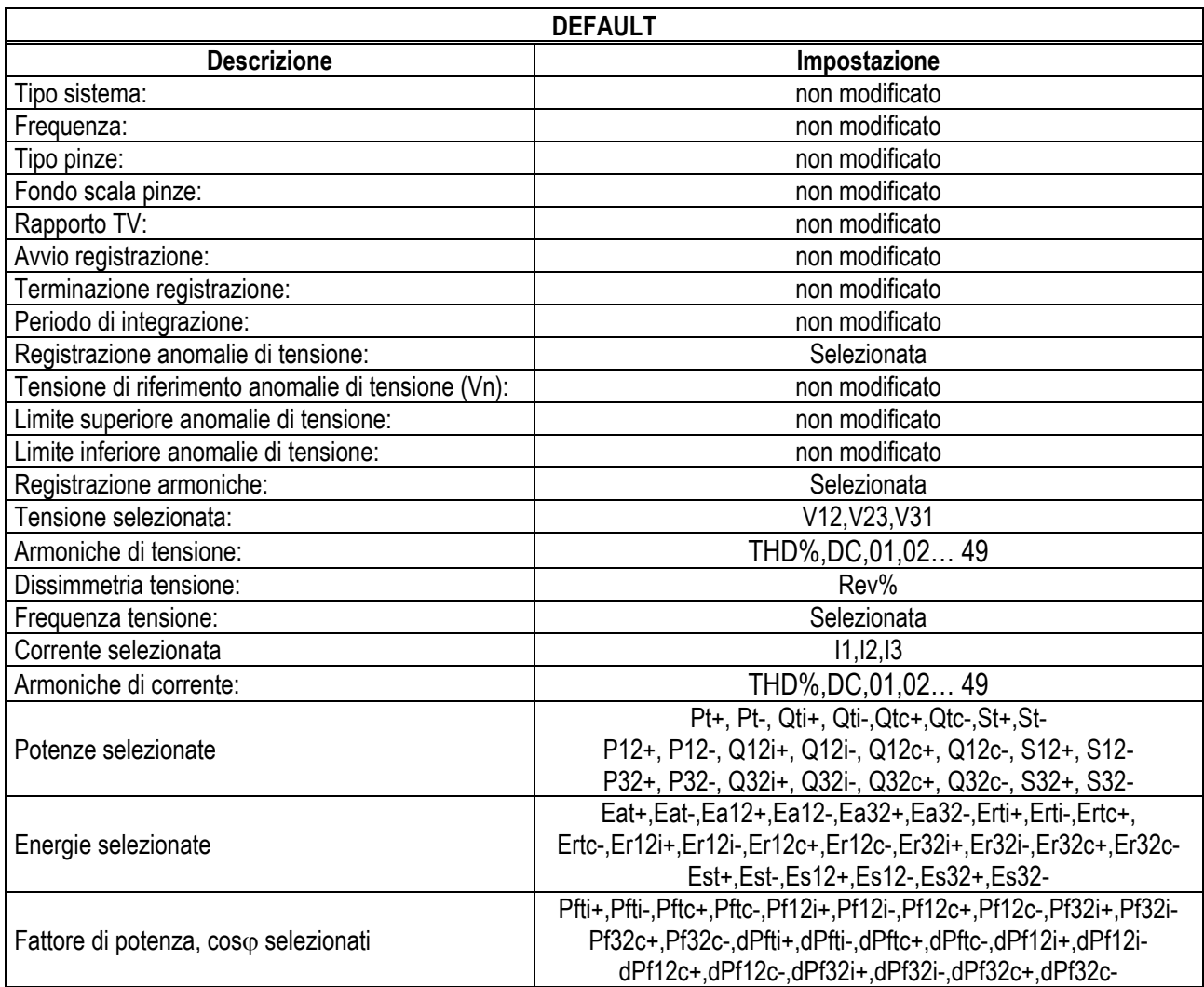

Tabella 17: Elenco delle grandezze registrate nella configurazione DEFAULT

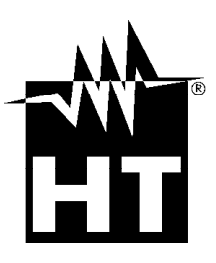

#### **HT INSTRUMENTS SA**

C/ Legalitat, 89 08024 Barcelona - **ESP** Tel.: +34 93 408 17 77, Fax: +34 93 408 36 30 eMail: info@htinstruments.com eMail: info@htinstruments.es Web: www.htinstruments.es

### **HT INSTRUMENTS USA LLC**

3145 Bordentown Avenue W3 08859 Parlin - NJ - **USA** Tel: +1 719 421 9323 eMail: sales@ht-instruments.us Web: www.ht-instruments.com

#### **HT ITALIA SRL**

Via della Boaria, 40 48018 Faenza (RA) - **ITA** Tel: +39 0546 621002 Fax: +39 0546 621144 eMail: ht@htitalia.it Web: www.ht-instruments.com

#### **HT INSTRUMENTS GMBH**

Am Waldfriedhof 1b D-41352 Korschenbroich - **GER**  Tel: +49 (0) 2161 564 581 Fax: + 49 (0) 2161 564 583 eMail: info@ht-instruments.de Web: www.ht-instruments.de

#### **HT INSTRUMENTS BRASIL**

Rua Aguaçu, 171, bl. Ipê, sala 108 13098321 Campinas SP - **BRA** Tel: +55 19 3367.8775 Fax: +55 19 9979.11325 eMail: vendas@ht-instruments.com.br Web: www.ht-instruments.com.br

#### **HT ITALIA CHINA OFFICE**  意大利 **HT** 中国办事处

Room 3208, 490# Tianhe road, Guangzhou - **CHN**  地址:广州市天河路 490 号壬丰大厦 3208 室 Tel.: +86 400-882-1983, Fax: +86 (0) 20-38023992 eMail: zenglx\_73@hotmail.com Web: www.guangzhouht.com